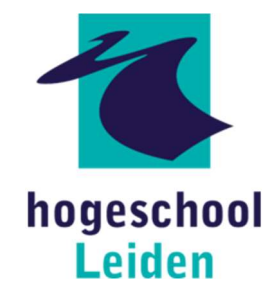

# MARCADY

# AFSTUDEERVERSLAG BIBLIOCADY

IWLAB | Periode 3 en 4 2022

Versie 1 | 13-06-2022

Jeroen Ekkelkamp Hogeschool Leiden - Informatica - IAT | S1113754 | IN4C

# Versiebeheer

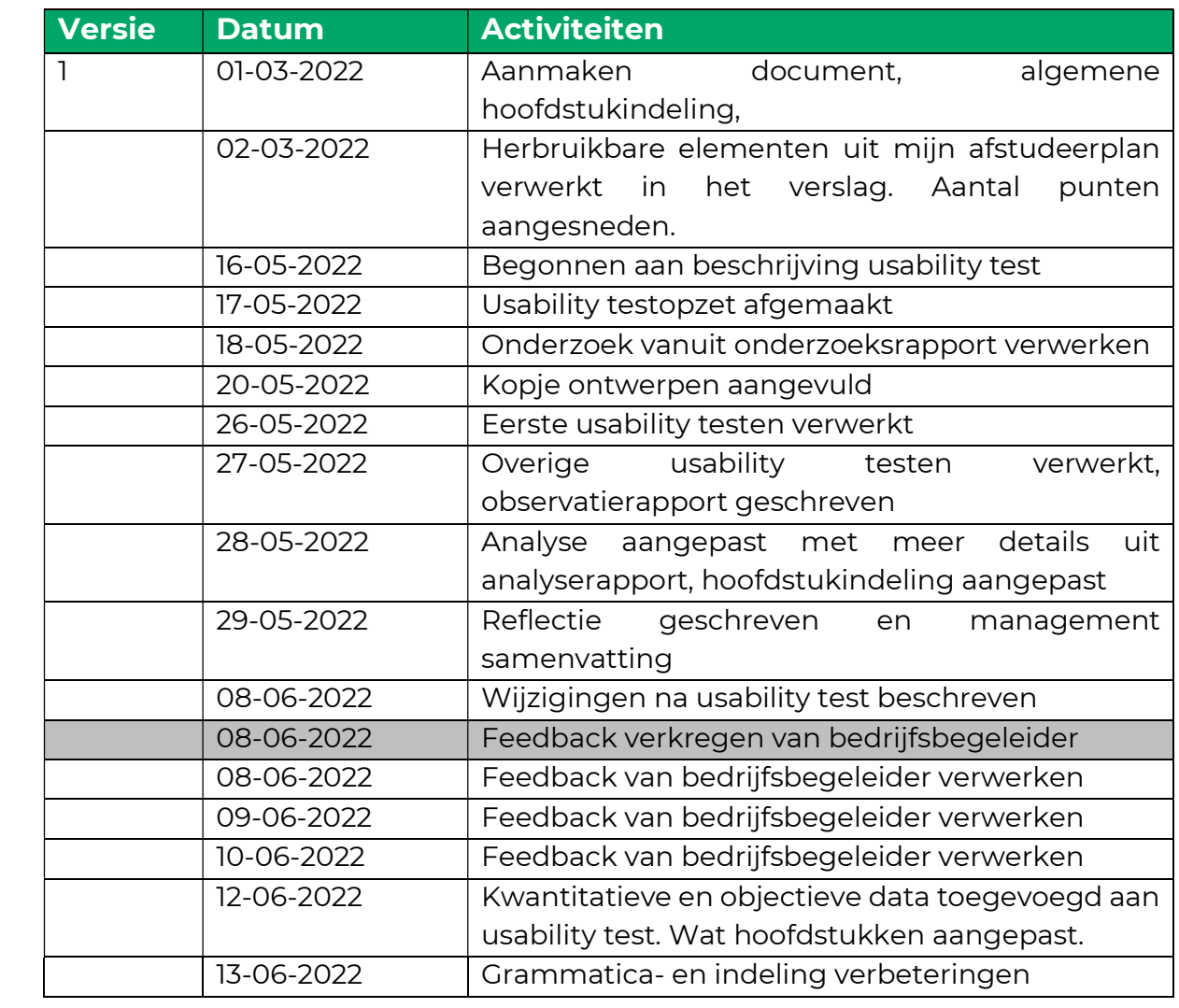

## Management samenvatting

Afgelopen 20 weken heb ik gewerkt aan mijn afstudeeropdracht bij het bedrijf Arcady. Arcady is een bedrijf dat IT'ers, en dan voornamelijk developers detacheert bij verschillende bedrijven, het bedrijf heeft 35 werknemers en meer dan 30 opdrachtgevers. Arcady heeft een eigen bibliotheek, maar geen goed systeem geïmplementeerd om bij te houden wie welke boeken nou uitleent. Aan mij was de taak om een creatieve en laagdrempelige manier te onderzoeken en te bouwen om dit probleem op te lossen.

Tijdens het afstudeertraject heb ik gewerkt aan de A-competenties, maar ook aan de volgende drie B-competenties:

- Gebruikers interactie Analyseren Beheersingsniveau 3
- Gebruikers interactie Ontwerpen Beheersingsniveau 3
- Gebruikers interactie Realiseren Beheersingsniveau 3

Ik ben begonnen met het analyseren van de huidige situatie, dit heb ik gedaan door een enquête te versturen naar de werknemers. Uit die enquête heb ik kunnen concluderen dat er wel een systeem geïmplementeerd is in de form van een excelsheet. Deze excel-sheet wordt alleen vergeten in te vullen door de werknemers, ook vinden alle bevraagde werknemers een excel-sheet ook helemaal geen goede oplossing. Werknemers vergeten ook vaak dat ze boeken thuis hebben liggen, als er een goed systeem zou komen zouden ze het een leuk idee vinden om hun eigen boeken uit te lenen, hiermee krijgen werknemers de mogelijkheid om kennis te delen. Dit is iets dat ontzettend belangrijk is binnen de cultuur van Arcady.

Met de fundatie van de analyse ben ik gaan onderzoeken, dit onderzoek heb ik in twee delen opgesplitst. Ik ben begonnen met een behoeftenonderzoek, hiermee heb ik een aantal werknemers geïnterviewd en hun wensen en behoeften onderzocht. Na de wensen en behoeften in kaart gebracht te hebben ben ik gaan onderzoeken welke technische oplossing goed aansluit bij deze wensen en behoeften. Uit dit onderzoek wist ik dat de oplossing er als volgt uit zou kunnen zien:

- De app moest gemakkelijk in gebruik zijn
- Het ISBN van een boek moet gescand kunnen worden
- Het moet een webapp worden
- Gebruikers moeten een review achter kunnen laten
- Gebruikers moeten een boek kunnen aanraden aan collega's
- Gebruikers moeten hun eigen boek(en) kunnen toevoegen
- Gebruikers zouden willen zien welke boeken bij een microsoft examen horen
- Het gaat gerealiseerd worden in het frontend framework React

Toen ik helder had hoe een geschikte oplossing er uit zag ben ik begonnen met het maken van een technisch ontwerp, hier heb ik alle functionaliteiten op een rij gezet en een analyse er op los gelaten om de scope van mijn project te bepalen. Ook heb ik hier de technische kant van mijn oplossing ontworpen. Vervolgens ben

ik begonnen met UX ontwerpen te realiseren, hierop heb ik feedback gevraagd en de ontwerpen bijgesteld om vervolgens deze UX ontwerpen te vertalen naar visuele ontwerpen, deze ux- en visuele ontwerpen heb ik per sprint gemaakt om deze vervolgens ook gelijk te kunnen realiseren. Om te zien wat ik gerealiseerd heb kan je de volgende video bekijken https://youtu.be/Yg4X511COTM.

Om te valideren of de applicatie aansloot bij de behoeften van de gebruikers en als gebruiksvriendelijk werd ervaren heb ik een usability test uitgevoerd. Tijdens deze usability test kregen 5 respondenten dezelfde testtaken, ik had (met toestemming) de respondent en het scherm opgenomen. Met deze opnames kon in analyseren hoe gebruikers reageren tijdens een test en waar ze tegen aan liepen. Met de inzichten van de usability test kwam ik tot 3 concrete actiepunten, deze actiepunten heb ik hierna zelf opgelost.

De applicatie heb ik uiteindelijk in een live omgeving online kunnen hosten via Azure. Ik heb een CI/CD pipeline gebouwd dat, zodra ik een nieuwe feature push naar de development branch dit automatisch uitrolt.

# Inhoudsopgave

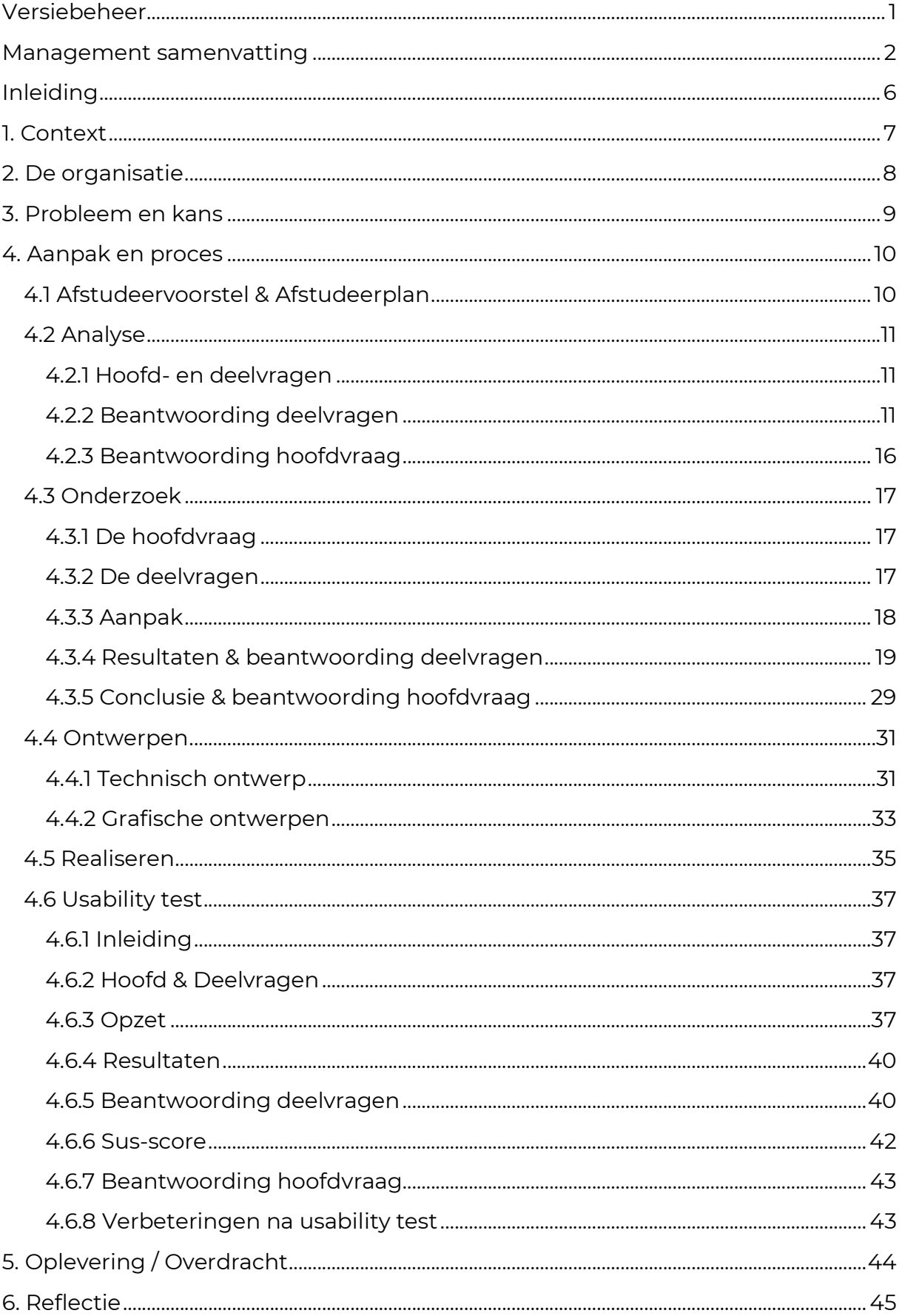

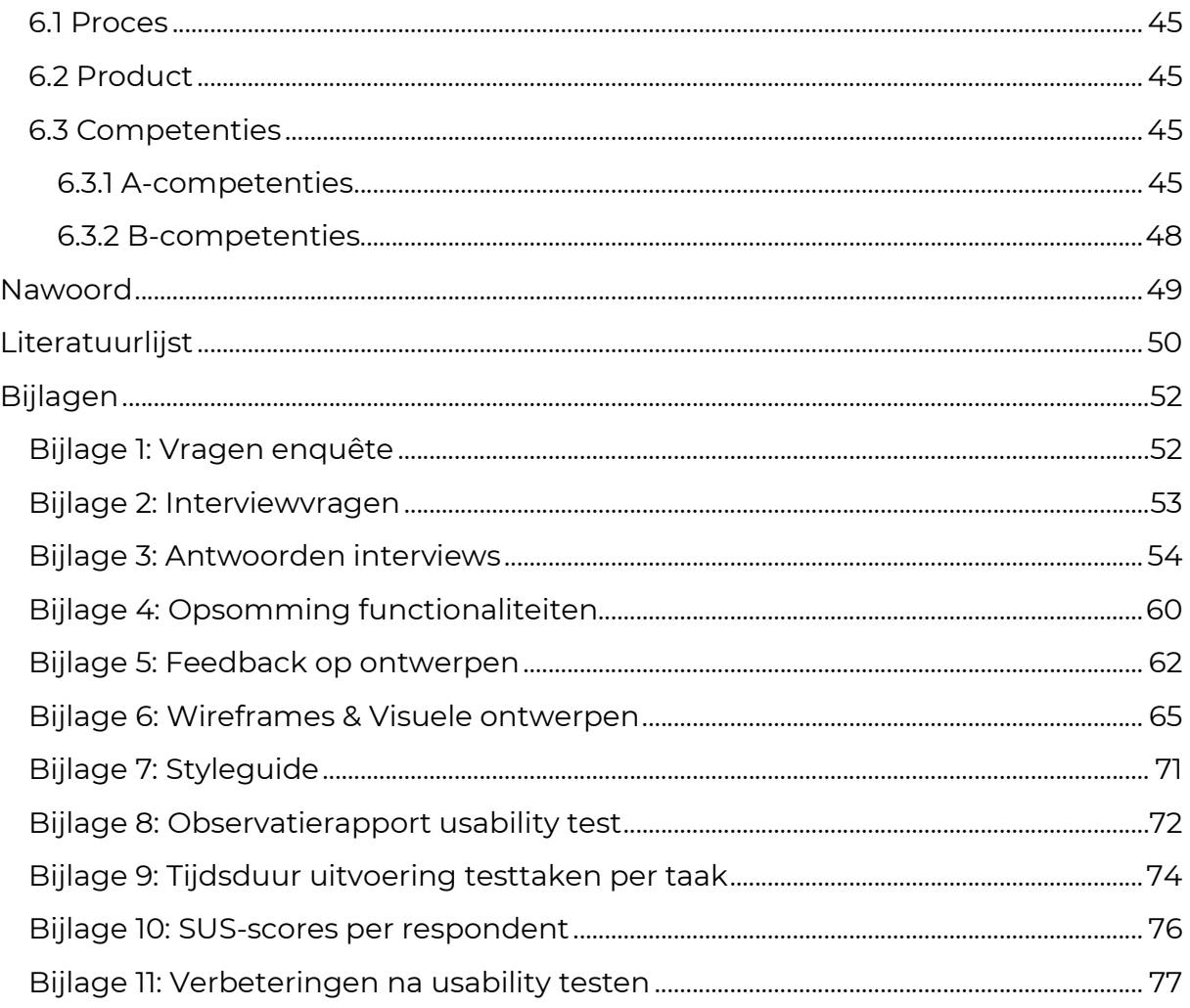

# Inleiding

Tijdens mijn afstudeertraject heb een systeem gerealiseerd waarbij medewerkers boeken kunnen uitlenen, met daarbovenop meerdere functionaliteiten die goed aansluiten bij de 'kennis-deel-mentaliteit' binnen het bedrijf. Hoe dit product tot stand is gekomen is te lezen in dit document. Dit document heeft dan ook als doel de beoordelaars van de module IWLAB te overtuigen dat ik mijn A- en B competenties heb behaald.

Het verslag is opgedeeld in 6 hoofdstukken, dit is wat je per hoofdstuk gaat lezen:

#### 1. Context

Hierin lees je hoe ik bij het bedrijf Arcady terecht ben gekomen en waarom ik voor deze opdracht heb gekozen.

#### 2. De organisatie

Hier vertel ik over Arcady als bedrijf.

#### 3. Probleem en kans

Hierin leg ik uit tegen welk probleem Arcady aan loopt en de kans die hierdoor ontstaat.

#### 4. Aanpak en proces

Hier lees je het uitgebreid het proces dat ik doorlopen heb tot ik het probleem van Arcady had opgelost.

#### 5. Oplevering/overdracht

Hier lees je hoe ik het product heb overgedragen aan Arcady.

#### 6. Reflectie

Hier lees je hoe ik het afstudeertraject heb ervaren en waarom ik voldaan heb aan mijn competenties.

# 1. Context

Ik ben terechtgekomen bij Arcady door op LinkedIn te zoeken naar afstudeerstages. Hier kwam ik de 'Bibliocady' opdracht tegen, dit is een woordspeling van 'Bibliotheek' & 'Arcady'. Ik zag de opdrachtomschrijving en was meteen enthousiast. Er werd omschreven dat er onderzoek moet worden gedaan naar de meest gebruiksvriendelijkste en meest laagdrempelige oplossing voor het bijhouden en uitlenen van boeken. Ook moest er een dashboard komen waarbij je de status kan inzien van boeken en de bibliotheek. Deze opdracht past perfect bij mijn specialisatie Interactie Technologie, dit omdat er veel gebruikersinteractie onderzocht, ontworpen en gerealiseerd moet worden. Verder lijkt mij deze opdracht ontzettend interessant omdat er en hele nieuwe applicatie moet komen, waardoor ik zowel aan de front-end als de backend werk. Dit is interessant omdat ik na het afstuderen ook 'Full-stack developer' wil worden.

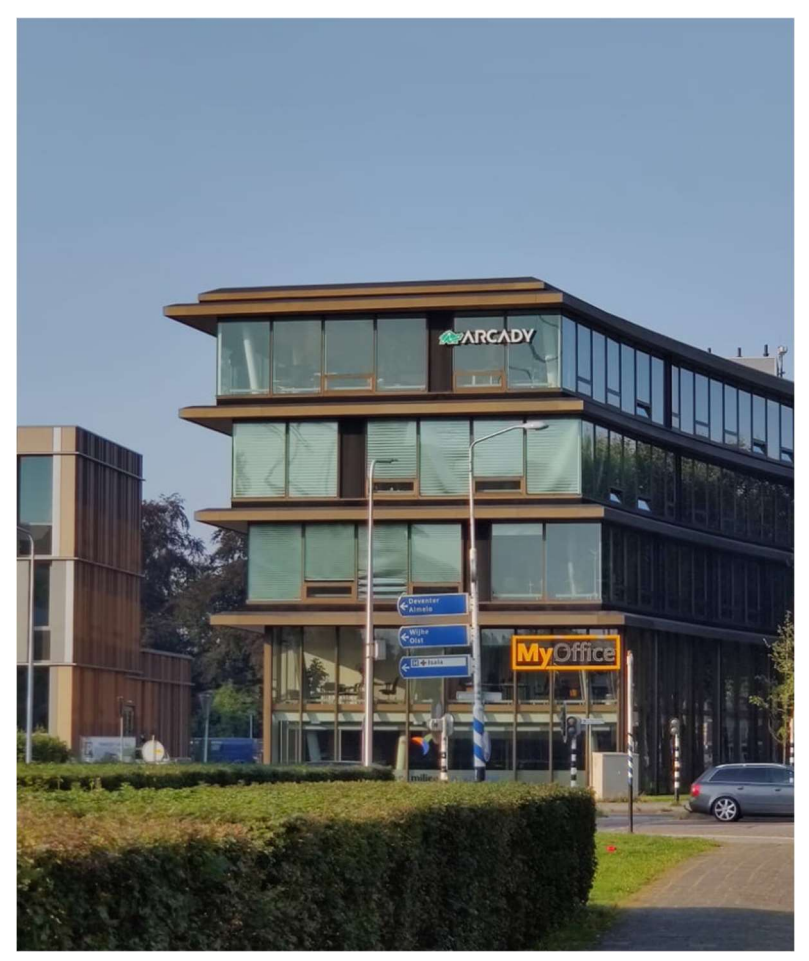

Figuur 1 Het huidige kantoor van Arcady (bovenste verdieping)

# 2. De organisatie

Arcady is in een organisatie die IT'ers, voornamelijk developers detacheert bij verschillende bedrijven. Ook heeft Arcady een zogenaamde 'Arcademy', waarbij trainingen gegeven worden door werknemers van Arcady voor iedereen die geïnteresseerd is. Deze trainingen gaan bijvoorbeeld over de nieuwste of populairste frameworks als 'React', of er worden Scrum trainingen gegeven.

Arcady heeft 35 werknemers en meer dan 30 Opdrachtgevers. Het overgrote deel van de werknemers zijn developers. Maar Arcady heeft een persoonlijke coach, business developer, resource specialist en office manager in dienst. Binnen Arcady heerst een informele en huiselijke sfeer.

Arcady heeft een hele platte organisatiestructuur. Arcady heeft een coördinatie team met daarin alle medewerkers die er voor zorgen dat de developers aan het werk kunnen. Binnen het coördinatieteam zitten de directeur, de 'business developer' die zorgt dat er opdrachten binnenkomen, de 'officemanager' zorgt voor alle hardware benodigdheden, verzorgt het kantoor en voert de administratieve zaken uit, de 'recource specialist' haalt nieuwe werknemers binnen en de 'people manager' geeft werknemers persoonlijke begeleiding en checkt of iedereen goed in zijn vel zit.

Er wordt dus alleen onderscheid gemaakt tussen het Coördinatie team en de developers, dat dit een hele platte organisatiestructuur is kun je duidelijk terug zien in de organigram van de organisatie in figuur 2. Dat er (voor de hoeveelheid) werknemers behoorlijk wat staf bestaat, en dat er veel verantwoordelijkheid voor de werknemers is. Is kenmerkend voor een professionele organisatiestructuur als gedefinieerd door Mintzberg (1989). Hoe Mintzberg een professionele organisatie illustreert is te zien in figuur 3.

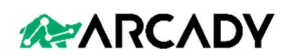

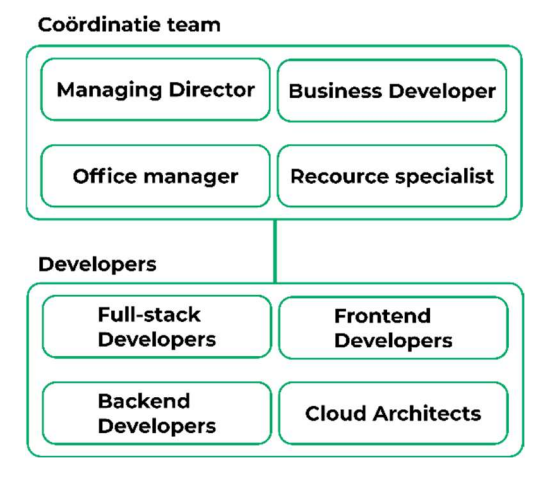

Figuur 2 Organogram Arcady

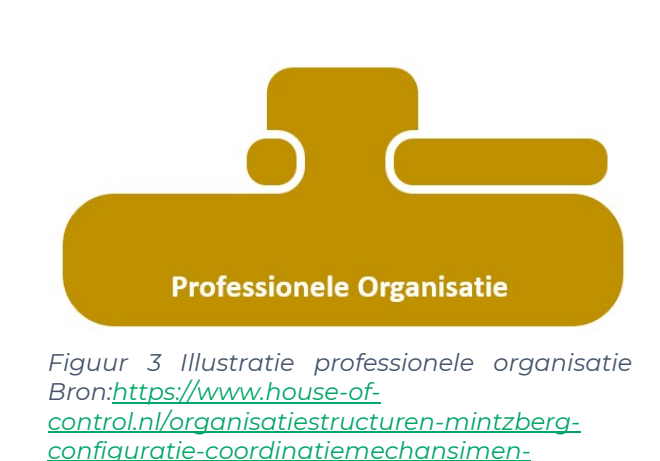

organisatietypen.html

# 3. Probleem en kans

Arcady heeft een eigen bibliotheek met boeken over techniek, persoonlijk leiderschap, filosofie en mindfulness. De werknemers maken hier graag gebruik van, maar door de snelle groei van het bedrijf wordt het steeds lastiger om overzicht te houden van alle boeken. Arcady weet nu niet altijd wie welk boek mee heeft genomen en of het boek überhaupt nog terugkomt naar de bibliocady

Hier ligt de kans voor mijn afstudeeropdracht. Er moet een creatieve manier worden bedacht om laagdrempelig boeken 'uit-te-checken' uit de bibliotheek en een manier om in te zien wie welke boeken heeft uitgeleend. Verder moeten er een manier zijn om nieuwe boeken toe te voegen aan de database.

Binnen Arcady worden veel kennisdeelsessies en workshops gegeven. Het is dus een leuke kans om deze 'kennis-deel-cultuur' terug te laten komen in de uiteindelijke applicatie. Hoe ik dit terug kan laten komen wordt onderzocht in mijn analyse en onderzoek.

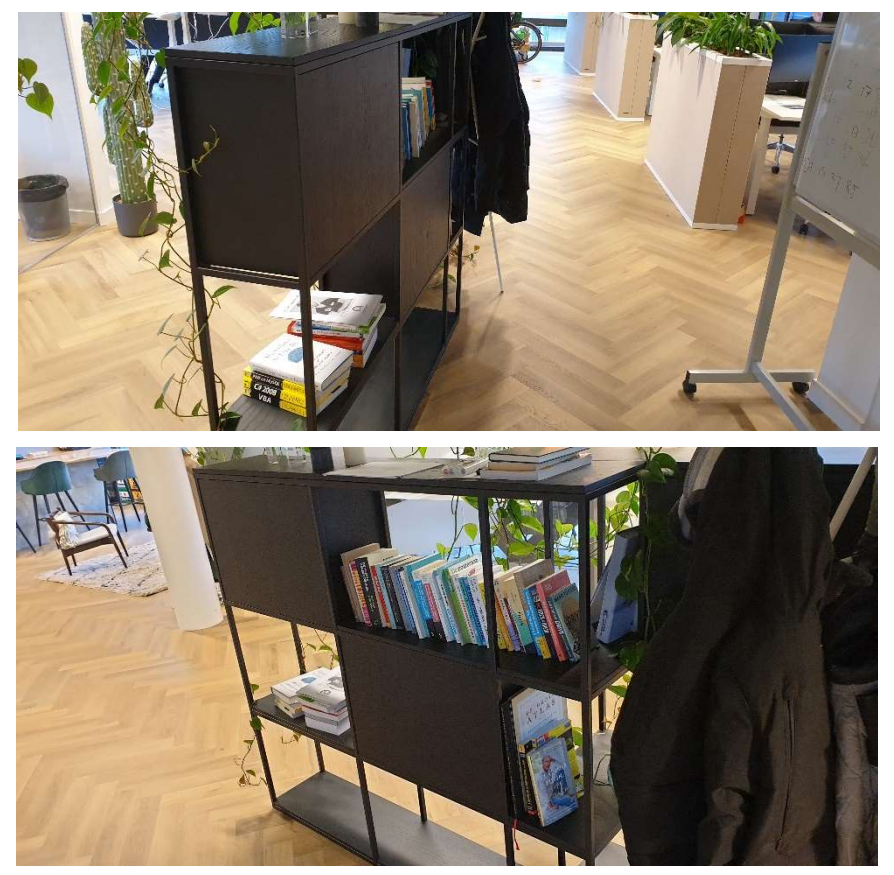

Figuur 4 De bibliotheek van Arcady

# 4. Aanpak en proces

Gedurende mijn afstudeertraject heb ik aan een aantal deliverables gewerkt om het probleem van Arcady op te lossen. Hoe deze tot stand zijn gekomen en op welke manier ik deze heb gerealiseerd is te lezen in dit hoofdstuk. Met deze deliverables verwacht ik mijn A-competenties te halen en de volgende 3 Bcompetenties:

- Gebruikers interactie Analyseren Beheersingsniveau 3
- Gebruikers interactie Ontwerpen Beheersingsniveau 3
- Gebruikers interactie Realiseren Beheersingsniveau 3

Waarom ik van mening ben dat ik deze competenties heb behaald is te lezen in het hoofdstuk reflectie.

# 4.1 Afstudeervoorstel & Afstudeerplan

#### Afstudeervoorstel

Het afstudeervoorstel is het eerste document dat ik geschreven heb voor mijn afstudeertraject. In dit document zijn verschillende dingen te lezen als informatie over mijn afstudeerorganisatie, het probleem van de organisatie, de opdrachtomschrijving, de deliverables die ik verwachte te realiseren, een globale planning van hoe ik verwacht deze te kunnen realiseren en hoe ik verwachte de A en B competenties aan te kunnen tonen.

Dit afstudeervoorstel heb ik voorgelegd aan de examencommissie en ik heb een pitch gegeven over mijn opdracht. Na deze pitch en document oplevering heb ik een GO gekregen voor mijn opdracht. Wel had de examencommissie wat feedback, namelijk:

"Naar bijna onbemand lenen en retourneren en vastleggen is door bibliotheken al onderzoek gedaan en wordt ook al toegepast. Gebruik die bevindingen maar zorg dat je verder gaat met die resultaten. Sluit daarbij aan bij de bedrijfscultuur. Kun je bijvoorbeeld een geïntegreerde kennisdeel community maken? Wees innovatief. Pas op met alleen gezichtsherkenning, kijk breder. En houd rekening met privacy en wetgeving."

Deze feedback heeft te maken met het feit dat ik nog niet precies wat ik wide gaan maken, dit omdat ik de beste oplossing wil onderzoeken. Als concept had ik de examencommissie een hardware matige oplossing voorgelegd met gezichtsherkenning implementatie. Dit voorbeeld had ik ze voorgelegd zodat ik de examencommissie hiermee een concreter idee kon geven van hoe mijn opdracht er uit zou kunnen zien. De feedback heb ik meegenomen in het onderzoek waarbij ik kijk hoe ik deze kennis-deel community terug kan laten komen.

#### **Afstudeerplan**

In het afstudeerplan heb ik uitgestippeld hoe ik dacht invulling te geven aan mijn afstudeertraject. In het afstudeerplan is te lezen welke deliverables ik oogde te realiseren en daarbij een planning.

#### 4.2 Analyse

Met het afstudeerplan als basis ben ik begonnen met een analyserapport, hiermee heb ik de huidige situatie in kaart gebracht.

Ik heb er voor gekozen om een enquête te versturen naar de medewerkers, dit omdat Arcady een detacheringsbureau is en veel personeel op afstand of bij een werkgever op locatie zitten. Met een enquête kon ik de meeste mensen bereiken.

De enquête heb ik verstuurd via de groeps-Whatsapp en het Slack kanaal van Arcady. De vragen in de enquête heb ik speels en informeel gehouden, omdat dit goed past bij de cultuur binnen het bedrijf. Een overzicht van de vragen is terug te vinden in bijlage 1.

De enquête leverde 18 reacties op, deze reacties heb ik geanalyseerd en hiermee de hoofd- en deelvragen beantwoord.

#### 4.2.1 Hoofd- en deelvragen

Voordat ik een enquête had opgesteld heb ik hoofd- en deelvragen gemaakt. Deze hoofd- en deelvragen omvatte alles wat ik wilde weten voor deze analyse, zodat ik een goede fundatie heb voor mijn onderzoek.

#### Hoofdvraag

In hoeverre is er voor de werknemers op dit moment een passend administratief systeem geïmplementeerd om de boeken uit de bibliotheek bij te houden?

#### Deelvragen

- 1. Op welke manier worden boeken uit de Bibliocady op dit moment bijgehouden?
	- a. Weten de gebruikers dat deze manier van bijhouden bestaat?
	- b. Vinden werknemers dit een geschikte oplossing?
- 2. Worden er door veel werknemers boeken uit de Bibliocady geleend?
- 3. Komen boeken op dit moment altijd op tijd terug naar de Bibliocady?
- 4. Lenen werknemers hun eigen boeken ook uit? Of zouden deze dat willen?

#### 4.2.2 Beantwoording deelvragen

#### De huidige situatie

Deelvraag 1: Op welke manier worden boeken uit de Bibliocady op dit moment bijgehouden? (…. En sub-deelvragen)

#### Opzet

Om deze deelvraag, sub-deelvragen maar ook de overige deelvragen te beantwoorden heb ik, zoals al eerder aangegeven een enquête opgezet. Om deze enquête goeie invulling te geven was het noodzakelijk om te weten te komen ofen hoe boeken op dit moment worden bijgehouden. Hiervoor heb ik de collega benaderd die deze Bibliocady heeft opgericht. Al snel kwam ik er achter dat het op dit moment bij wordt gehouden met een Excel sheet (S. ten Brinke, persoonlijke communicatie, 8 februari 2022). Om de twee sub-deelvragen te beantwoorden heb ik twee stellingen toegevoegd aan de enquête, namelijk:

- Ik weet dat er voor de Bibliocady een Excel sheet bestaat, waar je bijhoud wie welk boek heeft meegenomen
- Het bijhouden van boeken uit de Bibliocady in een Excel sheet is een prima oplossing

#### Resultaten

#### Op welke manier worden boeken uit de Bibliocady op dit moment bijgehouden?

Zoals ik in de Opzet al heb laten weten is er dus een Excel sheet waarmee boeken worden bijgehouden, ik heb deze Excel sheet opgezocht en het ziet er als volgt uit:

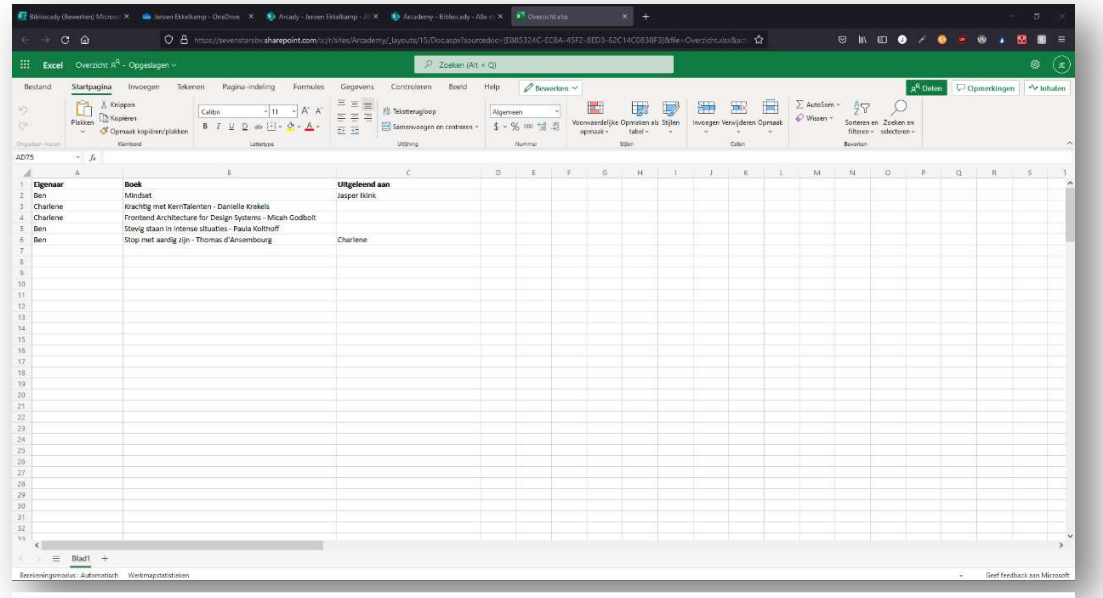

Figuur 5 Het Excel bestand waarmee boeken op dit moment mee worden bijgehouden

#### Weten de gebruikers dat deze manier van bijhouden bestaat?

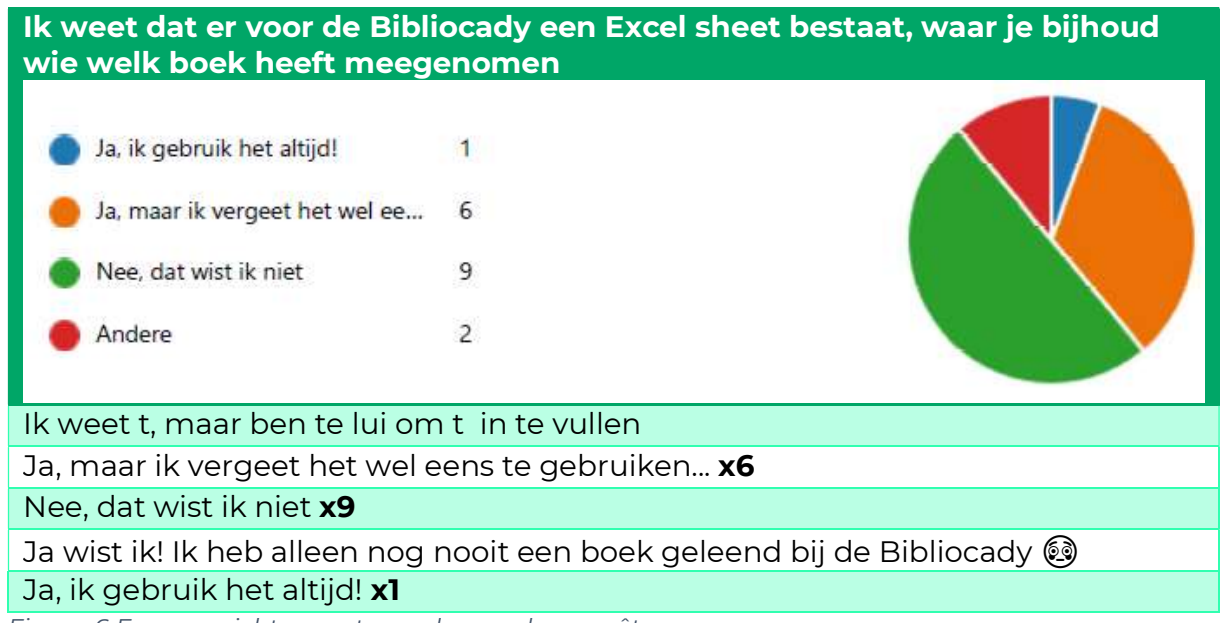

Figuur 6 Een overzicht en antwoorden op de enquêtevraag

In figuur 6 is te zien dat ongeveer de helft van de werknemers die op de enquête reageerde niet wisten dat er een Excel sheet bestond. De werknemers die wel wisten dat dit bestond vergeten het wel eens te gebruiken of zijn, zoals één persoon dat zelf zegt "te lui om het in te vullen".

#### Vinden werknemers dit een geschikte oplossing?

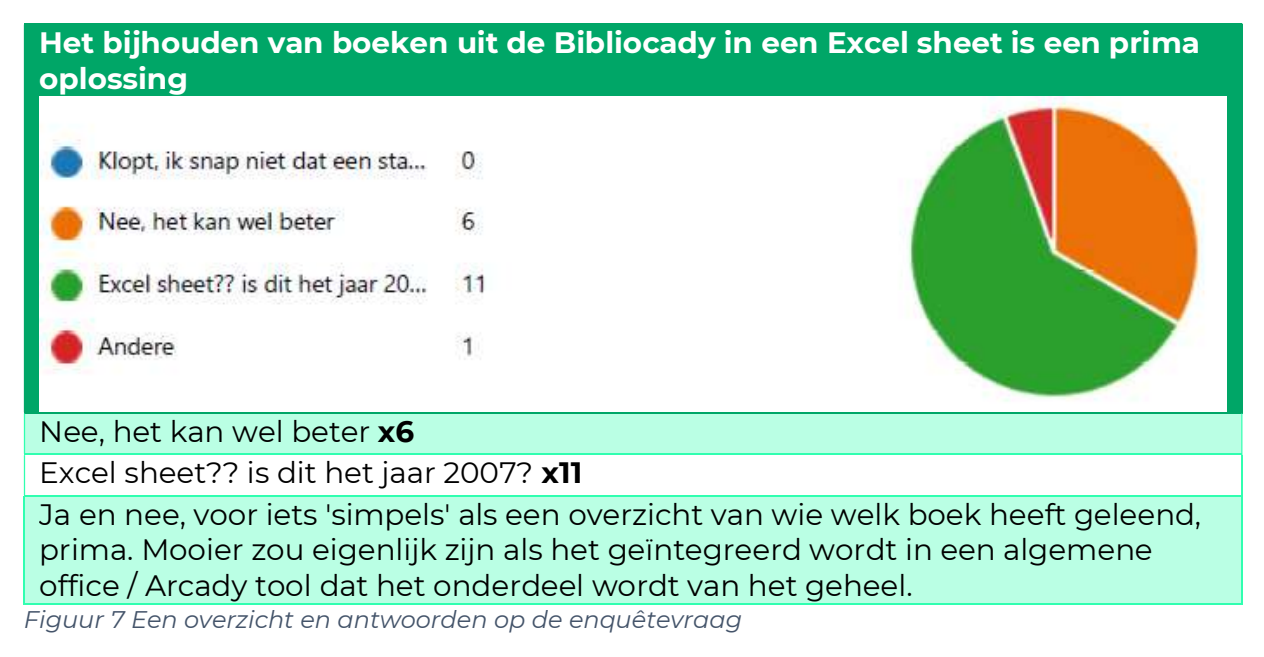

Zoals hierboven is te zien is vrijwel elke medewerker die de enquête invult van mening is dat een Excel bestand niet de beste oplossing is.

#### Analyse

#### Op welke manier worden boeken uit de Bibliocady op dit moment bijgehouden? (..En sub-deelvragen).

Uit de resultaten is te zien dat er dus wel een Excel sheet is waarin bijgehouden wordt wie welke boeken meeneemt, maar de werknemers het niet- of soms niet gebruiken, en dat vrijwel elke medewerker dit geen geschikte oplossing vind. Zoals je in figuur 5 kunt zien staan er maar een paar boeken in deze sheet, terwijl er een hele boekenkast vol boeken in het kantoor staat.

#### Het gebruik

Deelvraag 2: Worden er door veel werknemers boeken uit de Bibliocady geleend?

#### Opzet

Om deze deelvraag te beantwoorden heb ik de stelling "Ik leen wel eens een boek uit de Bibliocady" toegevoegd aan de enquête die ik heb benoemd in de opzet van deelvraag 1.

Resultaat

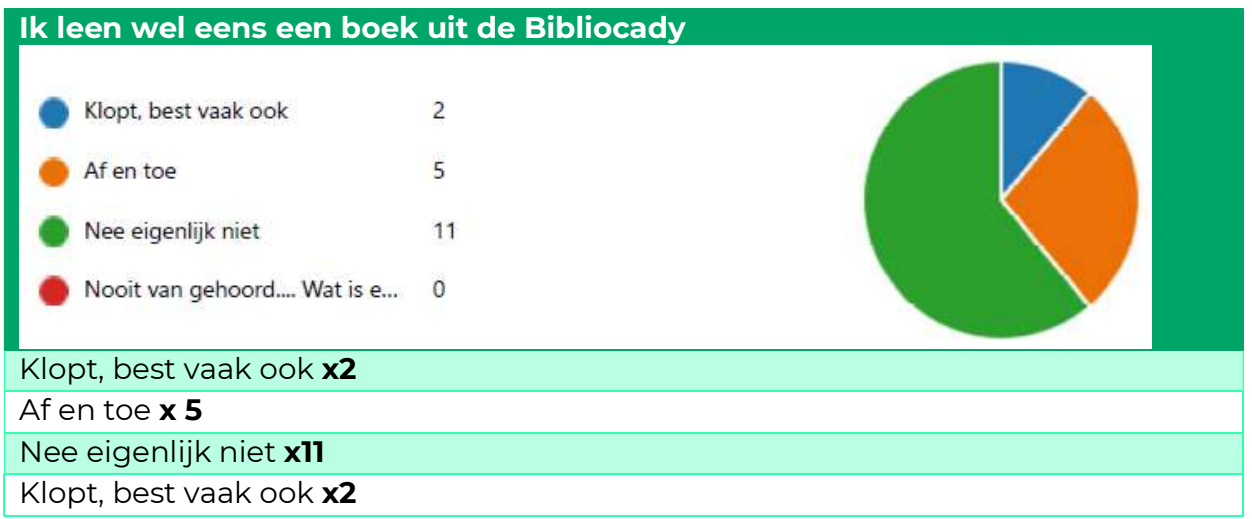

Figuur 8 Een overzicht en specifieke antwoorden op de enquêtevraag

#### Analyse

#### Worden er door veel werknemers boeken uit de Bibliocady geleend?

Zoals in het resultaat te zien is, zijn er van de 18 respondenten 7 die vaak of soms boeken lenen uit de Bibliocady en 11 die dit niet doen.

#### De gebruikers

Deelvraag 3: Komen boeken op dit moment altijd op tijd terug naar de Bibliocady?

#### Opzet

Om deze deelvraag te beantwoorden heb ik de stelling "wanneer ik een boek leen uit de Bibliocady, vergeet ik deze nooit terug te brengen" toegevoegd aan de enquête die al eerder benoemd is in de vorige deelvragen.

#### Resultaat

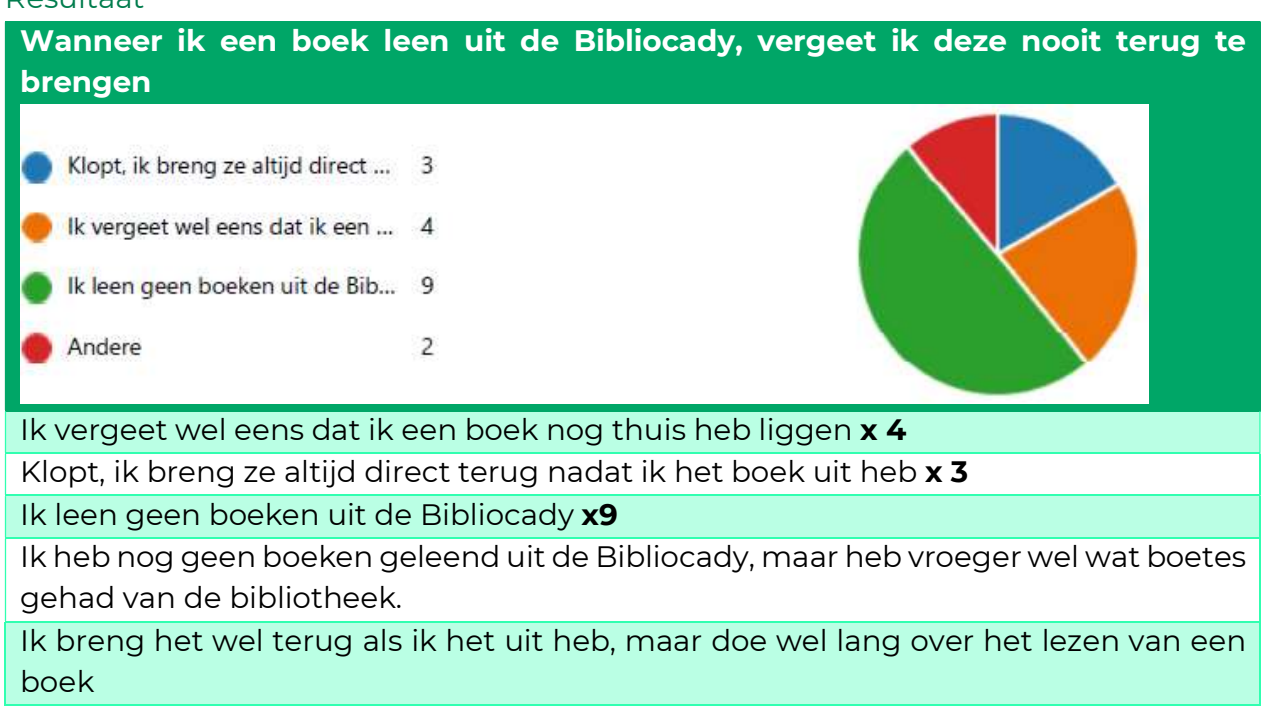

Figuur 9 Een overzicht en specifieke antwoorden op de enquêtevraag

#### Analyse

#### Komen boeken op dit moment altijd op tijd terug naar de Bibliocady?

Zoals je in de resultaten terug kunt zien, vergeet de helft van de respondenten die boeken lenen, wel eens dat ze een boek nog thuis hebben liggen. Boeken komen dus niet altijd op tijd terug naar de Bibliocady.

#### Privéboeken in de Bibliocady

Deelvraag 4: Lenen werknemers hun eigen boeken ook uit? Of zouden deze dat willen?

#### Opzet

In deelvraag 1 heb ik al bekeken hoe het Excel document er uit ziet, hier stonden al namen in van mensen als 'eigenaar'. Ik heb rond gevraagd en het bleek zo te zijn dat er een aantal mensen zijn die hun boeken al uitlenen. Daardoor is deze deelvraag ontstaan, misschien vinden medewerkers het leuk om hun eigen boeken uit te lenen. Dit past namelijk heel goed bij de kennis-deel cultuur binnen Arcady.

Om uit te zoeken of andere medewerkers hun eigen boeken zouden willen uitlenen heb ik de stelling "Zou jij je eigen boeken via de Bibliocady willen uitlenen aan je mede Arcadians?" (Medewerkers van Arcady worden Arcadians genoemd) toegevoegd aan de enquête.

#### Resultaat

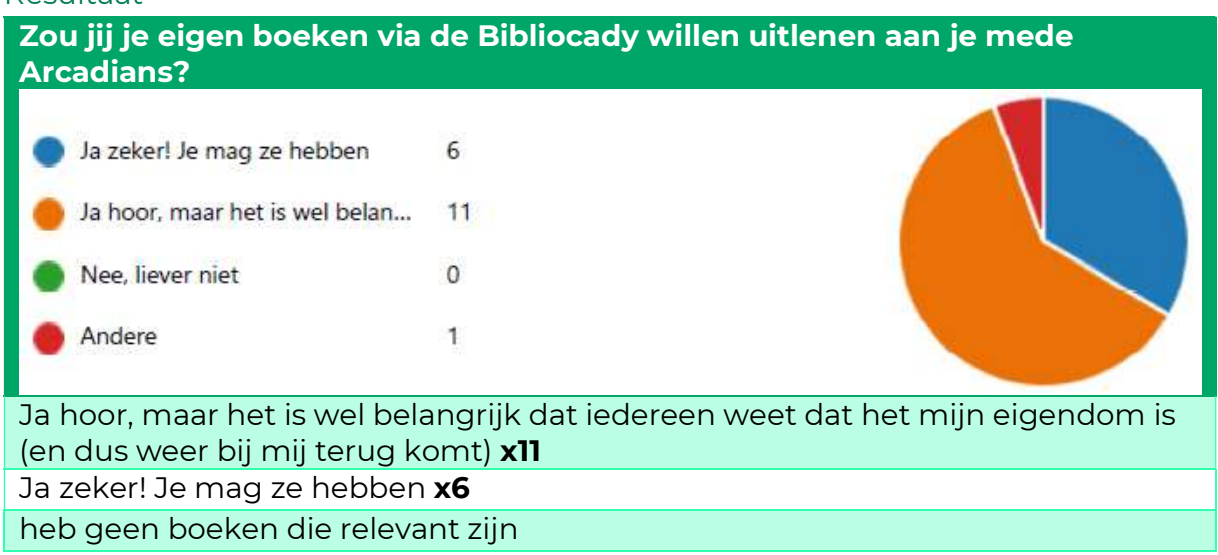

Figuur 10 Een overzicht en specifieke antwoorden op de enquêtevraag

#### Analyse

#### Lenen werknemers hun eigen boeken ook uit? Of zouden deze dat willen?

Zoals in de resultaten is terug te zien, is elke respondent wel bereid om zijn/haar boeken te delen met collega's. Wel vindt het overgrote deel het belangrijk dat het duidelijk is dat het zijn/haar eigendom is en dus op den duur weer terugkomt. Dit is een mooi inzicht omdat ik dit mee kan nemen in mijn onderzoeksverslag, wanneer ik onderzoek doe naar de functionaliteiten die terug moeten komen in de applicatie. Ik zou de applicatie dus zo in kunnen richten dat iedereen zijn/haar boeken kan registreren en in de bibliocady leggen.

Verder is in de opzet te lezen dat al een aantal van de werknemers zijn/haar boeken deelt met de collega's

#### 4.2.3 Beantwoording hoofdvraag

Er is een systeem geïmplementeerd, dit is een Excel sheet waarbij werknemers kunnen invullen welk boek ze hebben geleend. Deze Excel sheet wordt vaak vergeten om in te vullen, ook staan lang niet alle boeken hier in. Ook vinden alle (antwoordende) medewerkers een Excel sheet helemaal geen goede oplossing.

Veel van de medewerkers vergeten wel eens dat ze een boek hebben thuisliggen, dit is een mooi inzicht voor het onderzoeken van een geschikte oplossing. Verder leek het alle (antwoordende) medewerkers een leuk idee om hun eigen boeken uit te lenen in de Bibliocady, zolang het maar duidelijk blijft dat het hun eigendom is en uiteindelijk terugkomt. Ook dit is een leuk inzicht voor mijn onderzoek en het inrichten van de applicatie.

Er is dus een systeem geïmplementeerd, maar werknemers zijn hier ontevreden mee.

De dag en het tijdstip waarop ik de enquête heb verstuurd heb ik niet willekeurig gedaan. Zoals in figuur 11 is te zien is volgens de studie van Keohane (2022), 13:00 het beste tijdstip om een mail te versturen. Volgens dit onderzoek is maandag en dinsdag de beste dag om dit te doen. Met dit inzicht heb ik daarom de enquête dinsdag om 13:00 gestuurd.

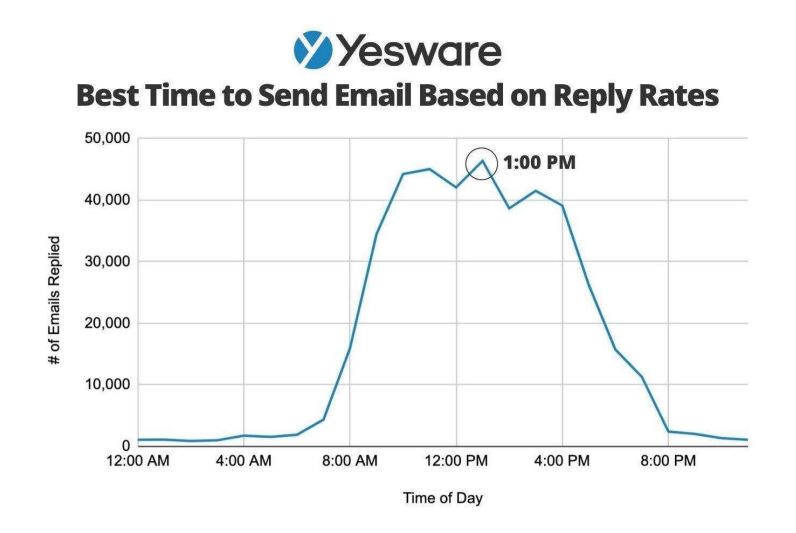

Figuur 11 Beste tijdstip om een mail te sturen

#### 4.3 Onderzoek

Door de analyse had ik een goed beeld van de huidige situatie, maar toen restte mij nog de vraag; hoe verbeter ik de huidige situatie? Om dat uit te zoeken heb ik een onderzoeksrapport gemaakt, hierin heb ik een behoeftenonderzoek en een technisch onderzoek uitgevoerd. In het behoeftenonderzoek heb ik onderzocht wat de wensen en behoeften van mijn doelgroep zijn en hoe ik de 'kennis-deelcultuur' van Arcady terug kan laten komen in de applicatie. In het technisch onderzoek heb ik onderzocht wat technisch gezien een goede oplossing is en ook haalbaar binnen mijn afstudeertraject.

#### 4.3.1 De hoofdvraag

De hoofdvraag die ik heb opgesteld voor mijn onderzoek is als volgt: "Hoe ziet een geschikte, technisch haalbare oplossing eruit voor het bijhouden en het inzien van boeken die situatie op dit moment verbeterd?".

#### 4.3.2 De deelvragen

Om de hoofdvraag te kunnen beantwoorden heb ik deelvragen opgesteld. Deze deelvragen zijn vragen die ik heb beantwoord met het behoeftenonderzoek of het technische onderzoek. Ik heb het onderzoek verdeeld in deze twee 'subonderzoeken' omdat ik het belangrijk vind dat de oplossing goed aansluit bij de doelgroep, maar ook technisch haalbaar is binnen mijn afstudeertraject.

De deelvragen die ik per onderdeel heb opgezet zijn:

#### Behoeftenonderzoek

- Aan welk type scan/inventarisatie systeem geeft de doelgroep voorkeur?
	- o Deze deelvraag heb ik opgesteld omdat de doelgroep de uiteindelijke gebruikers zijn, het is belangrijk dat ze het daadwerkelijk willen gebruiken.
- Welke functionaliteiten zouden er volgens de doelgroep terug moeten komen in de uiteindelijke applicatie?
	- o Deze deelvraag heb ik opgesteld omdat er een web-portal moet komen waarin de status van boeken en de bibliocady is te zien. Dit inzicht is belangrijk om mijn hoofdvraag te beantwoorden, maar ook voor wanneer ik uiteindelijk ga realiseren.
- Hoe laat ik de 'kennis-deel-mentaliteit' dat heerst bij Arcady terug komen in de applicatie?
	- o Dit is een deelvraag die ik heb opgesteld met de feedback van de examencommissie op mijn afstudeervoorstel. De commissie gaf aan dat dit belangrijk is om terug te laten komen in mijn uiteindelijke product.

#### Technisch onderzoek

- Welke (web)apps voor het bijhouden van boeken bestaan er al?
	- o Deze deelvraag is opgesteld met de feedback van de examencommissie op mijn afstudeervoorstel. De commissie gaf aan dat het belangrijk is om te kijken naar wat er al bestaat.
- Welke methode voor het scannen/inventariseren van boeken is het meest geschikt voor de doelgroep?
	- o Deze deelvraag heb ik toegevoegd om er achter te komen welke techniek ik het beste kan gebruiken voor het scannen/inventariseren van boeken. Hierbij kijkende naar wat het meest praktisch is en technisch haalbaar.
- Welk bestaand framework past het beste bij mijn uiteindelijke oplossing?
	- o Na het beantwoorden van bovenstaande deelvraag kan ik deze deelvraag onderzoeken. Ik ga hier kijken welk framework ik het beste kan gebruiken voor mijn oplossing.

#### 4.3.3 Aanpak

#### Behoeftenonderzoek

De doelgroep voor het behoeftenonderzoek zijn de werknemers van Arcady. Om achter de behoeften van mijn doelgroep te komen heb ik besloten interviews te houden, de gebruikers zijn namelijk degene die het product moeten gebruiken en het is belangrijk om er achter te komen hoe zij het product voor zich zien.

Voor deze interviews heb ik enkel gebruikers gevraagd die al boeken uit de bibliocady lenen. Zij weten als geen ander waar ze tegen aan lopen met de huidige situatie en wat er beter zou kunnen.

Tijdens deze interviews heb ik per deelvraag van het behoeftenonderzoek een vraag opgesteld. Tijdens het interview heb ik constant geprobeerd om door te vragen, zodat ik een goed inzicht kreeg. De interviews die ik (met goedkeuring van de respondent) heb opgenomen, zijn terug te vinden in MP3 formaat in de folder bewijslast.

#### Technisch onderzoek

Met de inzichten van het behoeftenonderzoek kan ik onderzoeken welke oplossing technisch gezien goed aansluit en of dit haalbaar is. Omdat een inzicht van het behoeftenonderzoek was dat veel gebruikers een web app een fijne oplossing vonden heb ik onderzoek gedaan naar welke apps en webapps het probleem al oplossen, heb ik onderzocht welk front-end framework het beste aansluit bij mijn oplossing en welke techniek voor het inventarisatiesysteem praktisch is om te realiseren.

#### 4.3.4 Resultaten & beantwoording deelvragen

Hieronder heb ik de resultaten en de beantwoording van de deelvraag, per deelvraag uitgewerkt. De interviewvragen die gesteld zijn en de antwoorden die gegeven zijn terug te vinden in bijlage 2 en 3.

#### Behoeftenonderzoek

#### Deelvraag: "Aan welk type scan/inventarisatie systeem geeft de doelgroep voorkeur?"

Interviewvraag: "Als alles mogelijk zou zijn, welke 'boeken-uitleen-systeem' zou jij het meest praktisch vinden? Denk aan: NFC sticker op elk boek, uitchecken via je mobiel; QR code scannen; Barcode scannen; etc."

#### Resultaat

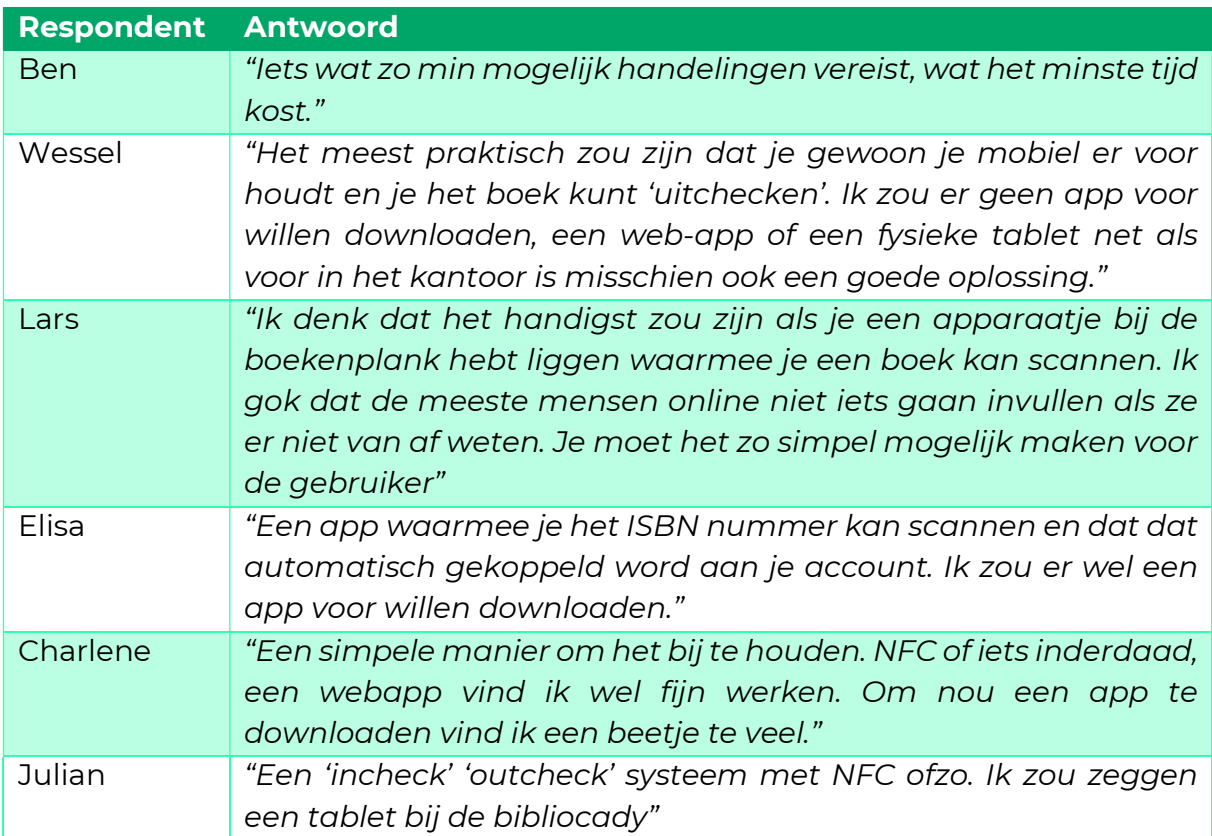

Beantwoording deelvraag: Uit de resultaten is op te maken dat de gebruikers het voornamelijk belangrijk vinden om een simpele en snelle oplossing te hebben. 4 van de 5 respondenten vindt het niet prettig om er een app voor te downloaden, dit betekend dat er of een fysieke installatie of een webapp gerealiseerd moet worden. Een aantal respondenten gaven specifiek aan een web-app prettig te vinden, dit is binnen de tijd die ik heb ook het meest realistisch om te realiseren.

#### Deelvraag: "Welke functionaliteiten zouden er volgens de doelgroep terug moeten komen in de uiteindelijke applicatie?"

Interviewvraag: "Welke functionaliteiten zou jij terug willen zien in een (web)interface die als doel heeft het inzien van de status van boeken? Denk aan: Review module; persoonlijke suggesties; etc."

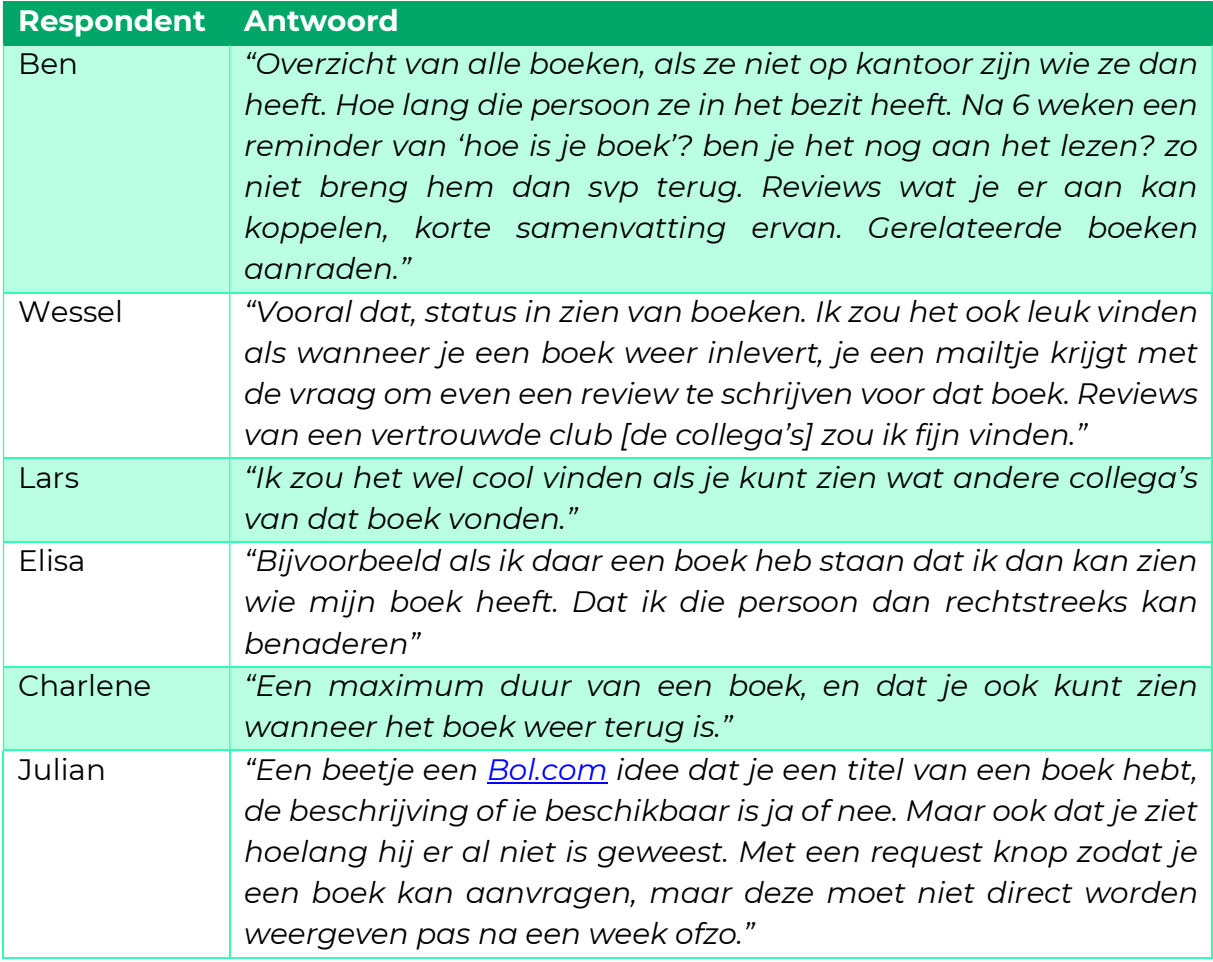

Beantwoording deelvraag: Uit de resultaten is op te halen dat collega's het handig vinden om te zien wie welk boek in bezit heeft en wanneer dit verwacht terug te komen. Verder een optie dat er een mailtje wordt gestuurd wanneer een persoon een boek nog in bezit heeft. Ook vinden de respondenten een review systeem heel belangrijk.

#### Deelvraag: "Hoe laat ik de 'kennis-deel-mentaliteit' dat heerst bij Arcady terug komen in de applicatie?"

Interviewvraag: "Op welke manier denk jij dat de 'kennis-deel-mentaliteit' van Arcady terug kan komen in deze oplossing?"

#### Resultaat

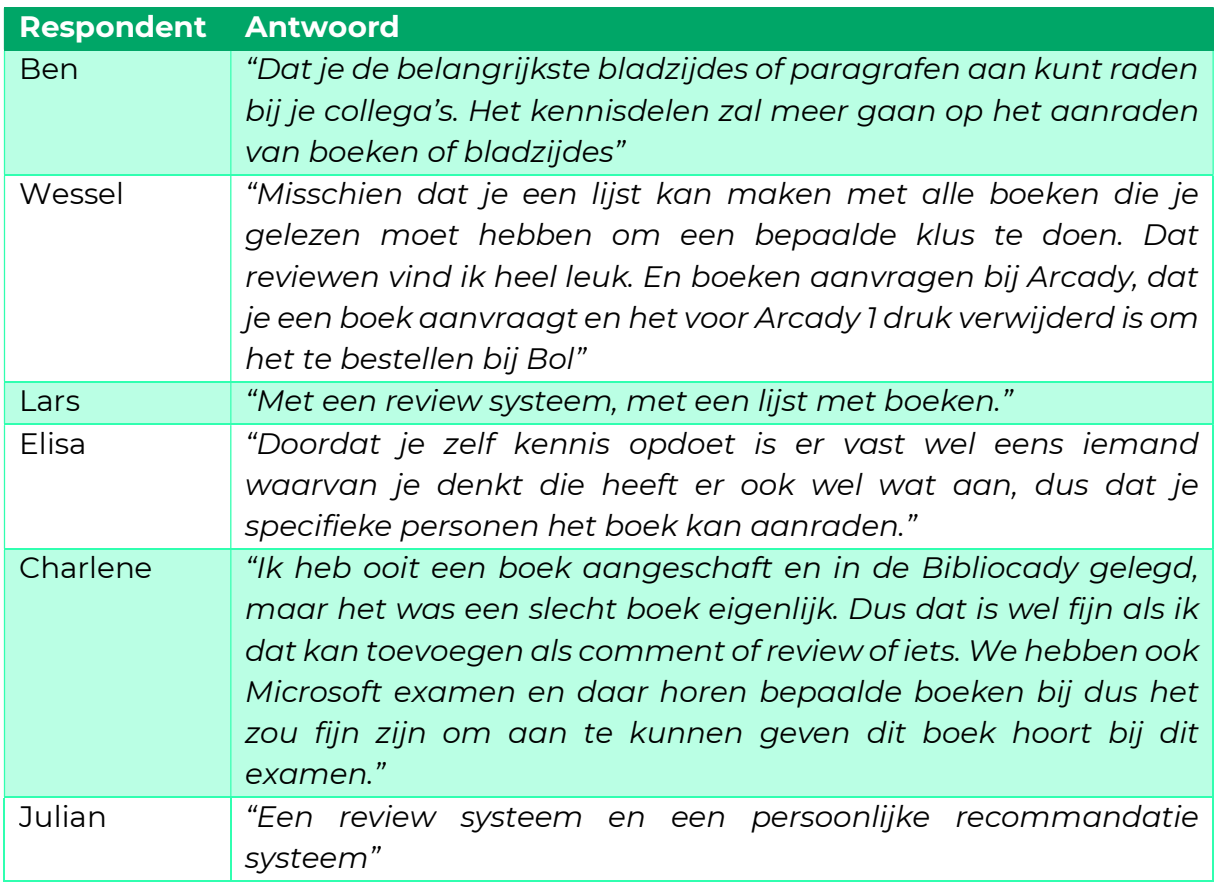

Beantwoording deelvraag: Uit de resultaten is te zien dat elke respondent aangeeft dat ze denken dat de 'kennis-deel-mentaliteit' terug kan komen door middel van reviews en aanbevelingen. Verder geeft een respondent aan dat bepaalde boeken bij bepaalde examens horen, een soort tag bij een boek zou een goede toevoeging kunnen zijn. Ook wordt aangegeven om een laagdrempelige manier te hebben om nieuwe boeken aan te vragen voor in de bibliocady.

#### Technisch onderzoek

#### Deelvraag: "Welke (web)apps voor het bijhouden van boeken bestaan er al?"

Uit het behoeftenonderzoek bleek dat de doelgroep een mobiele oplossing als een (web)app prettig vonden. Om deze deelvraag te beantwoorden ben ik opzoek gegaan naar 5 populaire vergelijkbare oplossingen.

#### Resultaat

#### BiebApp

De biebApp is een app wat in feite je persoonlijke account bijhoudt, je logt in op de app en wanneer je fysiek in een bieb bent scan je je persoonlijke barcode en daarna het boek dat je wilt lenen, zo wordt het automatisch aan je account toegevoegd. . Dit is een app speciaal voor openbare bibliotheken in de gemeente Waterland en is gratis te downloaden (Biebapp, z.d.).

#### Colibris

Colibris is een online bibliotheeksoftware applicatie. Hierbij kunnen gebruikers een app downloaden, met deze app kunnen gebruikers de barcode van een boek scannen om deze in te leveren/uit te lenen. Het huren van deze software kost €600 per jaar (Colibris bibliotheeksoftware, 2022).

#### Labrarika

Labrarika is een systeem dat vergelijkbaar is met Colibiris, bij deze applicatie kan een gebruiker een app downloaden om boeken bij te houden d.m.v. het gebruik van barcodes. Labrarika biedt een gratis service tot 2000 boeken, met deze gratis versie kun je alleen boeken inscannen en uitscannen. Mocht de gebruiker meer functies willen als bulk import, exporteren van leden, etc. óf heeft de gebruiker meer dan 2000 boeken dan moet deze \$139 per jaar betalen. (Librarika: The Free Integrated Library System (ILS), z.d.).

#### Booksource Classroom

Booksource Classroom is een systeem dat gebaseerd is op barcodes. Het enige verschil is dat er geen app voor bestaat en je een externe handscanner voor nodig hebt. Het gebruiken hiervan is geheel gratis. Het systeem heeft wel weinig functies, alleen het in-uit checken en een overzicht van de geleende boeken (Classroom Library Organization Made Easy | Booksource Classroom, z.d.).

#### Libib

Lbib is een applicatie waarmee je collecties van boeken en films kan bijhouden, de gratis versie heeft geen uitleenfunctionaliteit maar de betaalde wel. Deze uitleen functionaliteit is weer gebaseerd op het scannen of invoeren van een barcode. (Libib | Library Management Web App, z.d.)

Beantwoording deelvraag: Zoals in de resultaten te zien is bestaan er best wat applicaties voor het bijhouden van boeken in een bibliotheek. Veel van deze systemen maken gebruik van de ISBN codes waarmee boeken al voorzien zijn. Er bestaan dus al veel systemen die het op deze manier doen, deze methode ga ik in ieder geval meenemen in het technisch onderzoek. Verder zie ik ook weinig functies wat het kennisdelen zou kunnen bevorderen in de huidige apps, hier zou ik nog op kunnen innoveren.

#### Deelvraag: "Welke methode voor het scannen/inventariseren van boeken is het meest geschikt voor de doelgroep?"

Om deze deelvraag te beantwoorden heb ik een aantal mogelijkheden/concepten voor het inventariseren van boeken op een rij gezet en vergeleken. Deze mogelijkheden/concepten zijn uit mijn behoeftenonderzoek voortgekomen, dit zijn dingen die mijn doelgroep noemde als concept.

Deze mogelijkheden/concepten zijn:

- NFC opstelling
- OR code scanner
- **•** Barcode scanner

Bovenstaande punten heb ik onderzocht en vergeleken op een tweetal criteria, namelijk:

- Technische haalbaarheid Is deze oplossing technisch haalbaar?
- Praktische inzetbaarheid Is deze oplossing een praktische oplossing?

#### Resultaat

#### NFC-opstelling

Dit is een opstelling waarbij elk boek voorzien moet worden van een NFC-tag of sticker waarmee het boek identificeerbaar is. Deze NFC markers kunnen dan gescand worden met een fysieke installatie bij de bibliotheek of met een (web)app op je telefoon.

#### Technische haalbaarheid

In 'native apps', apps die downloadbaar zijn via de apple store of de google playstore, is het mogelijk om NFC tags uit te lezen. Dit is terug te vinden op de developer pagina van Apple (Apple Developer Documentation, z.d.) en op de Android developer pagina (NFC Basics, z.d.). Echter is er voor browsers in combinatie met NFC bijna geen support, dit is overzichtelijk terug te zien in onderstaande figuur waarin de rode vlakken geen ondersteuning en de groene vakken wel ondersteuning betekenen.

Jeroen Ekkelkamp | S1113754 | IN4C | IWLAB | 2021 - 2022

| <b>Web NFC B-UNOFF</b>                                                                   |                                                                                                    |          |              |                  |             |                                 |            |                           |                 |                          |                        |                                         |                     | Usage<br>all users<br>96 of |                         | ۰                              |
|------------------------------------------------------------------------------------------|----------------------------------------------------------------------------------------------------|----------|--------------|------------------|-------------|---------------------------------|------------|---------------------------|-----------------|--------------------------|------------------------|-----------------------------------------|---------------------|-----------------------------|-------------------------|--------------------------------|
| This API allows a website to communicate with NFC tags through<br>a device's NFC reader. |                                                                                                    |          |              |                  |             |                                 |            |                           |                 |                          |                        |                                         |                     | Global                      |                         | 36.98%                         |
|                                                                                          | Current aligned Usage relative Date relative                                                                                                    |          | Filtered All | $\Delta$         |             |                                 |            |                           |                 |                          |                        |                                         |                     |                             |                         |                                |
| IE                                                                                       | Edge                                                                                                    | Firefox  | Chrome       | Safari           | Opera       | Safari on<br>iOS                | Opera Mini | Android<br><b>Browser</b> | Opera<br>Mobile | Chrome<br>for<br>Android | Firefox for<br>Android | UC.<br><b>Browser</b><br>for<br>Android | Samsung<br>Internet | QQ<br><b>Browser</b>        | Baidu<br><b>Browser</b> | <b>KaiOS</b><br><b>Browser</b> |
|                                                                                          | $12 - 79$                                                                                                    |          | $4 - 79$     |                  |             |                                 |            |                           |                 |                          |                        |                                         |                     |                             |                         |                                |
|                                                                                          | <b>B</b> <sub>80-88</sub>                                                                                                    |          | 80-88        |                  | $10 - 66$   |                                 |            |                           |                 |                          |                        |                                         |                     |                             |                         |                                |
| $6 - 10$                                                                                 | 89-97                                                                                                    | $2 - 96$ | 89-97        |                  |             | $3.1 - 15.1$ $67 - 82$ 3.2-15.1 |            | 2.1-4.4.4 12-12.1         |                 |                          |                        |                                         | $4 - 15.0$          |                             |                         |                                |
| 11                                                                                       | 98                                                                                                    | 97       | 98           | 15.3             | $^{122}$ 83 | 15.3                            | all        | 98                        | 64              | ø<br>98                  | 96                     | 12.12                                   | 16.0                | 10.4                        | 7.12                    | 2.5                            |
|                                                                                          |                                                                                                    | 98-99    | 99-101       | $15.4-TP$        |             | 15.4                            |            |                           |                 |                          |                        |                                         |                     |                             |                         |                                |
|                                                                                          |                                                                                                    |          |              |                  |             |                                 |            |                           |                 |                          |                        |                                         |                     |                             |                         |                                |
| Notes                                                                                    | Test on a real browser                                                                                                    |          |              | Known issues (0) |             | Resources (5)                   |            | Feedback                  |                 |                          |                        |                                         |                     |                             |                         |                                |
|                                                                                          | · Specification [w3c.github.io]<br>· Safari position: Opposed [lists.webkit.org]<br>· Firefox position: Harmful [mozilla.github.io]<br>. Web.dev article on using WebNFC [web.dev]<br>. Chrome platform status: Enabled by default [chromestatus.com] |          |              |                  |             |                                 |            |                           |                 |                          |                        |                                         |                     |                             |                         |                                |

Figuur 12 NFC en browser support ("web Nfc" | Can I Use. . . Support Tables for HTML5, CSS3, Etc, z.d.)

Dit betekend dus dat het niet technisch haalbaar is om een webapplicatie te realiseren.

Verder is het natuurlijk wel mogelijk om een hardware matige oplossing met een NFC reader en een koppeling naar een database de boeken te communiceren. Het nadeel van deze oplossing is dat er een fysieke installatie gebouwd moet worden, dit is foutgevoeliger omdat het sneller kapot kan gaan dan een softwarematige oplossing.

#### Praktische inzetbaarheid

Een NFC reader is naar mijn mening een minder praktische oplossing, dit omdat geen enkel boek een NFC-tag al heeft. Wanneer dit systeem geïmplementeerd moet worden moet in elk boek een NFC-tag of sticker geplakt worden en deze moet gekoppeld worden aan een boek, dit is dus veel extra werk voor degene die de boeken moet registreren. Mochten andere werknemers zijn/haar/x eigen boeken willen uitlenen, kan ik me voorstellen dat die het idee van stickers plakken in het boek geen fijn idee vindt, omdat het natuurlijk persoonlijk eigendom is en blijft.

#### QR code scanner

Dit is een oplossing waarbij boeken voorzien worden van een QR code om een boek te identificeren. Deze QR codes kunnen worden gescand met een fysieke tablet die bij de bibliotheek staat of via een native- of web app.

#### Technische haalbaarheid

Deze oplossing is technisch haalbaar met bijvoorbeeld een framework als 'Reactnative', dit is een framework waarmee je voor zowel web, Android en IOS kan ontwikkelen met dezelfde code. Hiermee is het mogelijk om met een extra module als de BarCodeScanner van Expo (BarCodeScanner, z.d.) gebruik te maken van de webcam of ingebouwde camera om QR codes en barcodes te scannen. Dat de meeste browsers het gebruik van een webcam of ingebouwde camera ondersteunen is in onderstaande figuur te zien.

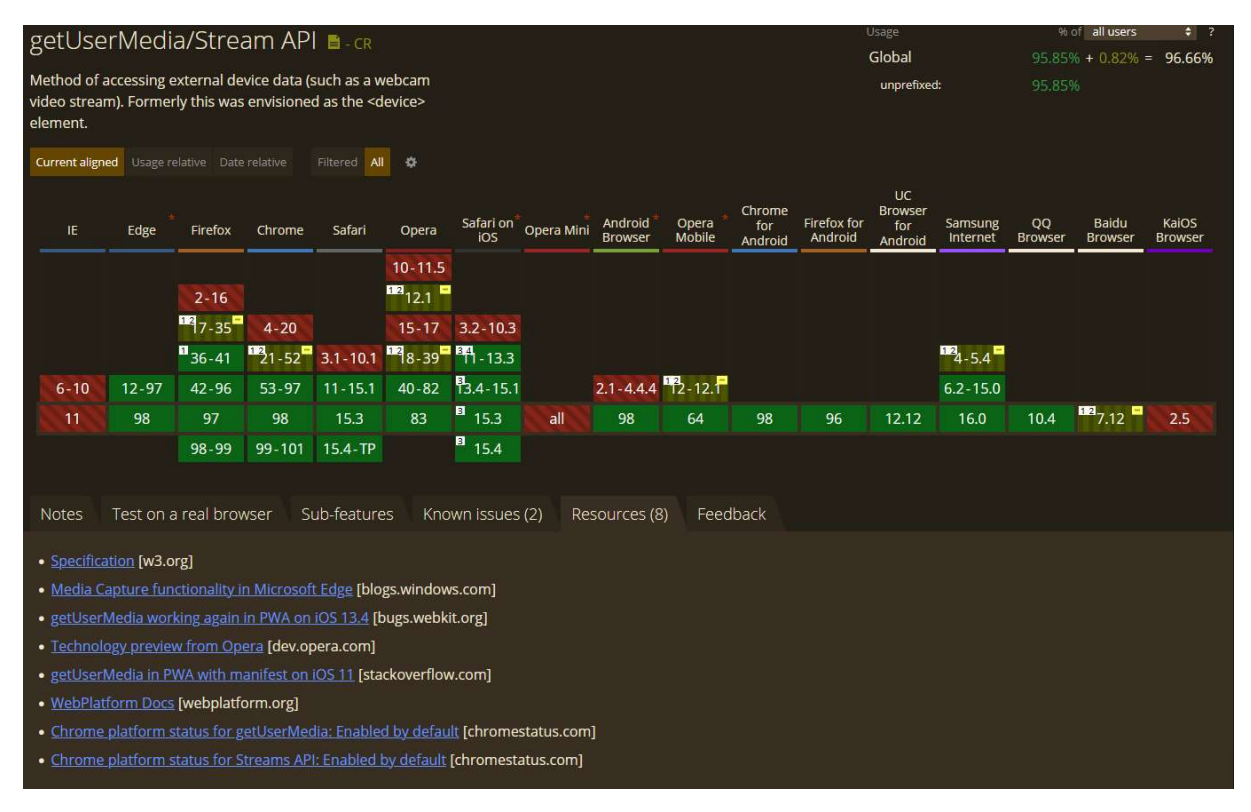

Figuur 13 Web en camera gebruik ("web Camera" | Can I Use... Support Tables for HTML5, CSS3, Etc, z.d.)

#### Praktische inzetbaarheid

Een QR code scanner is naar mijn mening een betere oplossing dan een NFC reader. Helaas zit je met deze oplossing wel met hetzelfde probleem, namelijk dat hier ook QR codes op boeken geplakt moeten gaan worden.

#### Barcode scanner

Dit is een vergelijkbare oplossing als bij het scannen van QR codes, maar maakt in plaats van deze QR codes gebruik van de bestaande barcodes op boeken.

#### Technische haalbaarheid

Alle boeken hebben een barcode, een groot deel van de boeken heeft dan ook een ISBN-code. Het hebben van een ISBN code is een ISO standaard, elke ISBN code is uniek en is een 13 cijferige barcode (Benefits | International ISBN Agency, z.d.).

Deze unieke barcodes zijn dus ideaal voor het herkennen van boeken. Het scannen hiervan kan met de eerder genoemde BarCodeScanner van Expo, dit omdat de codering van de barcodes, EAN-13 ondersteund wordt door deze module (BarCodeScanner, z.d.) maar ook door andeer javascript gebaseerde barcode scan libraries.

#### Praktische inzetbaarheid

Omdat elk boek een barcode heeft dekt dit het gebrek dat de vorige twee oplossingen hebben. Er hoeft dus niet iets op boeken geplakt te worden. Ook wordt deze methode al veel gebruikt bij bestaande apps (zie beantwoording van tweede deelvraag van het technisch onderzoek).

Alhoewel het hebben van een ISBN code een ISO standaard is, is het niet verplicht en bestaat dus de mogelijkheid dat niet elk boek een ISBN heeft, in deze gevallen hebben boeken vaak wel een barcode, maar de kans bestaat dat deze barcode niet uniek is.

Mocht het voorkomen dat er geen barcode op het boek staat is een combinatie van een QR code scanner en een barcode scanner een goed idee.

Beantwoording deelvraag: Uit de resultaten kan ik terugzien dat een barcodescan systeem een passende oplossing. Dit omdat elk boek een ISBN heeft, op deze manier wordt de drempel om boeken in de Bibliocady kleiner, zo hoef je geen dingen op de boeken te plakken. Het is ook technisch haalbaar omdat je alleen de camera van een mobiel of laptop nodig hebt om deze oplossing werkend te krijgen in een (web)app, dit is iets dat ook ondersteund word door alle populaire browsers.

#### Deelvraag: "Welk bestaand framework past bij mijn uiteindelijke oplossing?"

Om deze deelvraag te beantwoorden ga ik de drie populairste frameworks vergelijken die voor de oplossing geschikt zijn. Ik deskresearch uitvoeren om te bekijken welk framework het beste aansluit bij de oplossing genoemd in de vorige deelvraag en ik ga de frameworks vergelijken op verschillende punten, namelijk:

- Populariteit
- Voor- en nadelen

De frameworks die ik ga vergelijken zijn:

- Angular
- Vue
- React

#### Populariteit

Als eerste heb ik vergeleken welk framework het meeste wordt gedownload via de populaire package manager 'npm'. In onderstaande figuur is te zien dat React verreweg het meest wordt gedownload via deze package manager.

#### Jeroen Ekkelkamp | S1113754 | IN4C | IWLAB | 2021 - 2022

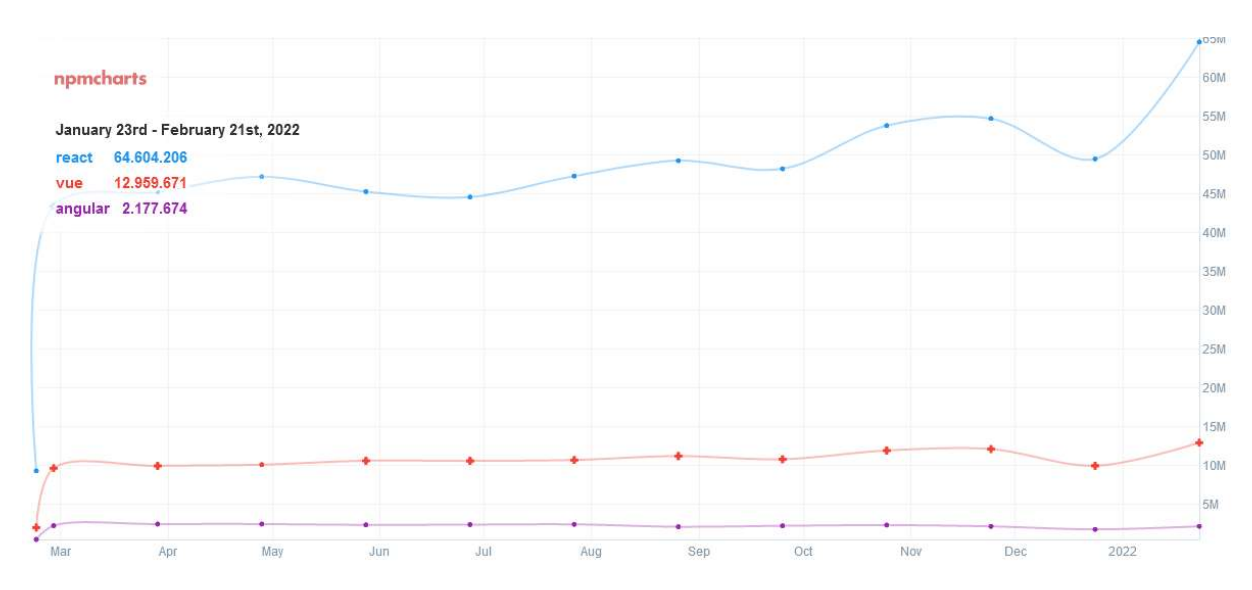

Figuur 14 De npm downloads per framework per maand (Compare Npm Downloads for React, Vue and Angular - Npmcharts, z.d.).

Zoals je hierboven kunt zien heeft React ruim 64 miljoen downloads, Vue ruim 12 miljoen en Angular ruim 2 miljoen.

Het tweede waar ik naar kijk zijn de GitHub pagina's van de frameworks, hierop zijn een aantal dingen te vinden dat indicatie kan geven hoe populair zo'n framework is, namelijk:

#### - Het aantal open & gesloten 'issues'

Issues zijn: Features-aanvragen, Bug-bevindingen, vragen of discussies

#### Het aantal 'Watches'

Een persoon met een GitHub account kan een 'repository' als de 'repository' van de framework watchen, dit betekend dat hij op de hoogte wordt gehouden van nieuwe updates.

#### - Het aantal 'forks'

'Forks' kunnen gebruikers aanmaken, dit is een één op één kopie van de bestaande 'repository' hiermee kan een gebruikers zelf aan de code werken.

#### Het aantal 'stars'

'Stars' geven aan hoeveel mensen deze 'repository' als favoriet hebben gemarkeerd

Hieronder de opsomming als bevonden op 22-02-2022

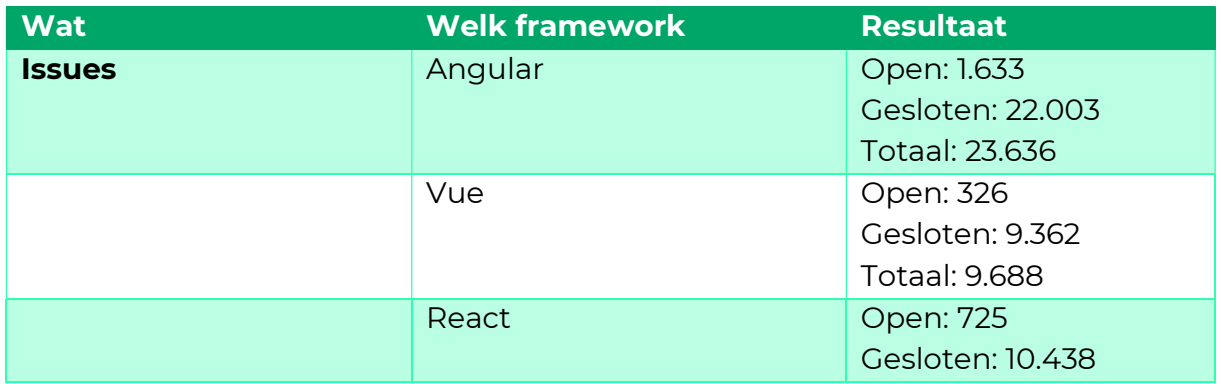

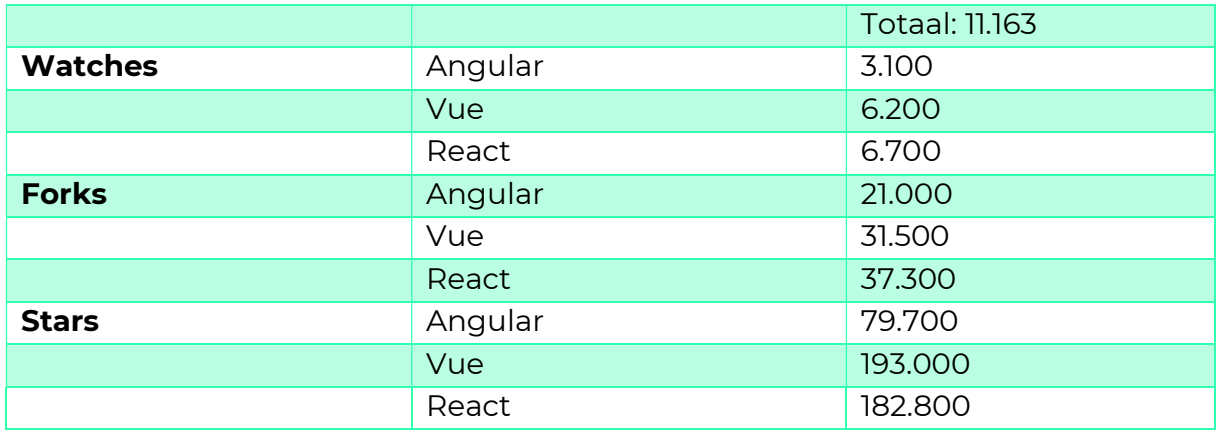

#### Voor & nadelen

Door internet onderzoek te doen heb ik een aantal voor- en nadelen per framework gevonden (Bushkovskyi, 2019), deze heb ik hieronder uitgewerkt:

Angular voordelen:

#### - Code consistentie

De manier van coderen is ontzettend consistent, je kunt bepaalde dingen maar op één manier coderen waardoor het makkelijker wordt om met veel developers aan één project te werken.

#### - Herbruikbaarheid

Angular heeft een component-gebaseerd structuur, dit zorgt ervoor dat je deze components maar één keer hoeft te maken en daarna kunt hergebruiken.

#### - MVC patroon

Angular gebruik het Model-View-Controller (MVC) patroon, dit is onder developers een welbekende architectuur en dus een gemakkelijke instap

#### Angular nadelen:

#### **Syntax**

De 'syntax', de manier van opschrijven is best complex, dit zorgt ervoor dat het lastiger is voor beginners om in dit framework te stappen

#### Vue Voordelen:

- Grootte

Het hele systeem is klein en snel, nadat het 'compressed' wordt is het slechts 18Kb groot, terwijl de andere frameworks vanaf 29Kb 'compressed' kunnen worden.

#### **Leesbaarheid**

De 'syntax', de manier van opschrijven, is heel gemakkelijk te begrijpen voor mensen die al eerder met JavaScript frameworks hebben gewerkt.

#### **Documentatie**

Dit framework heeft een heel uitgebreide documentatie waardoor zelfs een developer met minder ervaring uit de voeten hiermee kan.

Vue nadelen:

#### - Ondersteuning

Vue heeft een klein ontwikkelingsteam waardoor dit framework niet geschikt is voor applicaties van mega proportie

#### - Integratie

In sommige gevallen is het lastiger om dit framework te integreren met grotere applicaties

React voordelen:

#### - Hoge performance

Dit framework staat bekend om zijn hoge flexibiliteit en efficiëntie, ook React heeft een component-based architectuur

#### - Goede leerbaarheid

Dit framework heeft uitgebreide documentatie en is gemakkelijker te leren dan de hiervoor genoemde frameworks

#### - 'Backward compatibility'

Het is gemakkelijk om oudere projecten te migreren naar de nieuwste versie van React

- JSX

JSX is een pre-processor dat XML syntax als toevoeging geeft aan Javascript, daarmee kunnen HTML elementen gerenderd worden binnen Javascript.

React nadelen:

#### - Integratie

React is geen MVC framework waardoor buitengewoon grote applicaties integreren lastiger kan worden

Beantwoording deelvraag: Als ik kijk naar de resultaten kan ik concluderen dat elk framework zijn eigen voordelen heeft. Met elk van deze frameworks zou je goed een (web)app met barcodescanner(inzicht uit de vorige deelvraag)kunnen realiseren, dit maakt de keuze dus niet veel duidelijker. React is wel verreweg het meest populaire framework, omdat het qua framework dus niet heel veel verschil maakt is het slim om gebruik te maken van het meest populaire framework. Dit omdat hier dan ruimere ondersteuning voor online te vinden is, iets wat mij goed kan helpen gedurende mijn afstudeertraject. Mijn keuze is dus gevallen op React.

#### 4.3.5 Conclusie & beantwoording hoofdvraag

De werknemers vinden het vooral belangrijk dat een inventarisatiesysteem weinig handelingen kost om je doel te bereiken, dit systeem moet dus gemakkelijk toegankelijk zijn en bij voorkeur geen app zijn die men download en slechts een paar keer gebruikt. Verder vinden deze werknemers het handig om in te kunnen zien wie welk boek heeft uitgeleend en herinnering te kunnen sturen naar deze persoon mocht hij deze lang in bezit hebben.

De 'kennis-deel-mentaliteit' dat heel belangrijk is voor de werknemers van Arcady kan volgens hen terug komen in een applicatie als deze, door gebruik te maken van een review systeem. Met dit systeem worden de boeken beoordeeld door een vertrouwde club, namelijk de werknemers zelf. Een manier om boeken persoonlijk aan te bevelen aan andere werknemers, een manier om te zien welk boek bij welk examen hoort, en een manier om nieuwe boeken aan te vragen zouden de werknemers een goede toevoeging vinden.

Als ik kijk naar welke system er al bestaan zie ik veel applicaties die gebruik maken van de ISBN codes van een boek. Vaak worden deze ISBN codes via een mobiele app gescand en toegevoegd aan een account. Wanneer ik deze methode vergelijk met een NFC of QR code scan optie, lijkt de ISBN-barcode scanner technisch gezien de beste oplossing. Dit komt voornamelijk omdat de doelgroep aangeeft geen app te willen downloaden, dan blijft een webapp of een fysieke installatie over. De meeste browsers ondersteunen nog geen NFC om veiligheidsredenen, gebruik van een camera zou dus de meest geschikte oplossing zijn. Een QR code oplossing is niet ideaal omdat boeken al voorzien zijn van een ISBN code, om nog QR codes te generen, uit te printen en op een boek te plakken zou dus omslachtig zijn.

Voor een webapplicatie zou het framework 'React' het meest geschikt zijn, dit omdat het een ontzettend populair framework is en daardoor goede ondersteuning voor bestaat. Naar eigen inzicht is een web app een geschikte realistische oplossing.

#### "Hoe ziet een geschikte, technisch haalbare oplossing eruit voor het bijhouden en het inzien van boeken die situatie op dit moment verbeterd?"

Een webapp waarmee barcodes gescand kunnen worden om een boek uit te lenen of in te leveren. Met een optie om te zoeken naar boeken, te zien wie een bepaald boek heeft uitgeleend en een manier om een herinnering te sturen naar die persoon. Een review systeem om meningen te geven over boeken, een manier om persoonlijke aanbevelingen te geven aan collega's, meningen over een boek te geven via reviews en te zien welk boek bij welk examen hoort. Dit zijn allemaal dingen die volgens de collega's de huidige situatie verbeterd en de 'kennis-deelmentaliteit' bevorderd binnen Arcady. Dit alles gerealiseerd in het framework React.

#### 4.4 Ontwerpen

Dankzij de inzichten van mijn analyse en mijn onderzoek heb ik nu concreet wat ik wil gaan bouwen. Kort samengevat; het wordt dus een online inventarisatiesysteem met geïntegreerde kennisdeel community. De 'kennis-deelmentaliteit' binnen Arcady is duidelijk aanwezig en dus belangrijk om terug te laten komen in de applicatie. Met dit vers in het geheugen was het tijd om te gaan ontwerpen.

#### 4.4.1 Technisch ontwerp

Wanneer bekend was hoe de oplossing er uit komt te zien. En bekend is welke functionaliteiten de doelgroep graag terug wil zien, kon ik beginnen aan het technische ontwerp. In bijlage 4 is een opsomming van alle functionaliteiten die ik wilde realiseren geplaatst, met daarbij hoe ik aan deze functionaliteit ben gekomen.

#### **Prioritering**

De functionaliteiten die ik heb opgesomd in de hierboven genoemde bijlage heb ik geprioriteerd. Dit heb ik gedaan omdat ik natuurlijk een korte tijd heb om te ontwikkelen en het belangrijk is dat ik de scope van mijn project zo realistisch mogelijk indeel. De prioritering heb ik gedaan met behulp van een MoSCoW analyse (Kuhn, 2009). In het figuur hieronder heb ik in een illustratie uitgewerkt wat de verschillende stappen binnen de MoSCoW analyse betekenen.

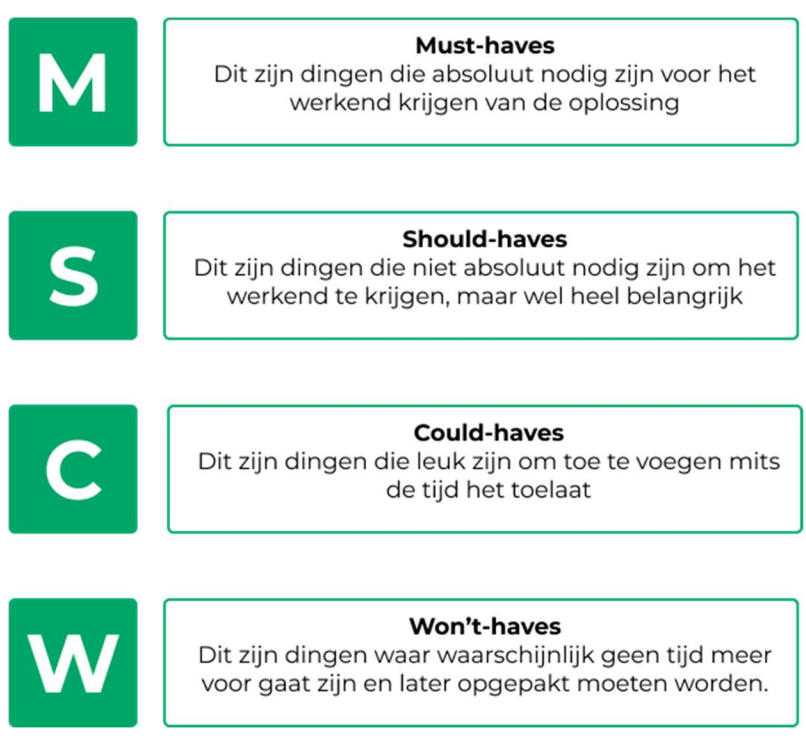

Figuur 15 Een visuele uitwerking van de MoSCoW analyse

#### Must haves

- Een manier van inloggen met integratie van het AD account van de gebruiker
- Een manier van uitloggen
- Een manier om boeken aan je account toe te voegen door een barcode / QR code te scannen (uitlenen)
- Een manier om boeken uit je account te verwijderen (inleveren)
- Een manier om te zien welke boeken er in de bibliotheek zijn, bij voorkeur visueel
- Een manier om in te zien welke collega dat boek heeft uitgeleend
- Een manier om je eigen boek toe te voegen aan de bibliocady
- Een manier om je eigen boek weer uit de bibliocady te verwijderen

#### Should haves

- Een manier om een review achter te laten bij een boek
- Een manier om reviews te zien van een bepaald boek
- Een manier om suggesties te geven aan bepaalde collega's
- Een manier om suggesties te zien
- Een manier om een samenvatting aan te passen/toe te voegen
- Een manier om een samenvatting van een boek te zien

#### Could haves

- Een manier om een reminder te krijgen wanneer je een boek X aantal dagen thuis hebt liggen
- Een manier om statistieken in te zien van de hoeveelheid boeken in de bieb, uitgeleende boeken etc.
- Een manier om te zien welk boek bij welk (Microsoft) examen hoort
- Een manier om nieuwe boeken aan te vragen vanuit Arcady

#### Won't haves

- **Een manier om E-books toe te voegen**
- Een manier om E-books te downloaden
- Een manier om internet artikelen toe te voegen aan een 'E-collectie'
- Een manier om internet artikelen uit de 'E-collectie' te openen

#### Use case

Hieronder heb ik een Use Case diagram uitgewerkt met alle must-haves en shouldhaves die ik in het vorige kopje heb geprioriteerd. Het maken hiervan gaf mij een visueel beeld welke handelingen een gebruiker moet kunnen uitvoeren. Deze heb ik later naar user-stories(zie hoofdstuk realiseren) vertaald.

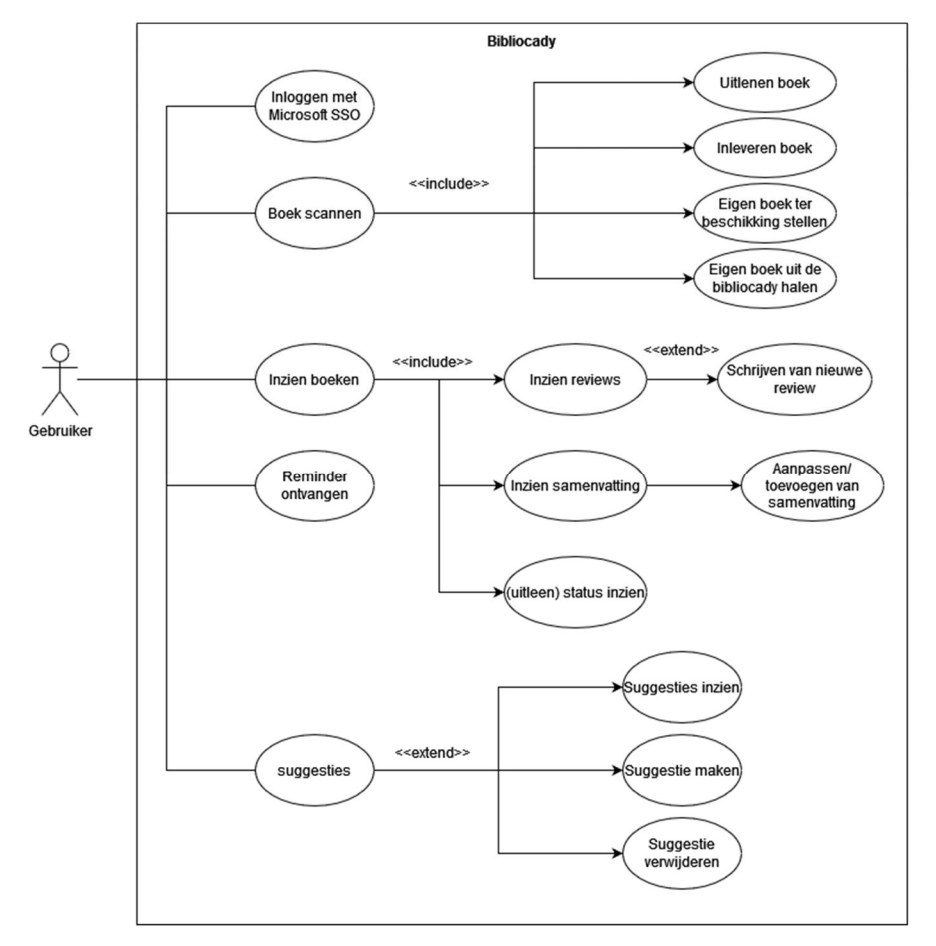

Figuur 16 Use case diagram must- en should haves

Verder heb ik nog een 'enitity relation diagram' gerealiseerd, dit gaf mij inzicht in hoe ik de backend kon gaan inrichten. Dit diagram is terug te vinden in mijn ontwerpdocument.

#### 4.4.2 Grafische ontwerpen

Grafische ontwerpen heb ik gedurende het bouwproces gemaakt. Tijdens elke sprint heb ik voor elke user-story(zie volgend hoofdstuk; Realiseren) een wireframe gemaakt. Ik heb alle wireframes 'mobile first' ontworpen, dit is een ontwerpstrategie waarbij je prioriteit geeft aan het kleinste scherm. Op deze manier komen de meest belangrijke functies die de gebruiker moet kunnen zien naar voren (Morales, 2021).

#### Knelpunten

Na het maken van een wireframe en ik duidelijk had wat er op de pagina moet komen, heb ik een visueel ontwerp gemaakt. Op dit visuele ontwerp heb ik aan mijn doelgroep feedback gevraagd om achter eventuele knelpunten te komen, dit

heb ik gedaan door collega's op kantoor aan te spreken en mijn ontwerp te laten zien. Met de feedback heb ik een nieuwe 'iteratie' gestart, dit betekend dat ik de feedback verwerk door het wireframe aan te passen en een nieuw visueel ontwerp realiseer. Dit heb ik herhaald tot er geen feedback meer binnenkwam, een aantal voorbeelden zijn te vinden in bijlage 5

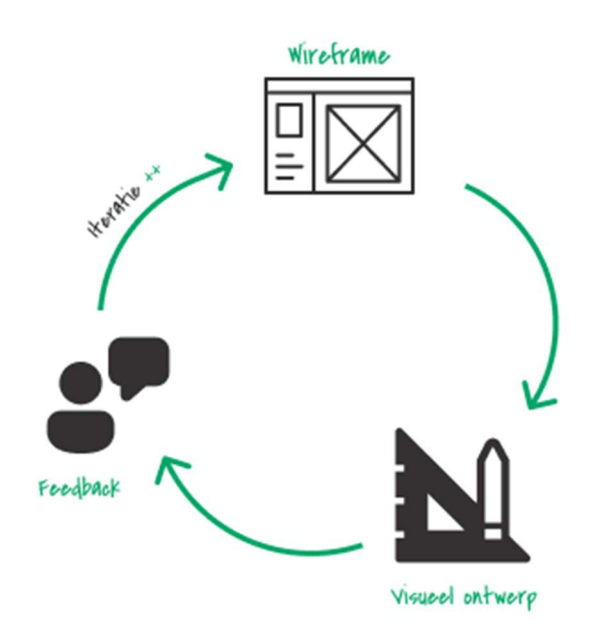

Figuur 17 Illustratie ontwerpproces

#### Prototype

Waar de wireframes prototypes zijn voor het ontwerp, heb ik voor het visuele ontwerp ook nog 'clickable prototypes' gemaakt. Dit zijn prototypes waarbij een ontwerp getest kan worden alsof het een werkende applicatie is. Dit heb ik gebruikt om van een gedeelte van mijn applicatie de flow te testen, zodat ik kan valideren of het voor de gebruiker op een logische volgorde verloopt. Een voorbeeld van een 'clickable prototype' die ik gemaakt heb voor de scan flow is te vinden via de volgende link:

https://www.figma.com/proto/7eJrwdAssmdZfu0vWvtltC/Arcady---Wireframes- %26-schermontwerpen?node-id=136%3A176&scaling=contain&pageid=0%3A1&starting-point-node-id=136%3A176&show-proto-sidebar=1

Ik heb collega's op het werk af en toe benaderd om zo'n clickable prototype te testen. Met de inzichten hiervan heb ik mijn ontwerp weer bijgestuurd. De eindversies van mijn wireframes en visuele ontwerpen van de algemene pagina's zijn terug te vinden in bijlage 6. Na het maken van het visuele ontwerp kon ik de user-story waar ik de designs voor gemaakt heb gaan realiseren.

#### **Stiil**

Zoals te zien in bijlage 6, zien mijn ontwerpen er minimalistisch uit. Ik heb hiervoor gekozen zodat mijn applicatie overzichtelijk oogt en niet te druk. Het logo heb ik zelf ontwikkeld en het kleurgebruik en typografie heb ik afgestemd op dat van

Arcady, zodat het ook als product van Arcady oogt. Een styleguide is terug te vinden in bijlage 7. Ik heb onderscheid gemaakt tussen twee soort knoppen, dit heb ik gedaan zodat je snel de belangrijkste handelingen op een pagina kan zien, zo hebben de knoppen met die alleen een streep onder de tekst hebben lagere prioriteit dan de knoppen die ingevuld zijn.

#### 4.5 Realiseren

In het hoofdstuk ontwerpen heb ik al een paar keer laten doorschijnen dat ik userstories heb gecreëerd. Ik heb deze user-stories onderverdeeld over overkoepelende features, deze features heb ik in een backlog geplaatst en per sprint proberen te realiseren. Deze aanpak wordt ook wel SCRUM genoemd, een welbekend framework voor het creëren van producten (What Is Scrum?, z.d.).

#### Planning & sprints

Na de analyse en onderzoek, had ik 8 gepland om een minimal viable product (MVP) te bouwen. Tot nu toe liep ik dan ook geheel volgens mijn planning dat ik van te voren in mijn afstudeerplan heb gemaakt.

In eerste instantie heb ik een week uitgetrokken voor een sprint, na verloop van tijd bleek dit echter te kort te zijn. Ik was begonnen aan de eerste sprint maar kwam er achter dat ik nog veel dingen daadwerkelijk op moest zetten voor ik user stories kon realiseren. Zo moest ik bij de eerste sprint de nieuwe projecten voor de backend en front-end aanmaken, zorgen dat ze konden communiceren, routing voor de front-end verzorgen en uitzoeken hoe ik met het framework .NET werk. Voordat ik deze sprint af had was ik 3 weken verder. Heel wat anders als mijn beoogde 1 week.

Om deze reden heb ik mijn proces wat veranderd in overleg met mijn bedrijfsbegeleider. Ik heb na de eerste sprint nog drie andere sprints ingedeeld, de eerste twee met grote user-stories die veel taken bevatten en als laatste een kleine user story met weinig taken. Voor de grote user-stories heb ik twee weken uitgetrokken en voor de laatste één week. Hierdoor kon ik me nog steeds aan mijn planning blijven houden.

#### User stories

De hier bovengenoemde vier user-stories omvatten alle mus-haves en should haves die ik geprioriteerd heb tijdens het ontwerpen. De user-stories en bij welke sprint ik deze heb uitgevoerd heb ik hieronder uitgewerkt:

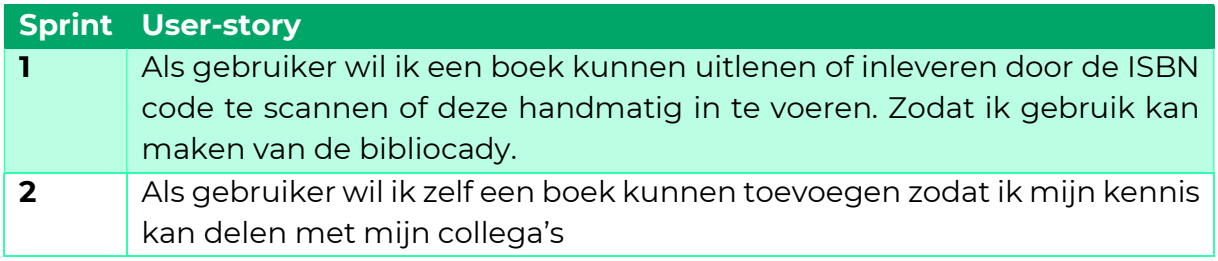
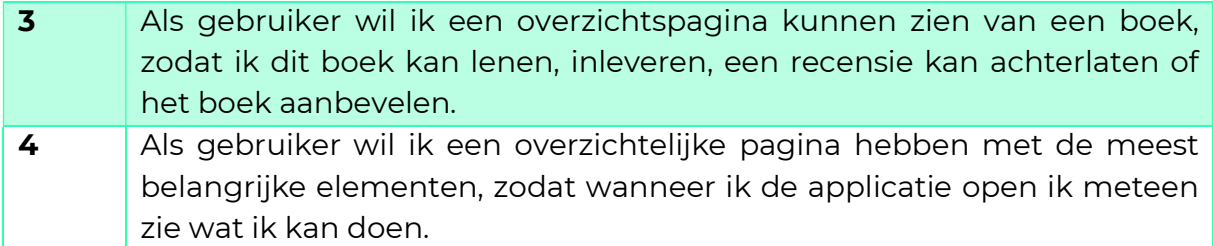

### Techniek

Tijdens een sprint heb ik voor de desbetreffende user-story een ontwerp gemaakt volgens mijn ontwerpproces, de backend functies gecreëerd en de front-end gerealiseerd.

De stack waarin ik mijn applicatie heb gerealiseerd heb bestaat uit:

- Infra: Microsoft Azure
- DevOps: Azure DevOps
- Backend: .NET 6
- **•** Front-end : React

Microsoft is zoals je kunt zien goed vertegenwoordigd in deze stack. De backend realiseren was een leuke uitdaging, ik heb namelijk nog nooit eerder het framework .NET of de programmeertaal C# gebruikt. Omdat Arcady alleen maar .NET als backend gebruikt hebben ze mij verzocht dit te gebruiken voor mijn project.

Mijn backend fungeert als REST API, dit is een API waarbij de front-end van mijn oplossing Create, Read, Update of Delete(CRUD) HTTP requests kan sturen (REST APIs, 2021). Deze API heb ik beveiligd met de Microsoft Security Authentication Library, dit betekend dat de gebruiker alleen requests naar de backend kan sturen wanneer de gebruiker ingelogd is met zijn/haar Arcady account.

Voor de frontend betekend dit dat de gebruiker slechts één keer hoeft in te loggen op zijn/haar Arcady account en dan de applicatie gewoon kan blijven gebruiken. Dit is gemakkelijk voor de gebruiker omdat een bibliocady account automatisch wordt aangemaakt door de backend.

#### Resultaat

Om te verduidelijken hoe mijn MVP er uit ziet, heb ik een demo opgenomen. De demo is voor archiveringsdoeleinden terug te vinden in MP4 formaat in de folder bewijslast, en is terug te zien via de volgende link: https://youtu.be/Yq4X511COTM

### 4.6 Usability test

Nadat ik een MVP had staan was het tijd om te valideren of deze als gebruiksvriendelijk wordt ervaren of dat ik de gebruiksvriendelijkheid nog kan bevorderen. Hiervoor heb ik een usability test opgezet.

#### 4.6.1 Inleiding

Met behulp van een hoofdvraag en deelvragen heb ik het doel van de test vastgesteld. De deelvragen ga ik beantwoorden door gebruik te maken van een 'Moderated Usability test', dit is een methode waarbij een testpersoon een aantal testtaken uitvoert en tijdens het uitvoeren worden geobserveerd. De observaties geven inzicht in hoe gebruiksvriendelijk een bepaald onderdeel wordt ervaren. Bij een 'Moderated Usability test' wordt gebruik gemaakt van een moderator, de moderator stuurt gebruikers door de test en geeft indien nodig instructies (Remote Moderated Usability Tests: How to Do Them, z.d.).

#### 4.6.2 Hoofd & Deelvragen

De hoofdvraag die ik heb opgesteld voor mijn test is als volgt:

"In hoeverre ervaren werknemers van Arcady de gerealiseerde applicatie voor het inventariseren en inzien van boeken als gebruiksvriendelijk?"

De deelvragen die ik heb opgesteld om mijn hoofdvraag te kunnen beantwoorden zijn:

- In hoeverre kan de gebruiker efficiënt een boek zoeken binnen de applicatie?
- In hoeverre kan de gebruiker efficiënt een boek toevoegen binnen de applicatie?
- In hoeverre kan de gebruiker efficiënt een recensie toevoegen?
- In hoeverre kan de gebruiker efficiënt een aanbeveling maken aan specifieke collega's?
- In hoeverre kan de gebruiker efficiënt een boek lenen/inleveren?

#### 4.6.3 Opzet

De test wordt fysiek uitgevoerd, van te voren heb ik een aantal boeken toegevoegd aan de database. De status van deze boeken heb ik aangepast zodat elk mogelijk scenario binnen de applicatie te beleven is (uitgeleend, beschikbaar). Verder heb ik een boek klaargelegd dat de respondent toe kan voegen aan de bibliocady.

#### Pre-vragen

Voor de test wordt uitgevoerd worden er een aantal 'pre-vragen' gesteld aan de respondent zodat er bewijs is dat deze persoon daadwerkelijk binnen de doelgroep; werknemers van Arcady vallen. Deze pre-vragen staan hieronder uitgewerkt:

- Wat is je naam?
- Wat is je rol binnen Arcady en hoelang ben je hier werkzaam?

## Testtaken

Na het beantwoorden van de pre-vragen wordt uitgelegd dat de respondent straks een aantal taken gaat uitvoeren, deze taken worden uitgevoerd op een applicatie die het inventariseren en inzien van boeken verzorgt voor de Bibliocady. Tijdens het uitvoeren kan de respondent niets verkeerd doen, mocht er iets mis gaan is dit de schuld van de applicatie en niet de gebruiker.

De testtaken die de gebruiker uit gaat voeren zijn:

- 1. Log in met je Arcady account
- 2. Probeer het boek Don't make me Think op te zoeken
- 3. Probeer het boek Don't make me Think uit te lenen
- 4. Probeer een goede recensie achter te laten voor het boek Don't make me think.
- 5. Probeer het boek aan te bevelen aan Jeroen Ekkelkamp
- 6. Probeer het boek Don't make me think weer in te leveren
- 7. Probeer zelf een boek toe te voegen aan de bibliocady
- 8. Kun jij er achter komen wie het boek "Flow" in bezit heeft?

#### System Usability Scale (SUS) vragenlijst

Na het afronden van de test wordt er in het algemeen gevraagd of de respondent nog op of aanmerkingen heeft. En wordt de respondent verzocht een SUS formulier in te vullen. De System Usability Scale is een vragenlijst die de gebruiksvriendelijkheid van een website of app meet waarbij er rekening wordt gehouden met de context waarin het product wordt gebruikt (System Usability Scale (SUS), z.d.).

De SUS vragenlijs bestaat uit de volgende 10 stellingen:

1. Ik denk dat ik deze website vaak zal gebruiken.

2. Ik vind de website onnodig complex.

3. Ik vond deze website makkelijk te gebruiken.

4. Ik denk dat ik technisch support nodig heb om deze website te kunnen gebruiken.

5. Ik vind de verschillende functies op deze website goed geïntegreerd.

6. Ik vind dat er te veel inconsistentie in deze website zit.

7. Ik kan me voorstellen dat de meeste mensen snel door hebben hoe ze deze website moeten gebruiken.

8. Ik vond deze website erg omslachtig te gebruiken.

9. Ik voelde me zelfverzekerd toen ik deze website gebruikte.

10. Ik moet veel leren over deze website voordat ik het goed kan gebruiken.

Elke stelling kan beantwoord worden met één van de volgende 5 opties:

- Helemaal mee eens
- Mee eens
- Geen mening
- Niet mee eens
- Helemaal niet mee eens

#### Analyseren

De test wordt opgenomen en na afloop van de test zal ik de opnames analyseren en de observaties noteren. De observaties worden geprioriteerd op hoe erg iets een gebruiker hindert of hoe onduidelijk iets is. De prioritering zal gebeuren op basis van 5 opties, namelijk:

1: Extreem lage prioriteit | Dit is iets dat ooit opgepakt kan worden maar weinig toegevoegde heeft voor de UX, of waarschijnlijk enkel een probleem voor de respondent zelf.

2: Lage prioriteit | Dit is iets dat aangepast kan worden maar niet extreem van toegevoegde waarde voor de UX.

3: Gemiddelde prioriteit | Dit is iets dat opgelost moet worden omdat het toegevoegde waarde heeft voor de UX of de gebruiker op dit moment hindert tijdens het gebruiken van de applicatie.

4: Hoge prioriteit | Dit is iets dat op korte termijn opgelost moet worden omdat het de UX op dit moment verslechterd en de gebruiker hindert tijdens het gebruiken van de applicatie.

5: Extreem hoge prioriteit | Dit is iets dat zo snel mogelijk opgelost moet worden om dat het ernstige hinder veroorzaakt bij het gebruiken van de applicatie.

Het kan zo zijn dat sommige van de bovenstaande prioritering niet aanwezig zullen zijn in de analyse, omdat deze prioriteit niet aan de orde is.

#### Tijd

Tijdens het analyseren wordt ook de tijd opgenomen, van het begin dat de respondent aan de taak begint, totdat de respondent deze heeft volbracht. Alhoewel er geen specifieke vergelijkingsmaatstaaf is, geeft het wel degelijk inzicht in de gebruiksvriendelijkheid van een bepaald onderdeel. Stel de gebruiker hoeft alleen één knop op dezelfde pagina in te drukken om de testtaak te voldoen en de gebruiker doet hier bijvoorbeeld twee minuten over, is duidelijk dat er een probleem is met het vinden van deze knop. Ook dit heeft invloed in mijn keuze tot het geven van een prioriteit aan de observatie.

#### Pre-test

Voordat de eerste echte test wordt uitgevoerd ga ik mijn usability test laten uitvoeren door een mede-afstudeerder binnen Arcady, op deze manier kan ik kijken of ik met de resultaten van de test mijn deelvragen en hoofdvraag kan beantwoorden, en kan ik controleren of mijn testopstelling werkt.

NB: Doordat er een probleem ontstond met mijn MSDN-subscription, werd het onduidelijk of ik op tijd mijn applicatie online kon hosten om de gebruikers op hun eigen mobiel de applicatie te laten testen. Om deze reden heb ik besloten de tests uit te voeren op mijn laptop op de development omgeving van de applicatie. De gebruiker test dan wel de applicatie, maar in desktop formaat en op mijn laptop.

#### 4.6.4 Resultaten

#### Pre-test

Toen ik de pre-test uitvoerde kwam ik erachter dat ik de deelvragen en de hoofdvraag prima zou kunnen beantwoorden met de taken die de respondent uit moet voeren. Wel kwam ik er achter dat mijn opnamesysteem niet helemaal goed werkte waardoor het scherm niet correct werd opgenomen, dit heb ik aangepast voor ik de andere testen ging uitvoeren. Ook is de audio van mijn opnames niet optimaal, maar helaas kan ik dit niet aanpassen omdat dit te maken heeft met mijn laptop (die nodig aan vervanging toe is).

#### Respondentenlijst

De respondenten die de usability test hebben uitgevoerd heb ik hieronder uitgewerkt:

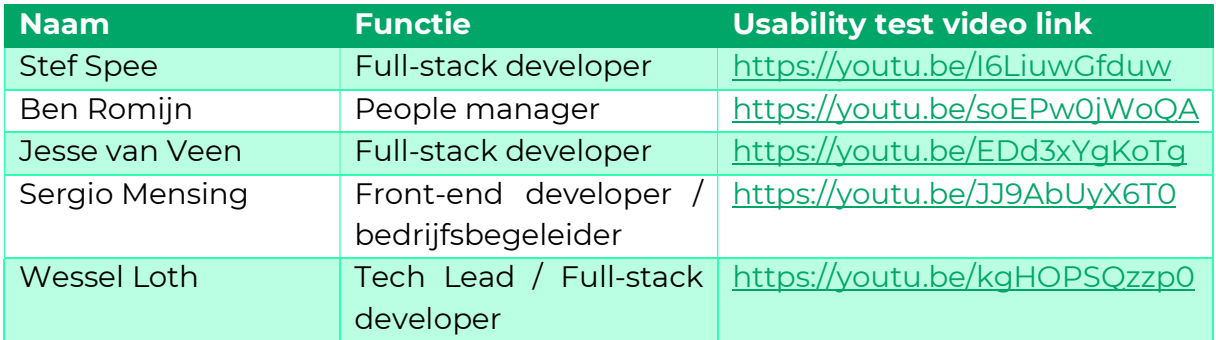

#### Observatierapport

In bijlage 8 is het observatierapport te vinden, de observaties zijn geprioriteerd zoals gedefinieerd in het kopje 'analyseren' van dit hoofdstuk. Ook staat er een tijdstempel bij, dit is het tijdstempel waar de observatie is terug te zien in de opname van de test. De opnames zijn via de YouTube links in de bovenstaande tabel terug te vinden, voor archiveringsdoeleinden zijn deze in MP4 formaat toegevoegd in de folder bewijslast.

#### 4.6.5 Beantwoording deelvragen

De deelvragen zijn beantwoord met de inzichten van het bovengenoemde observatierapport, de genoemde tijden per testtaak zijn terug te vinden in bijlage 9.

#### "In hoeverre kan de gebruiker efficiënt een boek zoeken binnen de applicatie?"

Deze deelvraag beantwoord ik met de observaties van testtaak 2; probeer het boek Don't make me think op te zoeken en de observaties van testtaak 8; Kun jij er achter komen wie het boek 'flow' in bezit heeft?. De gemiddelde tijdsduur van het uitvoeren van testtaak 2 is 15.6 seconden en van testtaak 8, 14.5 seconden.

Het zoeken van boeken lijkt voor geen enkele respondent een probleem, ik heb natuurlijk twee manier van zoeken geïmplementeerd.

Wat me wel opviel is dat één van die manieren slechts één keer is gebruikt door een respondent. Ik ben niet van mening dat dit een probleem is, het belangrijkste is dat de respondent het boek kan vinden dat hij/zij zoekt. De respondenten kunnen dus efficiënt boeken zoeken en doen er gemiddeld 15.5 seconden over.

#### "In hoeverre kan de gebruiker efficiënt een eigen boek toevoegen binnen de applicatie?"

Deze deelvraag beantwoord ik met de observaties van testtaak 7; probeer zelf een boek toe te voegen aan de bibliocady. De gemiddelde tijdsduur van het uitvoeren van deze testtaak is 151.4 seconden.

Elke respondent is het gelukt om een boek toe te voegen aan de bibliocady. Wel is me opgevallen dat een aantal niet wisten wat een ISBN code is, dit goed aandachtspunt dat verbeterd moet worden. Verder konden de respondenten efficiënt en zonder verdere problemen te ervaren een boek toevoegen, de respondenten deden hier gemiddeld 151.4 seconden over.

#### "In hoeverre kan de gebruiker efficiënt een recensie toevoegen?"

Deze deelvraag beantwoord ik met de observaties van testtaak 4; probeer een goede recensie achter te laten voor het boek Don't make me think. De gemiddelde tijdsduur van het uitvoeren van deze testtaak is 15 seconden.

Recensies toevoegen waren voor de respondenten geen enkel probleem, waar respondenten wel tegen aan liepen was het vinden van hun eigen recensie. Bij de eerste paar ging het prima omdat die nog niet hoefden te scrollen, bij de respondenten erna waren ze even opzoek naar hun recensie. Dit komt omdat de recensie tijdlijn nu loop van oude recensies naar nieuwe recensies, dit is iets dat nodig aangepast moet worden.

#### "In hoeverre kan de gebruiker efficiënt een aanbeveling maken aan specifieke collega's?"

Deze deelvraag beantwoord ik met de observaties van testtaak 5; probeer het boek aan te bevelen aan Jeroen Ekkelkamp. De gemiddelde tijdsduur van het uitvoeren van deze testtaak is 19.8 seconden.

Aanbevelingen maken vonden de respondenten simpel, wel had één respondent de opmerking dat de popup niet overeenkomt met de tekst. De popup gaf aan 'suggestie gemaakt' terwijl je een aanbeveling maakt. Verder konden de respondenten efficiënt en zonder problemen het boek aanbevelen, de respondenten deden hier gemiddeld 19.8 seconden over.

#### "In hoeverre kan de gebruiker efficiënt een boek lenen/inleveren?"

Deze deelvraag heb ik beantwoord met de observaties van testtaak 3; probeer het boek Don't make me think te lenen, en de observaties van testtaak 6; probeer het boek Don't make me think weer in te leveren. De gemiddelde tijdsduur van het uitvoeren van testtaak 3, is 9 seconden en van testtaak 6 18.2.

Het lenen bracht wat verwarring met zich mee, er staat een grote groene knop op het detailscherm. Echter staat er in die knop 'uitlenen' veel respondenten kwamen hierdoor in verwarring, omdat ze dachten dat ze dan een eigen boek gingen uitlenen. Iets wat nodig veranderd moet worden. Verder ging het inleveren helemaal zonder problemen. De respondenten kunnen dus efficiënt buiten het bovengenoemde probleem, boeken toevoegen en verwijderen en doen hier gemiddeld 13.6 seconden over.

#### 4.6.6 Sus-score

Na afloop van elke usability test heb ik de respondenten gevraagd de susvragenlijst in te vullen. Met deze sus-vragenlijst krijg ik inzicht in de gebruiksvriendelijkheid van de applicatie in cijfers. De stappen om de sus-score te berekenen staan hieronder uitgewerkt

- 1. De eerste stap is om de score voor alle oneven nummers uit te rekenen. Dat doe je door per te kijken naar het gescoorde aantal punten en daar 1 punt van af te halen (X-1).
- 2. De tweede stap is om de score voor alle even nummers uit te rekenen. Dat doe je door per te kijken naar het gescoorde aantal punten en dat in mindering te brengen op 5 (5-X).
- 3. In de derde en laatste stap tel je alle punten van stap 1 en 2 bij elkaar op. De totaalscore vermenigvuldig je vervolgens met 2.5. Het antwoord dat je krijgt is de SUS score! (System Usability Scale (SUS), z.d.)

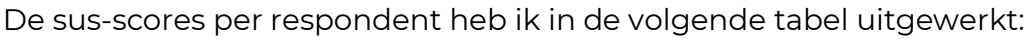

| <b>Respondent</b> | <b>SUS-score</b> |
|-------------------|------------------|
| <b>Stef Spee</b>  | 95               |
| Ben Romijn        | 82.5             |
| Jesse van Veen    | 90               |
| Sergio Mensing    | 82.5             |
| Wessel Loth       | 95               |

De interpretatie van de scores is te zien in figuur 18.

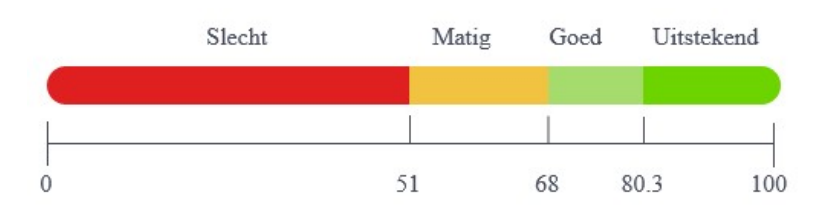

Figuur 18 Interpretatie sus-score (System Usability Scale (SUS), z.d.)

De sus-vragenlijst met antwoorden per respondent zijn te vinden in bijlage 10.

#### 4.6.7 Beantwoording hoofdvraag

"In hoeverre ervaren werknemers van Arcady de gerealiseerde applicatie voor het inventariseren en inzien van boeken als gebruiksvriendelijk?"

Over het algemeen zijn de werknemers tevreden over de applicatie en vinden ze het gebruiksvriendelijk, dit is terug te zien aan de sus-scores die zijn berekend. Elke respondent zit namelijk zoals in figuur 18 is te zien, in het vakje 'uitstekend' met de resultaten.

Wel is er uit de observaties nog het één en ander te zeggen over de gebruiksvriendelijkheid. Drie dingen schieten daar bovenuit, dit is de tijdlijn van de recensies, de knop 'uitlenen' en de ISBN code. Alhoewel deze dingen geen extreme hinder geven in de applicatie, zijn dit wel de dingen waar de gebruikers het langst mee bezig waren.

"You'll always find more problems than you have resources to fix, so it's very important that you focus on fixing the most serious ones first" (Krug, 2013, p. 119)

De reden dat ik slechts drie problemen heb benoemd is omdat dit de problemen waren met de hoogste prioriteit. Zoals je in de bovenstaande quote van Steve Krug kan lezen is het belangrijkste dat je eerst de meest serieuze problemen oplost.

Ik kan concluderen dat de applicatie op dit moment gebruiksvriendelijk genoeg is om bruikbaar te zijn voor de werknemers, werknemers lopen echter wel tegen drie dingen aan wat verbetert kan worden.

#### 4.6.8 Verbeteringen na usability test

Zoals ik hierboven heb laten weten schoten er drie dingen bovenuit. Deze dingen heb ik na het afleggen van de usability test daadwerkelijk verbeterd. Om te zien hoe ik het veranderd heb verwijs ik graag door naar bijlage 11.

# 5. Oplevering / Overdracht

Alle code dat ik heb gemaakt, heb ik opgeslagen op de Azure DevOps Repos van Arcady. Elke werknemer van Arcady kan hier mijn code terug vinden, op deze manier hoeft er geen code overdracht plaats te vinden.

Het msdn-subscription probleem dat ik benoemd had in het vorige hoofdstuk is ondertussen opgelost. Ik heb daardoor een testversie van mijn applicatie online kunnen zetten. Wanneer ik een nieuwe functie realiseren en 'merge' met mijn development branch komt de laatste versie op deze testomgeving live dankzij een CI/CD pipeline dat ik gebouwd heb.

| Recently run pipelines  |                                                                                                    |
|-------------------------|----------------------------------------------------------------------------------------------------|
| Pipeline                | Last run                                                                                                    |
| bibliocady.frontend-dev | #20220602.1 · Update azure-pipelines.yml for Azure Pipelines<br>$\oslash$ Individual Cl for $\oslash$ $\aleph$ development |
| bibliocady.backend-dev  | #20220602.3 · Merged PR 1571: dev release<br>$\oslash$ Individual Cl for $\oslash$ $\aleph$ development                    |

Figuur 19 Screenshot van succesvolle uitvoering van de CI/CD pipelines

Om kort uit te leggen welke technieken er gebruikt zijn en waar collega's dingen kunnen terug vinden heb ik een korte beheer documentatie geschreven. Deze is te vinden in het mapje productbijlagen

Op 8 juni heb ik een presentatie gehouden voor de werknemers van Arcady tijdens een 'brainpower sessie', dit is een sessie dat om de twee weken wordt gehouden door- en voor werknemers van Arcady. Tijdens deze sessies wordt er door werknemers laten zien waar ze mee bezig zijn of word er kennis gedeeld. Deze keer was het mijn beurt om te laten zien wat ik allemaal gedaan heb dit afstudeertraject. Ik heb uitgelegd hoe ik het probleem aangepakt en opgelost, verder heb ik nog een live demo laten zien aan de werknemers.

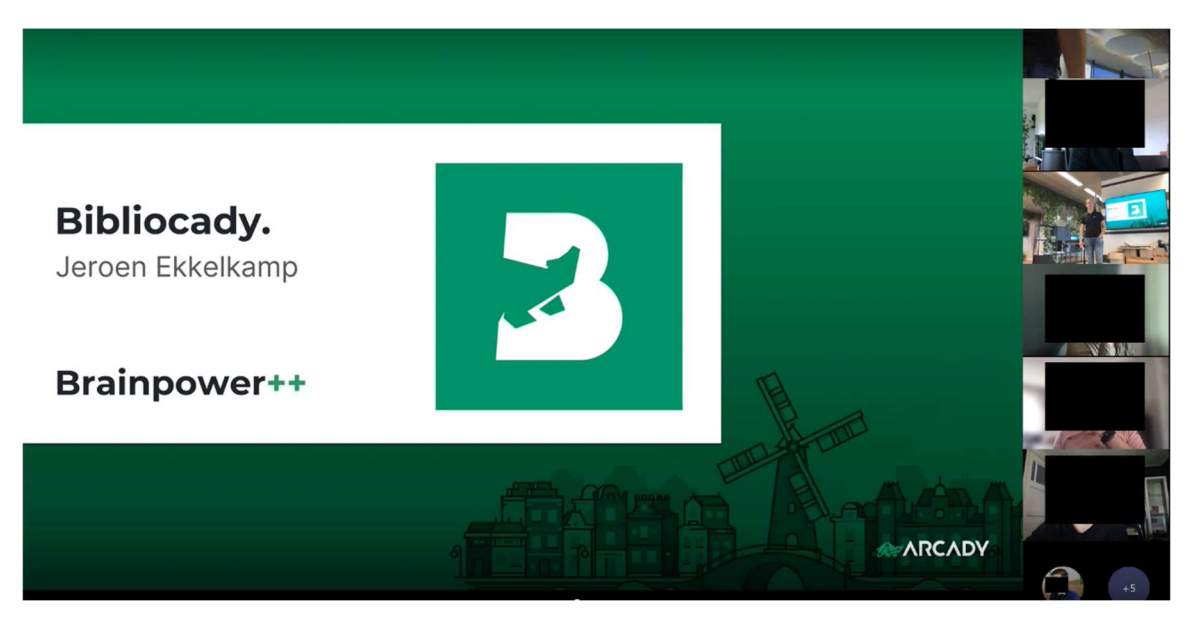

Figuur 20 Mijn brainpower sessie, live op het kantoor bij Arcady en te volgen via teams voor de werknemers die thuis werken

# 6. Reflectie

In dit hoofdstuk reflecteer ik op mijn afstudeertraject. Ik ga reflecteren op mijn proces, het gerealiseerde product en over mijn a- en b competenties.

## 6.1 Proces

Het proces verliep vrij natuurlijk, dit kwam omdat ik het belangrijk vind om een systeem te realiseren wat aansluit bij de werknemers. Hierdoor heb ik veel met de doelgroep gecommuniceerd, tijdens de interviews kwamen kansen naar voren wat ik mee kon nemen tijdens het ontwikkelen van het product.

Ik ben tevreden met de begeleiding dat ik heb gekregen vanuit Arcady, ik heb elke week een gesprek gehad met mijn bedrijfsbegeleider waar ik veel aan gehad heb. Door deze gesprekken kreeg ik nieuwe inzichten of soms bevestiging over dingen waar ik onzeker over was.

Wel zijn er dingen waar ik aan kan werken in de toekomst, zo heb ik niet altijd op tijd om hulp gevraagd wanneer ik op dingen vastliep. Het doel van afstuderen is natuurlijk om zelfstandig iets neer te zetten, maar misschien ben ik daar soms iets te streng mee geweest en heb ik wat kansen laten liggen om nog een beter product neer te kunnen zetten.

## 6.2 Product

Met het product ben ik zeer tevreden, ik heb iets gemaakt dat echt gebruiksklaar is. Werknemers kunnen op een simpele manier inloggen met hun al bestaande Arcady account en kunnen meteen beginnen. Ook de kennis-deel-cultuur binnen het bedrijf heb ik goed terug kunnen laten komen. Er zijn tientallen functies die ik nog had willen realiseren, maar dit was simpelweg niet mogelijk met de tijd die ik had, gelukkig had ik hier met mijn MoSCoW analyse wel goed rekening mee gehouden en heb ik de scope van mijn project haalbaar gehouden.

## 6.3 Competenties

#### 6.3.1 A-competenties Onderzoek

Ik ben van mening dat ik de competentie onderzoek heb aangetoond. Dit omdat ik gedurende het overgrote deel van mijn afstudeertraject meerdere dingen heb onderzocht, zo heb ik onderzocht

- Hoe de huidige situatie is (analyserapport).
- Waar de gebruikers tegen aan lopen (analyserapport).
- Wat de behoeften van mijn doelgroep zijn ter verbetering van de huidige situatie (onderzoeksrapport).
- Welke techniek technisch haalbaar te realiseren is binnen het tijdsbestek van mijn afstudeertraject (onderzoeksrapport).
- Welke bestaande applicaties er al bestaan, die vergelijkbaar zijn met de hierboven genoemde techniek (onderzoeksrapport).
- Hoe ik de 'kennis-deel-cultuur' die belangrijk is voor mijn afstudeerbedrijf, terug kan laten komen binnen de applicatie (onderzoeksrapport).
- Afgaande van mijn bouwproces of de doelgroep daadwerkelijk de oplossing als gebruiksvriendelijk ervaart (usability test).

Zoals je kunt zien heb ik dus meerdere onderzoeken uitgevoerd, deze sluiten ook nog eens methodisch op elkaar aan. Het analyserapport is de fundatie voor mijn onderzoeksrapport, met het onderzoeksrapport heb ik een oplossing kunnen ontwerpen en realiseren. En met de usability test heb ik kunnen valideren in hoeverre de oplossing aansluit en als gebruiksvriendelijk word ervaren door mijn doelgroep.

### Leren Leren

Gedurende mijn afstudeertraject heb ik ontzettend veel geleerd, technische dingen die wij nooit op school hebben geleerd. Maar ook methodisch en communicatief heb ik veel geleerd, gedurende mijn afstudeertraject heb ik onder andere geleerd

- Hoe ik een backend API bouw in .NET 6
- Hoe ik een Azure AD en Single Sign On integratie realiseer binnen mijn single page applicatie in combinatie met de beveiliging afhandeling bij de backend.
- Best practices bij het ontwerpen en bouwen van de structuur binnen mijn backend applicatie.
- Hoe ik gebruik kan maken van TypeScript voor mijn React project.
- Hoe ik mijn front-end applicatie schaalbaar op elk soort device maak, door gebruik te maken van de meest moderne CSS technieken.
- Hoe ik methodisch sprints kan inrichten, gebruik makende van Azure DevOps.
- Hoe ik op een informele doch professionele manier kan communiceren met collega's en stakeholders.

Zoals je kunt zien heb ik flink wat geleerd in de korte 20 weken waaruit mijn afstudeertraject bestaat. Veel hiervan heb ik te danken aan mijn afstudeerbedrijf en alle gemotiveerde en behulpzame collega's. Ik heb aan verschillende workshops mee mogen doen waar ik veel van heb geleerd. Alhoewel ik natuurlijk de applicatie helemaal zelf heb gerealiseerd, heb ik veel van de dingen die ik heb opgedaan tijdens deze workshops toe kunnen passen tijdens het realiseren.

#### Professioneel werken

De methodische en communicatieve vaardigheden die ik in het vorige kopje benoemde, heb ik geleerd door mijn eigen proces goed onder de loep te nemen. Zo kwam ik er naar verloop van tijd zelf achter dat mijn sprints in eerste instantie niet lang genoeg waren. Door kritisch te kijken naar mijn eigen proces heb ik hier betere invulling aan kunnen geven, zodat de kwaliteit van mijn product niet door tijdsdruk af hoeft te doen.

Verder ben ik van mening dat ik de stakeholders constant goed up-to-date heb gehouden. Ik heb met mijn bedrijfsbegeleider elke week een meeting gehouden om te vertellen waar ik op dat moment mee bezig ben.

Ook heb ik het gehele afstudeertraject methodisch aangepakt, zoals je hebt kunnen lezen in het kopje onderzoek, heb ik eerst een methodisch onderzoekstraject begaan voor ik aan het ontwerpproces begonnen heb. Na het iteratieve ontwerpproces (zie hoofdstuk ontwerpen) heb ik volgens de welbekende scrum methodiek mijn product gerealiseerd. Natuurlijk heb ik een usability test uitgevoerd om te valideren of de applicatie aansluit bij de gebruiker en als gebruiksvriendelijk wordt ervaren.

Om er voor te zorgen dat de werknemers de applicatie daadwerkelijk kunnen gebruiken heb ik een demo omgeving online kunnen zetten. Om de werknemers van de applicatie op de hoogte te stellen heb ik een overdrachtspresentatie gehouden op 8 juni.

#### Innovatie

Alhoewel een applicatie met barcode integratie voor het inventariseren van boeken niet nieuw is. Heb ik wel kunnen innoveren door van deze applicatie een 'community gedreven applicatie' te maken. Bij de bestaande apps word er vrijwel altijd door een administrator of een gerechtigde boeken toegevoegd. Terwijl bij mijn applicatie gebruikers hun kennis kunnen delen door hun eigen boeken toe te voegen, recensies achter te laten over boeken en boeken aan te bevelen aan andere gebruikers. Deze functionaliteiten zijn van belang voor mijn afstudeerbedrijf, omdat dit overeenkomt met de cultuur binnen het bedrijf.

#### 6.3.2 B-competenties

#### Gebruikers interactie – Analyseren – Beheersingsniveau 3

Deze competentie heb ik gehaald omdat ik tijdens het analyserapport de pijnpunten van de gebruikers heb geanalyseerd. Verder heb ik in het onderzoeksrapport onderzoek gedaan naar de wensen en behoeften van de doelgroep.

Tijdens het ontwerpen heb ik ook de gebruikersinteractie geanalyseerd per iteratie, dit heb ik gedaan door feedback te vragen op wireframes en ontwerpen, en door gebruik te maken van een prototype in Figma om bijvoorbeeld de flow te analyseren en eventueel hierop bij te sturen.

Ook heb ik de gebruikersinteractie geanalyseerd van mijn applicatie door een usability test uit te voeren.

#### Gebruikers interactie – Ontwerpen – Beheersingsniveau 3

Deze competentie heb ik gehaald omdat ik in het ontwerpproces iteratief ontworpen heb. Ik heb per user story een wireframe gemaakt, op die wireframe heb ik feedback verworven en na het vragen van feedback heb ik een visueel ontwerp gerealiseerd, dit visuele ontwerp heb ik vervolgens prototyped met het ontwerpprogramma 'Figma'.

Ik was vrij om mijn eigen creativiteit in de ontwerpen los te laten, dit heb ik gedaan door mijn ontwerpen minimalistisch en overzichtelijk te maken, iets wat ik zelf heel mooi vind. Het kleurgebruik en typografie heb ik afgeleid van de styleguide van Arcady, zodat mijn product aansluit op deze stijl. Ook het logo voor de Bibliocady heb ik gemaakt.

Verder heb ik voordat ik begon met ontwerpen een technisch ontwerp gemaakt en daarin de scope van mijn project bepaald door een MoSCoW analyse uit te voeren op de functionaliteiten die uit het onderzoek zijn gekomen.

#### Gebruikers interactie – Realiseren – Beheersingsniveau 3

Deze competentie heb ik gehaald omdat ik een systeem heb gerealiseerd die het oorspronkelijke probleem op kan lossen. Het systeem sluit aan bij de wensen en behoeften van de doelgroep en dat is bevestigd met het uitvoeren van een usability test. Het systeem is gerealiseerd met behulp van de welbekende scrum methodiek en is in meerdere sprints gerealiseerd.

Naar mijn idee heb ik de ontwerpen één op één vertaald naar mijn applicatie.

Om de stakeholders op de hoogte te brengen van mijn applicatie heb ik op 8 juni een presentatie gehouden voor mijn doelgroep en heb ik een live demo laten zien.

# Nawoord

Allereerst wil ik Jeroen hartelijk bedanken voor zijn inzet de afgelopen maanden. Hij heeft laten zien een volwaardig software ontwikkelaar te zijn en klaar is om het werkveld te betreden.

Jeroen heeft zijn afstudeerperiode gefocust op de bibliotheek van Arcady, de bibliocady. Hiervoor heeft hij het registratie systeem omgevormd van een Excel sheet naar een volwaardige applicatie. Die al daadwerkelijk door mij en mijn collega's gebruikt kan worden.

Bedrijfsbegeleider zijn van Jeroen heb ik als prettig ervaren. Onze wekelijkse gesprekken waren altijd erg nuttig en we hebben veel ideeën kunnen uitwisselen.

Nogmaals bedankt en gefeliciteerd met je rol als Full-stack Developer bij Arcady!

Sergio Mensing

# Literatuurlijst

Apple Developer Documentation. (z.d.). Apple Developer.

https://developer.apple.com/documentation/corenfc/building\_an\_nfc\_tag-

reader\_app

BarCodeScanner. (z.d.). Expo Documentation.

https://docs.expo.dev/versions/latest/sdk/bar-code-scanner/

Benefits | International ISBN Agency. (z.d.). International ISBN Agency.

https://www.isbn-international.org/content/benefits

Biebapp. (z.d.). Bibliotheek Waterland.

https://www.bibliotheekwaterland.nl/klantenservice/biebapp0.html

Bushkovskyi, O. (2019, 27 augustus). Vue Vs. Angular Vs. React: The Comparison of

JS Frameworks in 2021. The APP Solutions.

https://theappsolutions.com/blog/development/vue-angular-react-

comparison/

Classroom Library Organization Made Easy | Booksource Classroom. (z.d.).

Classroom. https://classroom.booksource.com/

Colibris bibliotheeksoftware. (2022, 7 februari). Bibliotheeksoftware voor scholen en bedrijven - Colibris. https://www.colibris.be/

Compare npm downloads for react, vue and angular - npmcharts. (z.d.).

Npmcharts. https://npmcharts.com/compare/react,vue,angular?interval=30

- Keohane, J. (2022, 2 februari). Best Time to Send Email: Time, Day, and Frequency [2020 Data]. Yesware. https://www.yesware.com/blog/best-time-to-sendemail/
- Krug, S. (2013). Don't Make Me Think, Revisited: A Common Sense Approach to Web Usability (3rd Edition) (Voices That Matter) (3de editie). New Riders.

Jeroen Ekkelkamp | S1113754 | IN4C | IWLAB | 2021 - 2022

Kuhn, J. (2009, november). Decrypting the MoSCoW analysis. DITY.

http://www.itsmsolutions.com/newsletters/DITYvol5iss44.pdf

Libib | Library management web app. (z.d.). Libib. https://www.libib.com/

Librarika: The Free Integrated Library System (ILS). (z.d.). Labrarika.

https://librarika.com/

Morales, J. (2021, 1 juli). Mobile First Design Strategy: The When + Why | Adobe XD. Ideas. https://xd.adobe.com/ideas/process/ui-design/what-is-mobile-firstdesign/

NFC basics. (z.d.). Android Developers.

https://developer.android.com/guide/topics/connectivity/nfc/nfc

Remote Moderated Usability Tests: How to Do Them. (z.d.). Nielsen Norman Group. https://www.nngroup.com/articles/moderated-remote-usabilitytest/

REST APIs. (2021, 27 mei). IBM. https://www.ibm.com/cloud/learn/rest-apis

- System Usability Scale (SUS). (z.d.). User Sense. https://www.usersense.nl/usabilitytesting/system-usability-scale-sus
- "web camera" | Can I use. . . Support tables for HTML5, CSS3, etc. (z.d.). Can i Use? https://caniuse.com/?search=web%20camera
- "web nfc" | Can I use. . . Support tables for HTML5, CSS3, etc. (z.d.). Can i Use? https://caniuse.com/?search=web%20nfc

What is Scrum? (z.d.). Scrum.Org. https://www.scrum.org/resources/what-isscrum/

# Bijlagen

## Bijlage 1: Vragen enquête

NB: De vragen in deze enquête zijn informeel en speels gesteld, dit omdat er ook een informele sfeer binnen het bedrijf hangt. Ik heb voor het versturen feedback over de enquête en het berichtje in de WhatsApp & Slack groep gevraagd aan mijn bedrijfsbegeleider.

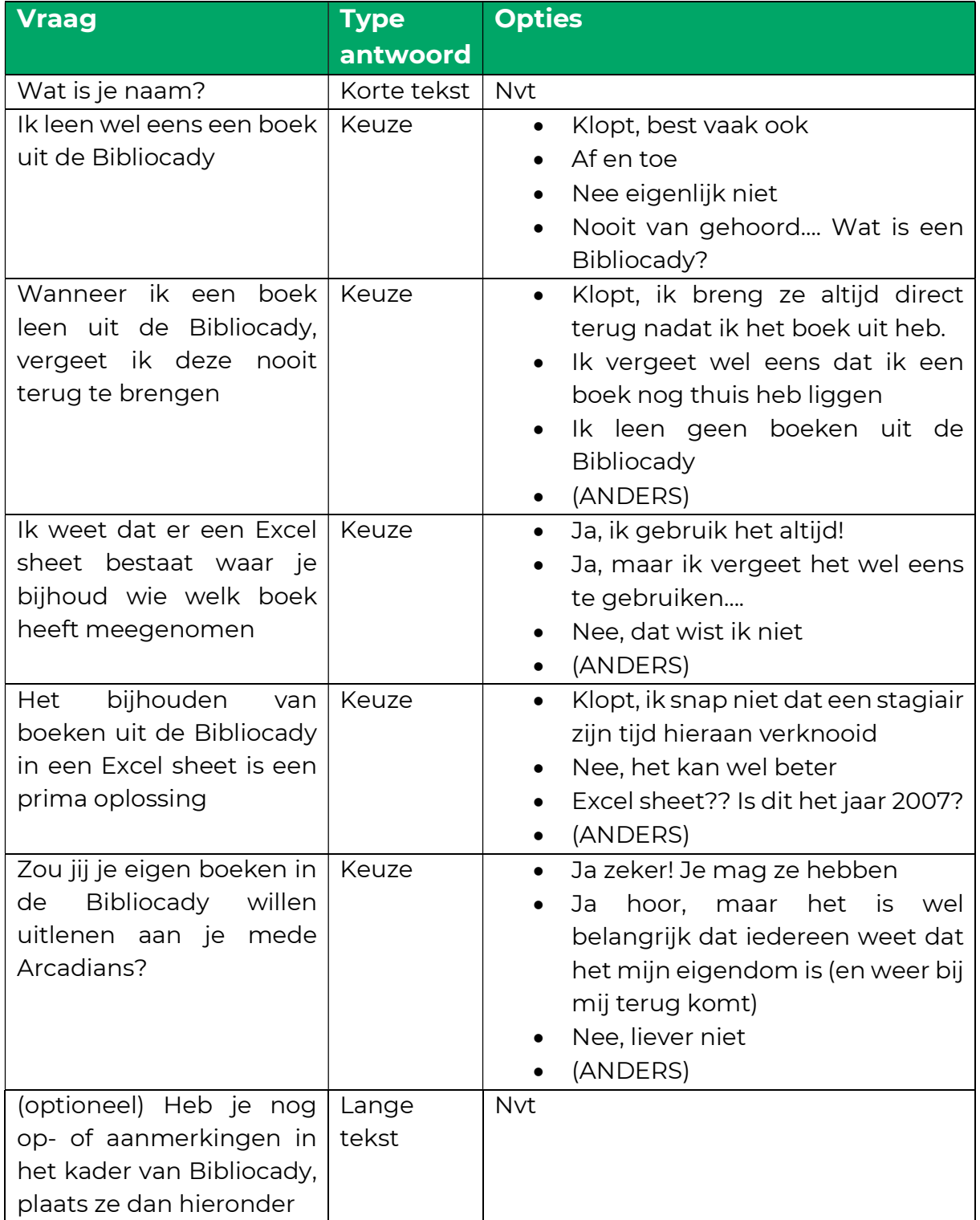

# Bijlage 2: Interviewvragen

Hieronder zijn de interviewvragen te vinden die ik heb opgezet ten behoeve van het behoeftenonderzoek.

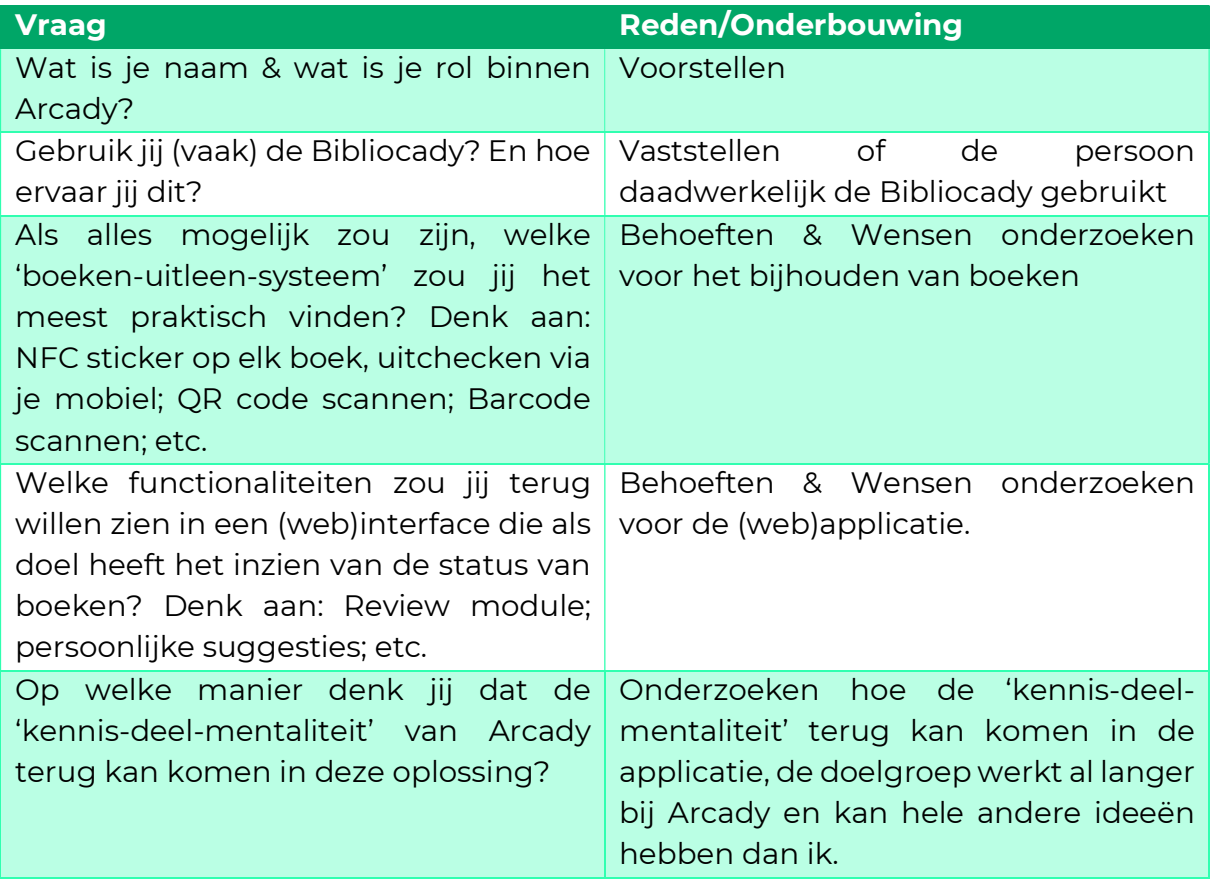

# Bijlage 3: Antwoorden interviews

# Antwoorden Ben

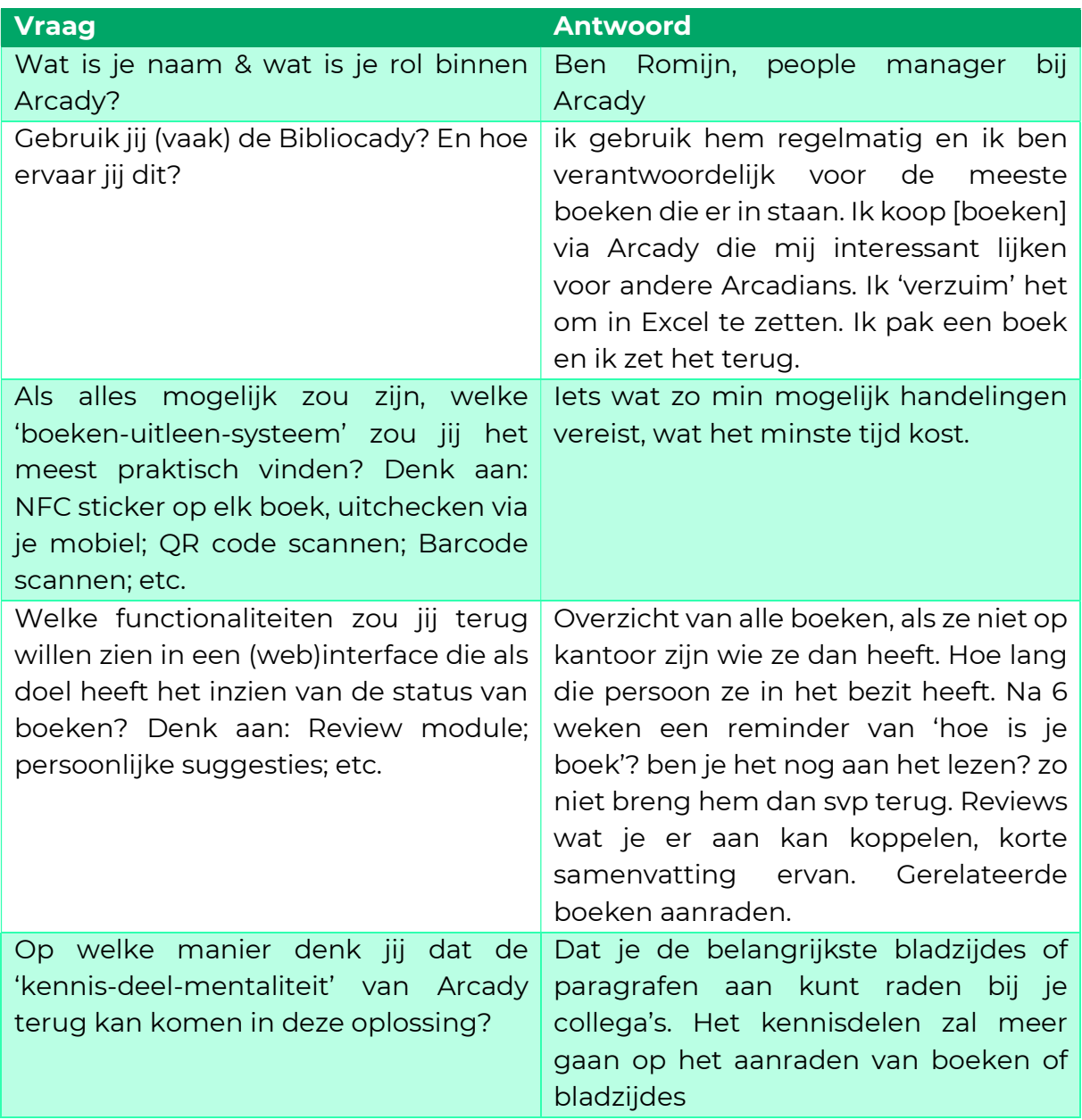

## Antwoorden Wessel

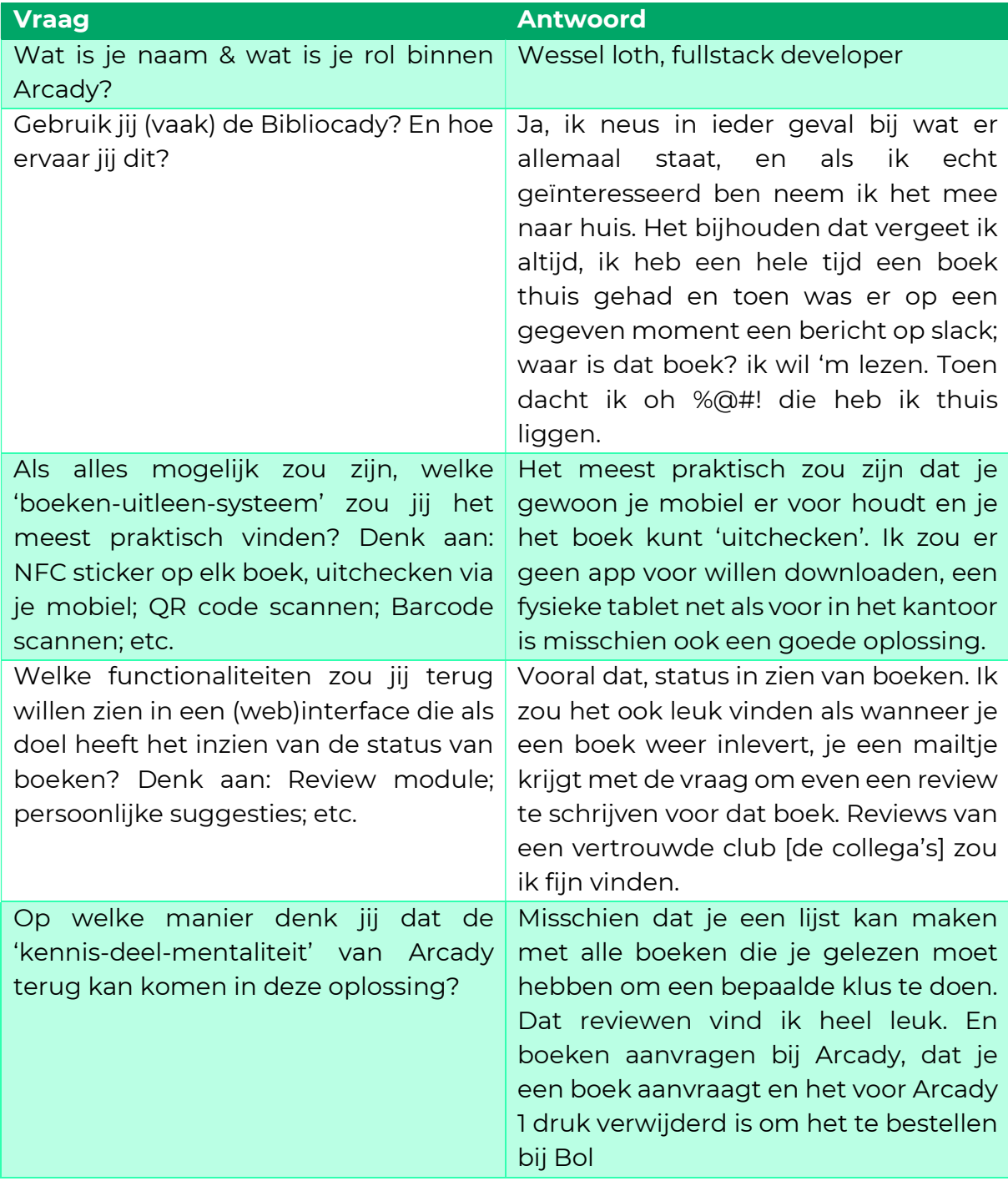

## Antwoorden Lars

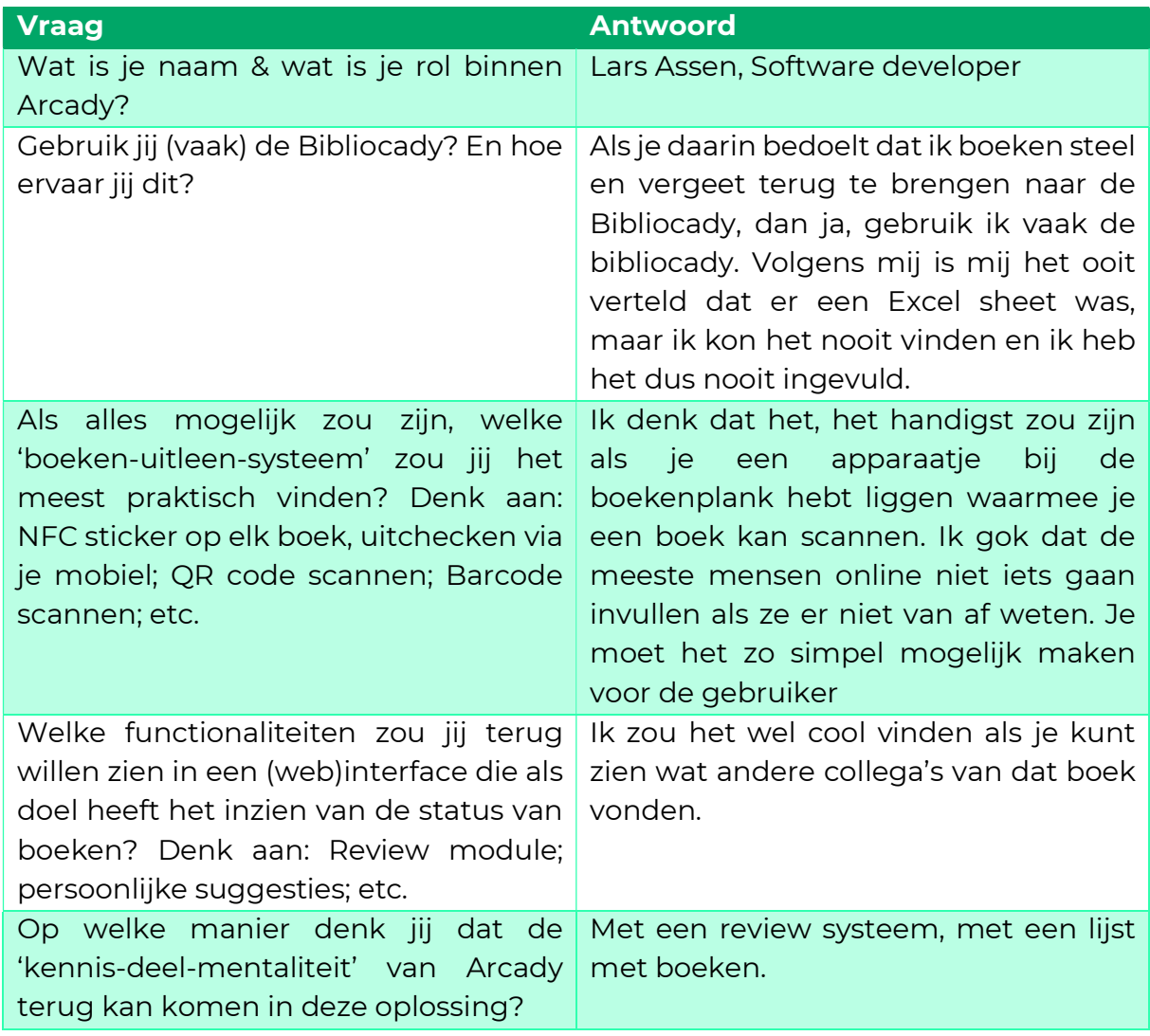

# Antwoorden Elisa

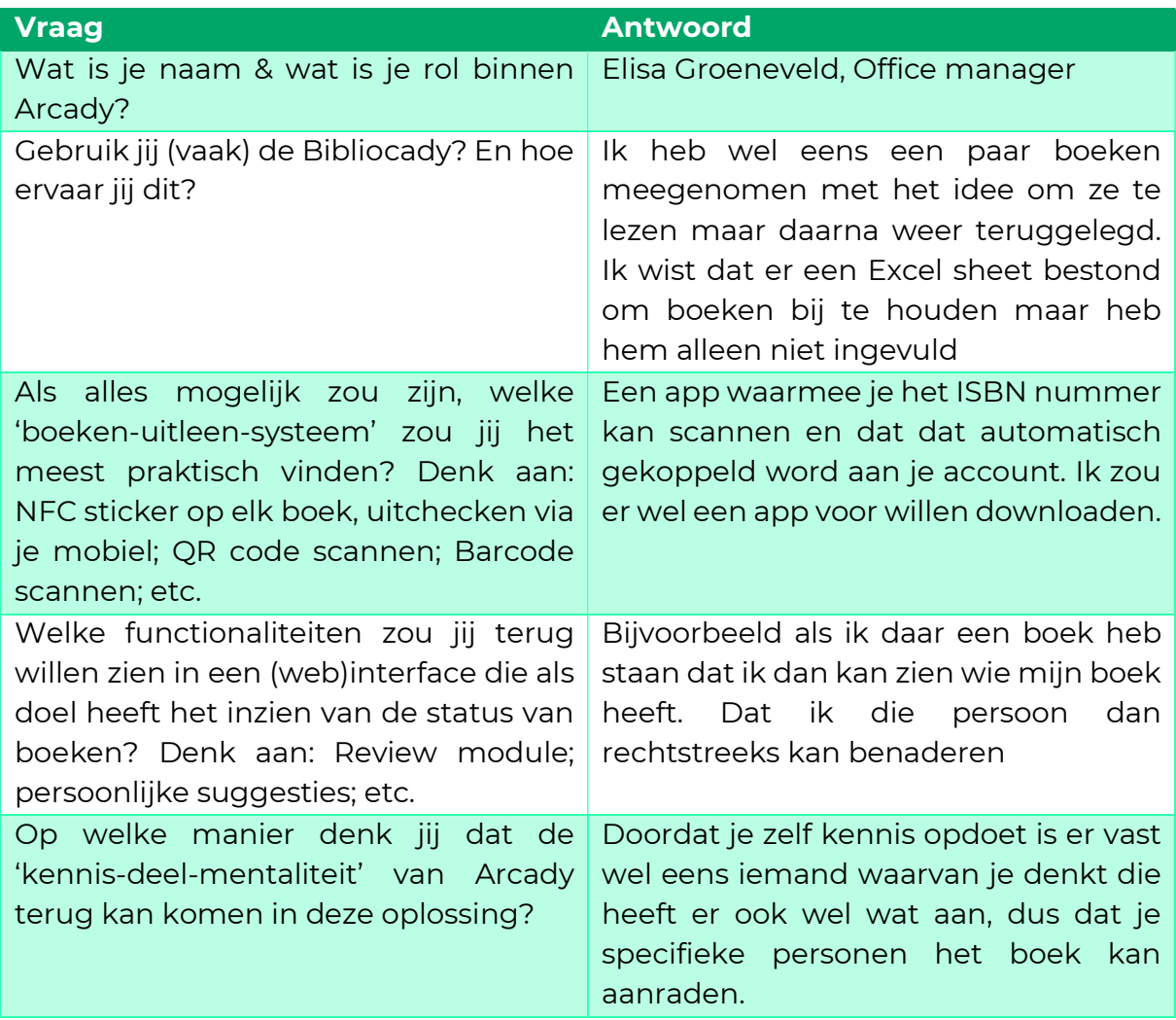

## Antwoorden Charlene

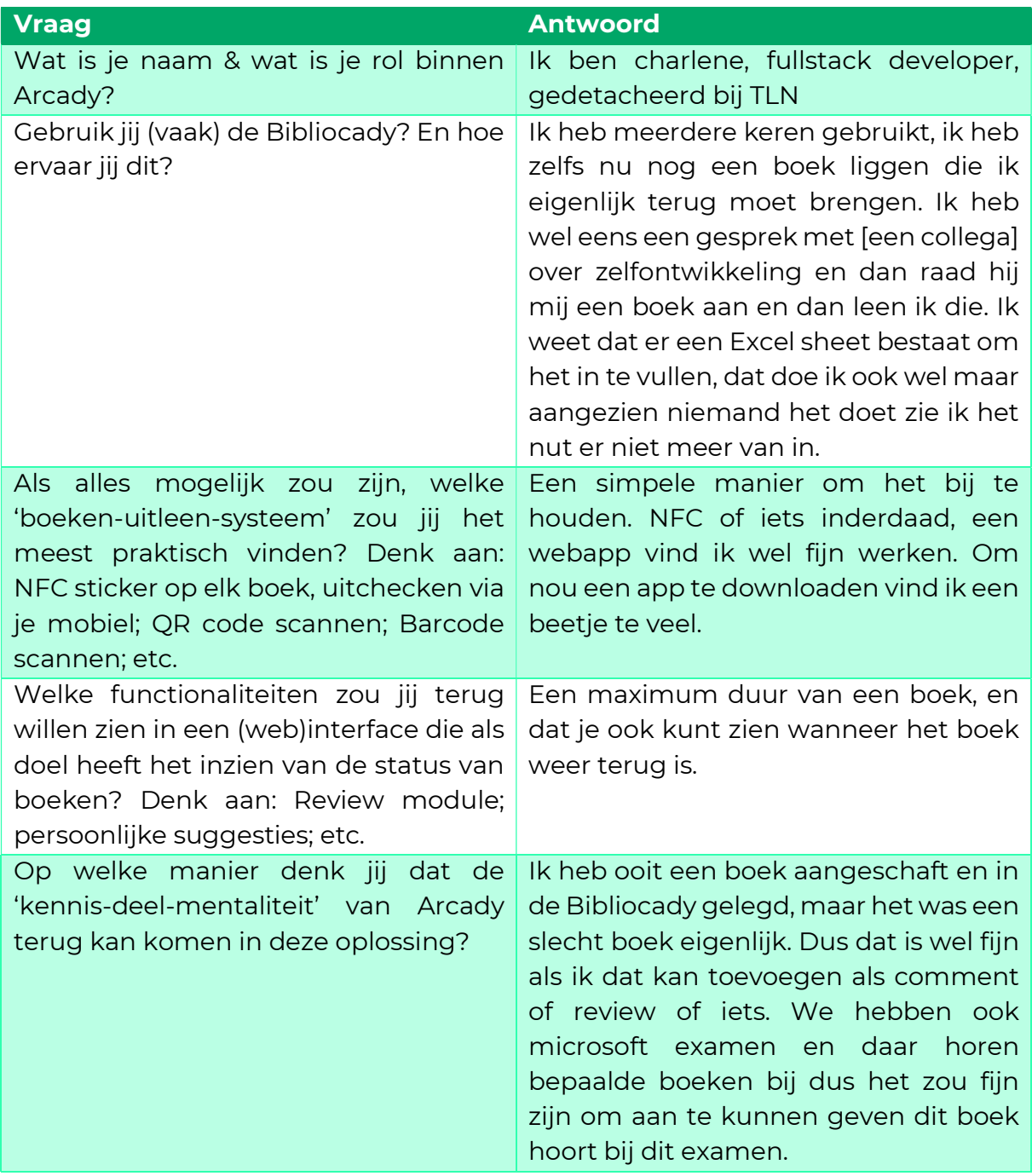

## Antwoorden Julian

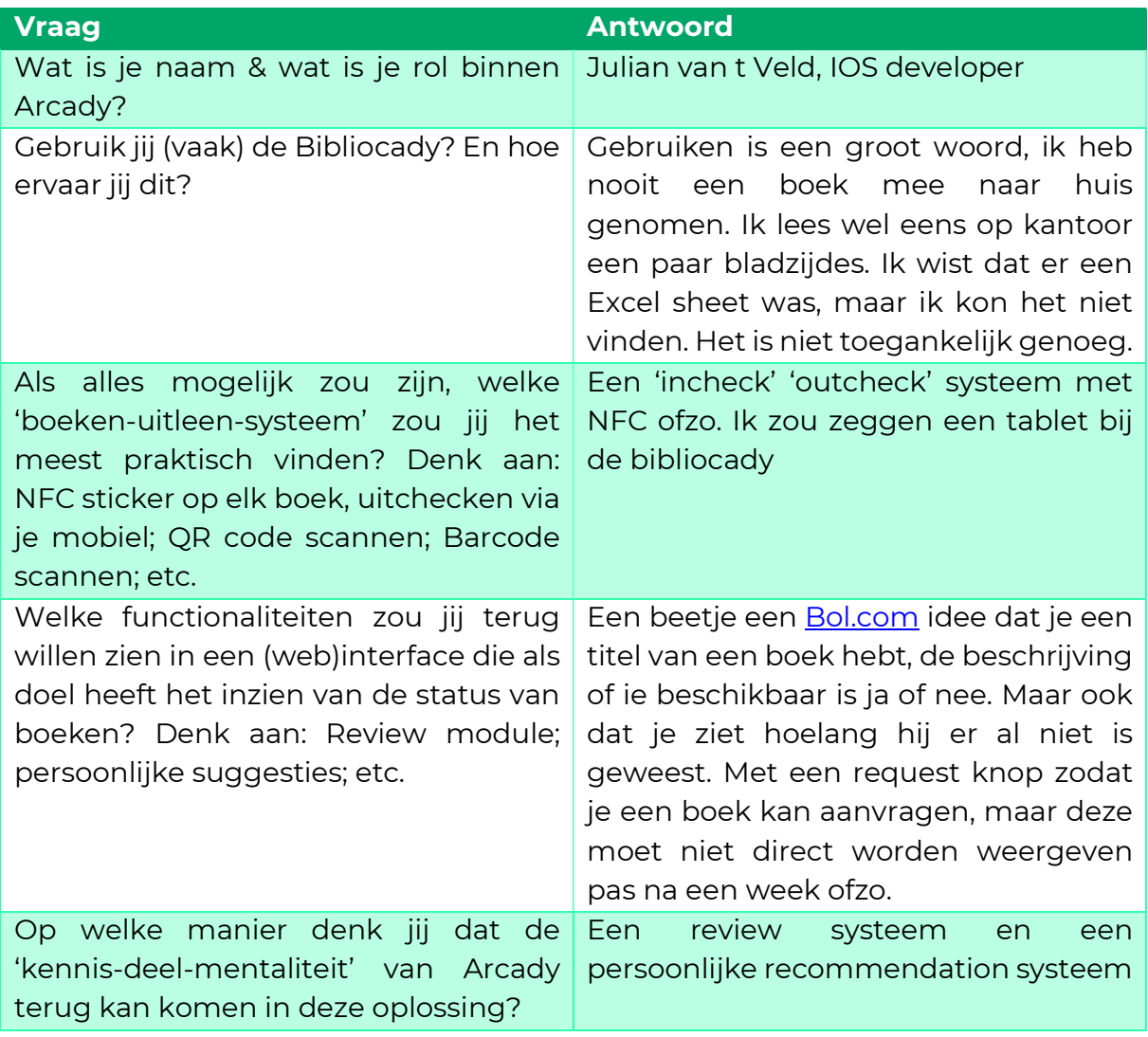

# Bijlage 4: Opsomming functionaliteiten

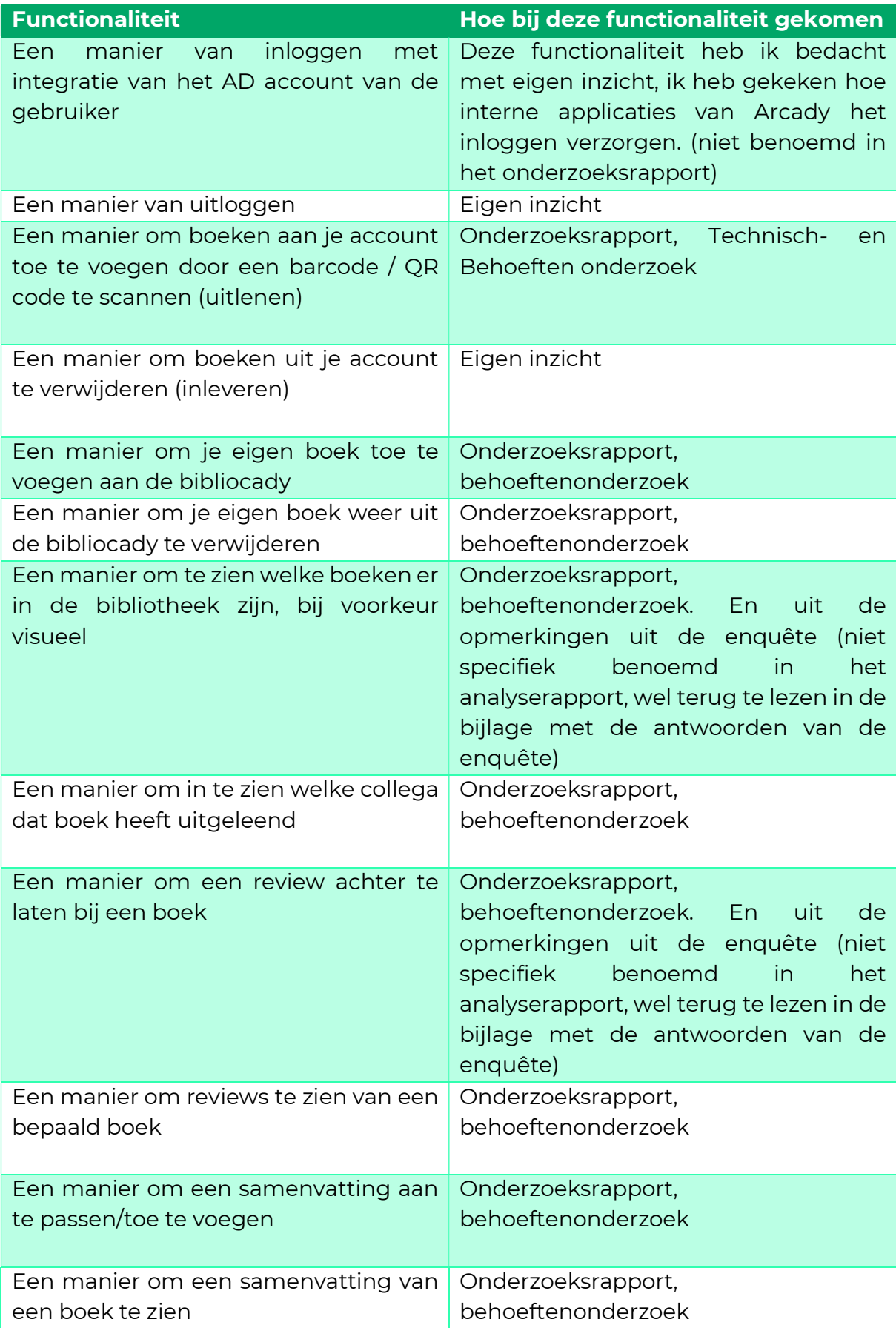

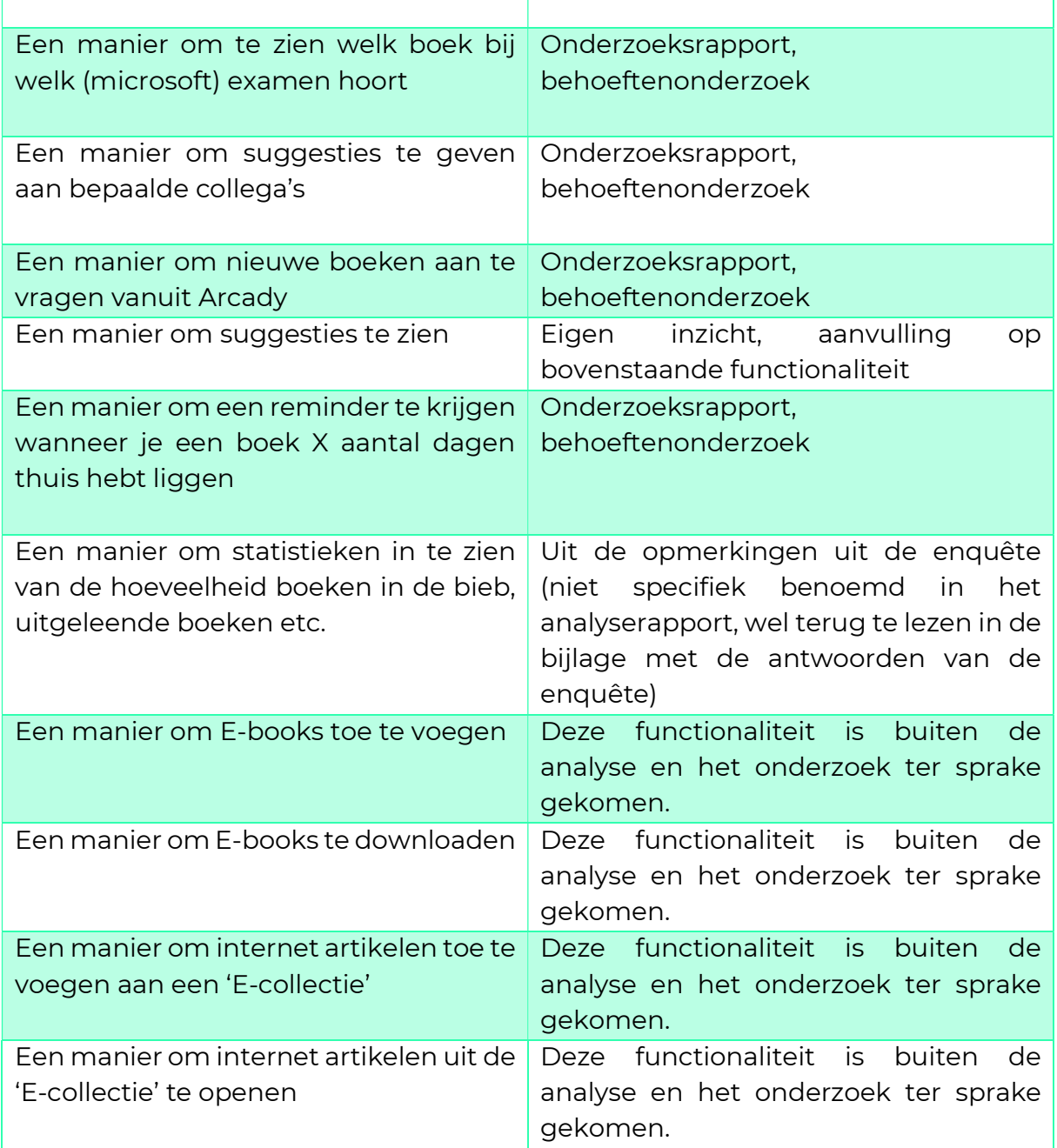

# Bijlage 5: Feedback op ontwerpen

### Origineel ontwerp

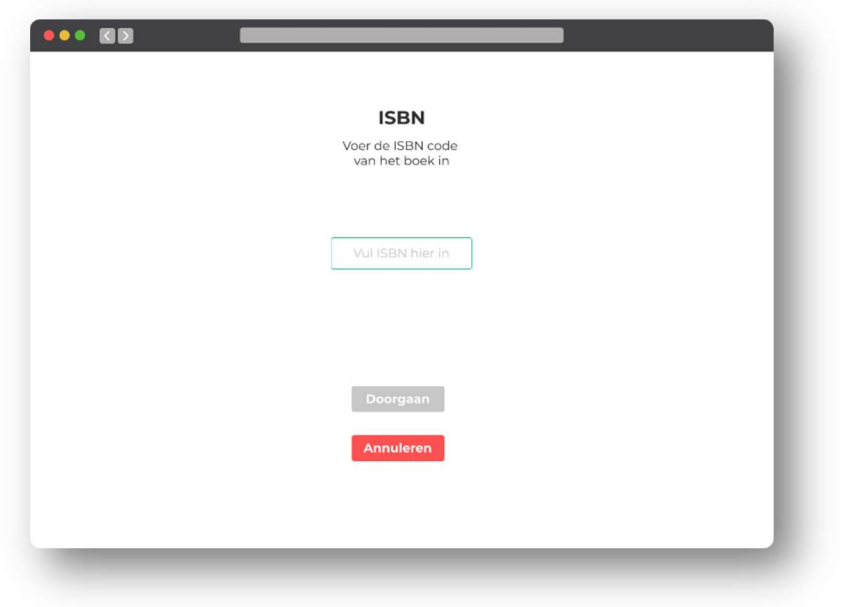

Feedback: "Misschien weet niet iedereen wat een ISBN is, je zou het nog kunnen verduidelijken"

#### Vernieuwd ontwerp

Aanpassing: ISBN illustratie toegevoegd.

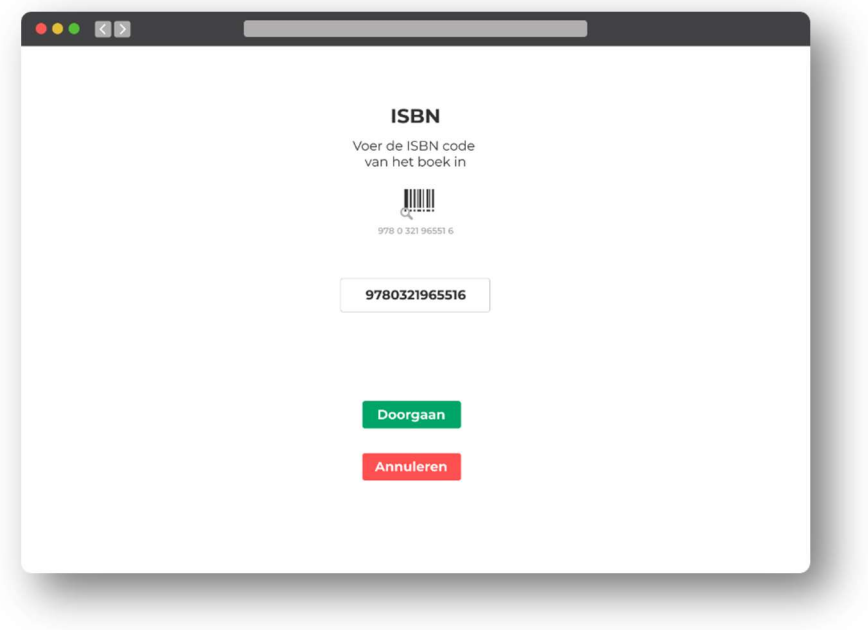

#### Origineel ontwerp

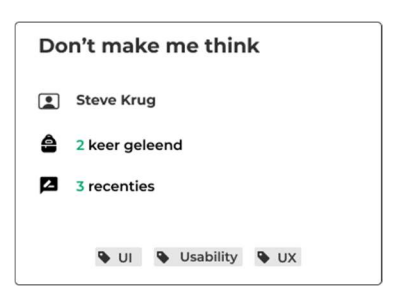

Feedback: "Ik zou het denk wel rechthoekig laten, maar dan rechtop rechthoekig als je snapt wat ik bedoel"

#### Vernieuwd ontwerp

Aanpassing: rechthoekig rechtop

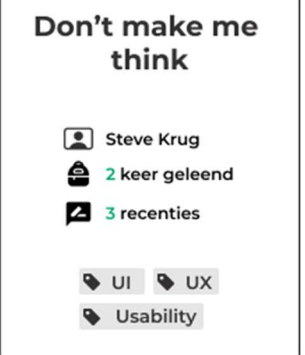

Feedback: "De logo's zijn een beetje overbodig het heeft weinig toevoeging"

#### Vernieuwd ontwerp

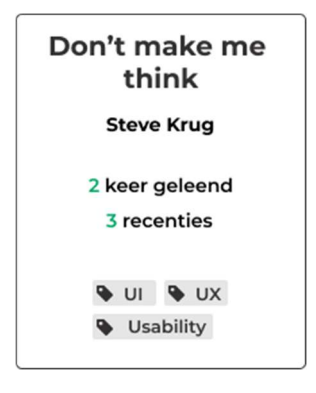

Feedback: "De zwarte rand staat een beetje gek in het geheel, misschien kun je dat iets 'verzachten' ofzo "

### Vernieuwd ontwerp

Aanpassing: zwarte rand vervangen door grijze rand, een lichte schaduw toegevoegd.

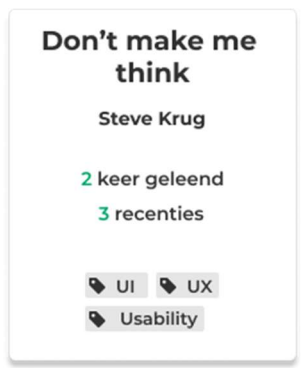

# Bijlage 6: Wireframes & Visuele ontwerpen

# **Login page**

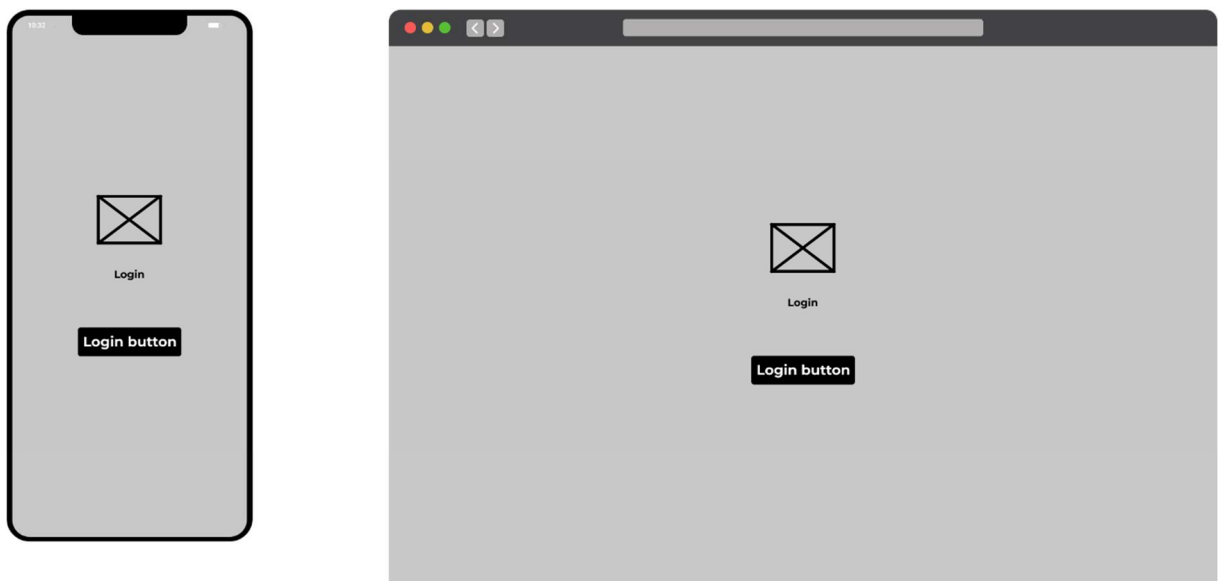

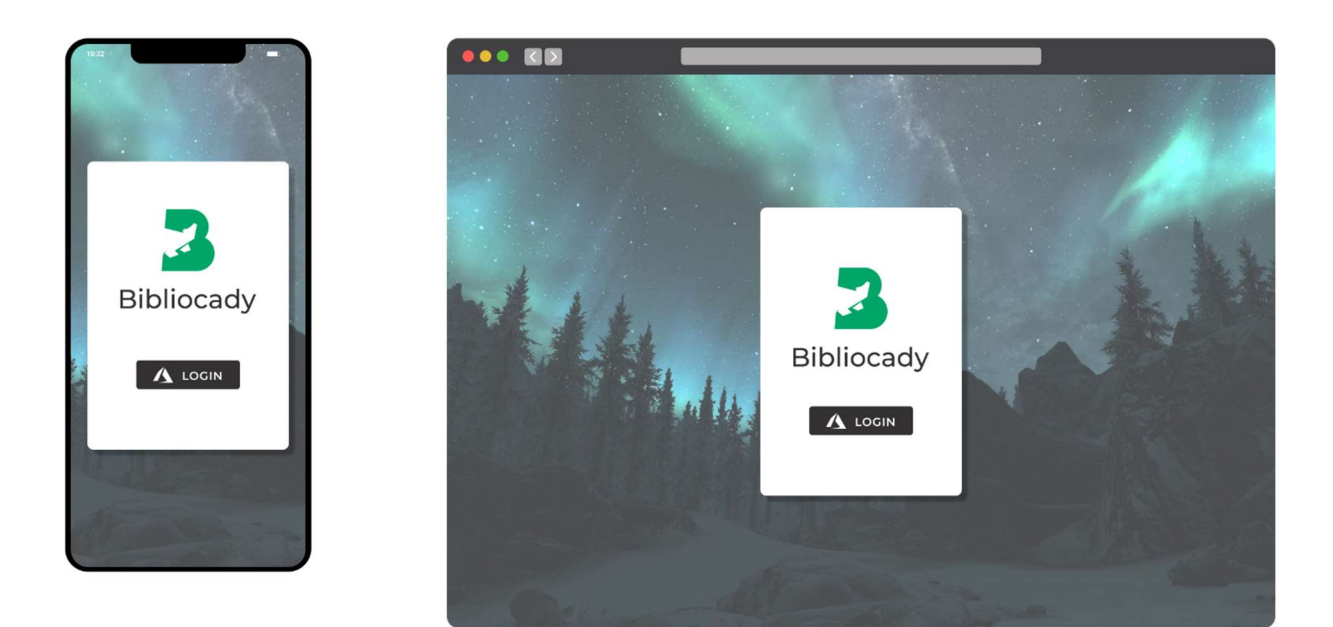

De login pagina heb ik zo simpel mogelijk gehouden, de gebruiker ziet deze pagina namelijk weinig. Zodra de gebruiker is ingelogd blijft deze ingelogd tot hij weer uitlogt.

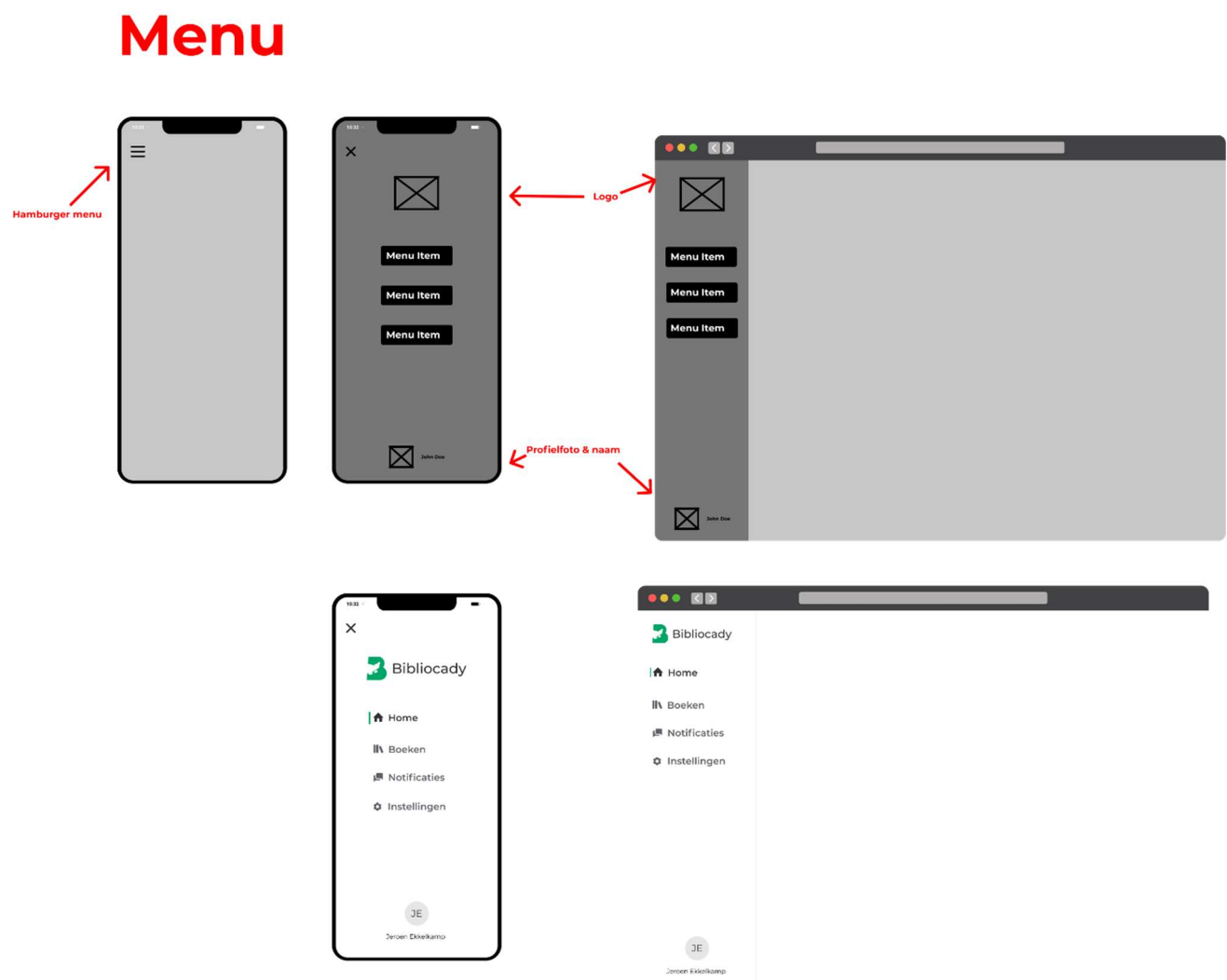

Het menu is heel simpel, er zijn navigatie items, het logo en de naam plus initialen van de gebruiker te zien. Op mobiel word het menu verstopt onder een hamburger menu icoon.

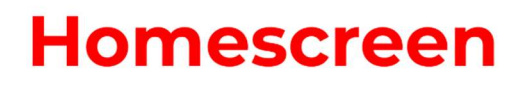

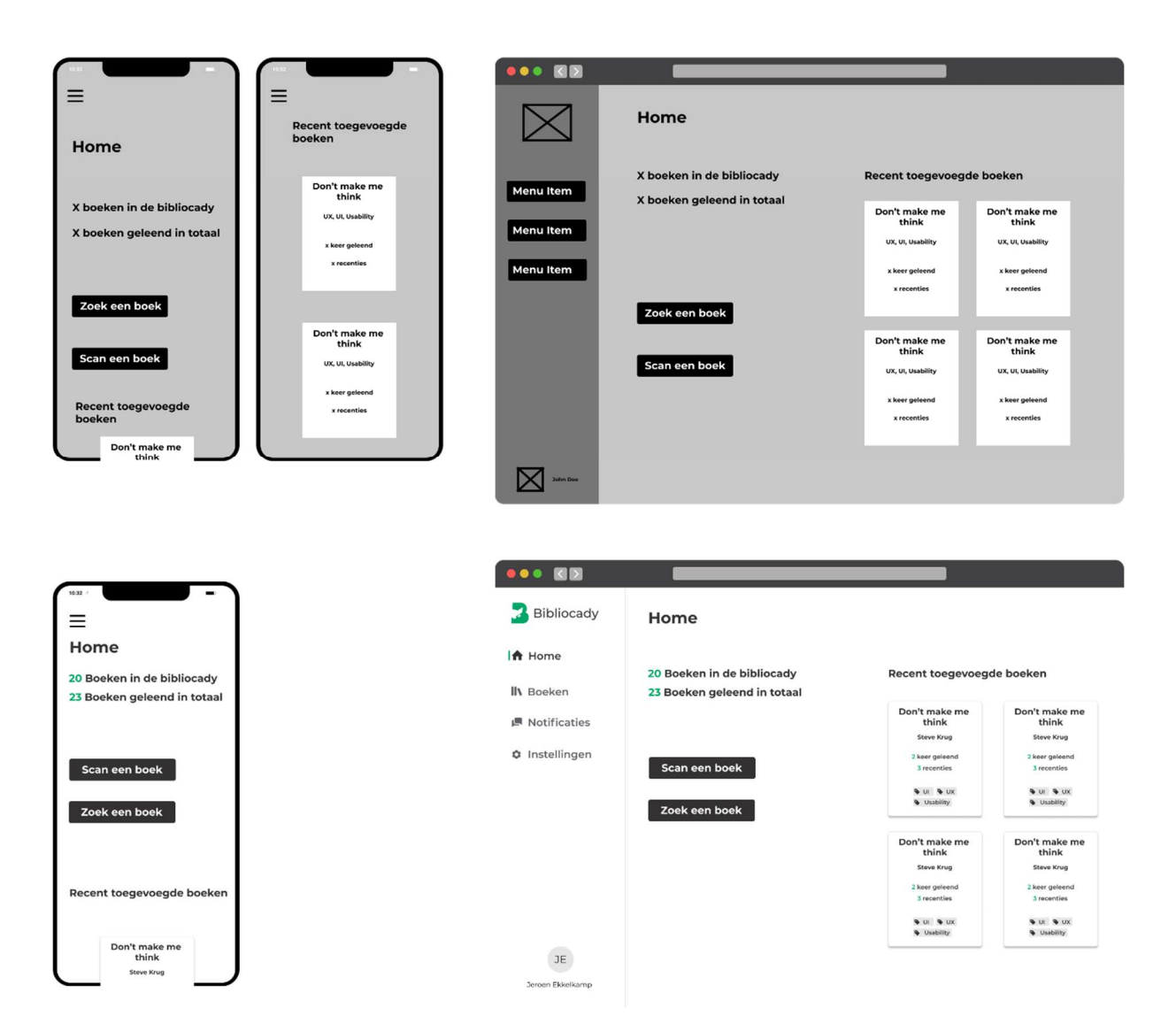

Het homescreen is eigenlijk de samenvatting van de applicatie, hier is te zien hoeveel boeken er zijn, hoe vaak er boeken zijn uitgeleend, welke boeken recent zijn toegevoegd. En een optie om een boek te scannen of een boek te zoeken.

# **Book overview page**

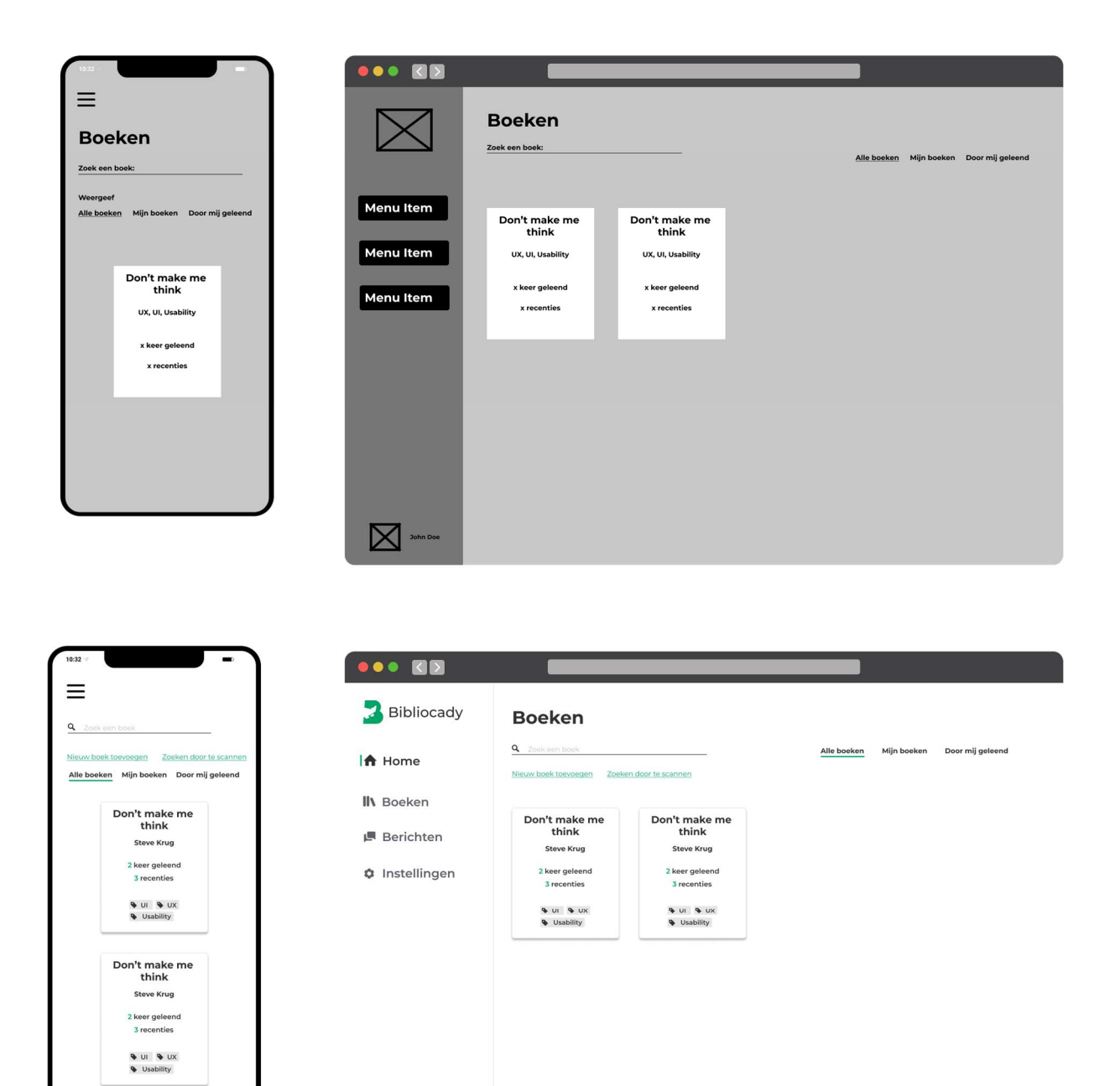

Het boeken overzicht pagina is de pagina waarbij alle boeken uit de bibliocady te zien zijn, een gebruiker kan zoeken op een boek. Een gebruiker kan ook 'mijn boeken' selecteren om de boeken die hij toe heeft gevoegd te zien, en 'door mij geleend' om te zien welke boeken hij op het moment leent. Wanneer op een boek word geklikt word de detailpagina geopend.

JE Jeroen Ekkelkamp

# **Book Detail page**

A Home

**III** Boeken

**■ Notificaties** 

**O** Instellingen

 $\mathsf{JE}$ 

2 keer uitgeleend

Eigendom van<br>Jeroen Ekkelkamp

Uitlenen

Dit boek is beschikbaar om

**Beschrijving**<br>
orem ipsum dolor s<br>
onsectetur adipiscing el<br>
ilusmod tempor incidi<br>
abore et dolore magna a Beschrijving

**Reschikbaar** 

Beschrijving

Recenties | 1 Jeroen Ekkelkamp

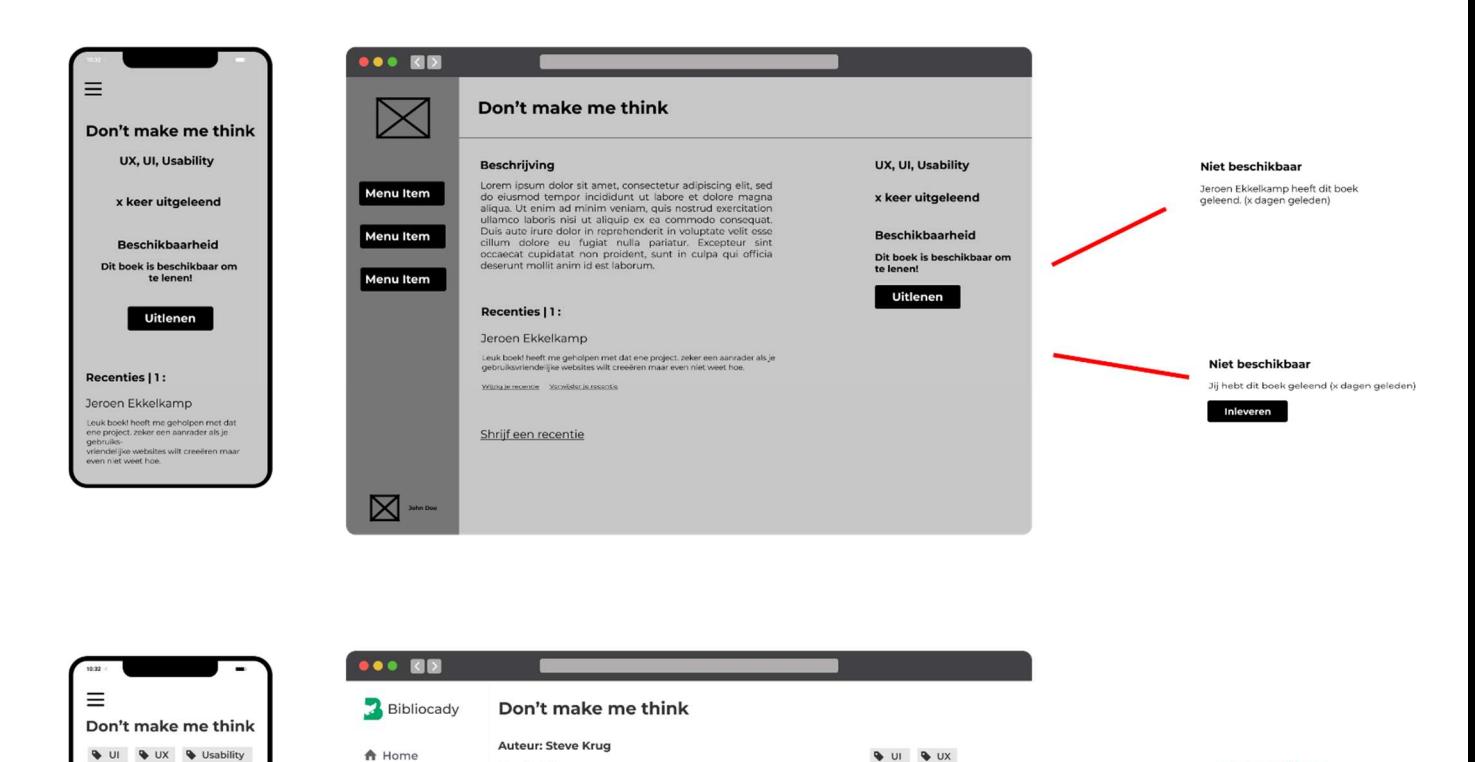

 $\n **u u v u v u u u u u u u u u u u u u u u u u u u u u u u u u u**$ 

2 keer uitgeleend

Eigendom van<br>Jeroen Ekkelkamp

**Beschikbaar** 

Uitler

Dit boek is beschikbaar om<br>te lenen!

**&** Usability

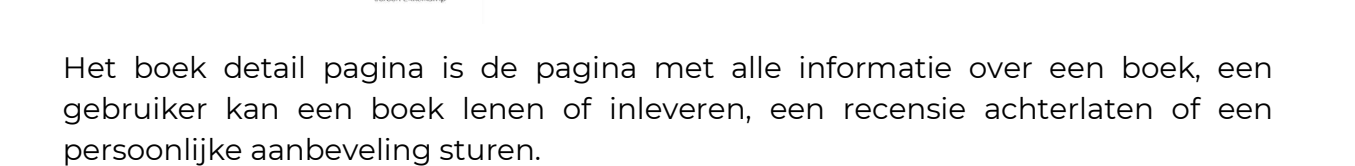

**Beschrijving**<br>
consideration and the standard consected that in the consecution of<br>
consection and a standard consected and a standard and a standard and<br>
distance labels in the standard and the standard consequent<br>
ultim

.<br>Leuk boek! heeft me geholpen met dat ene project, zeker een aanrader als<br>je gebruiksvriendelijke websites wilt creeëren maar even niet weet hoe.

Schrijf een recentie Beveel dit boek aan

Niet beschikbaar

Niet beschikbaar

eren **i** 

Jij hebt dit boek geleend (x dagen geleden)

Jeroen Ekkelkamp heeft dit boek<br>geleend. (x dagen geleden)

# **Berichten pagina**

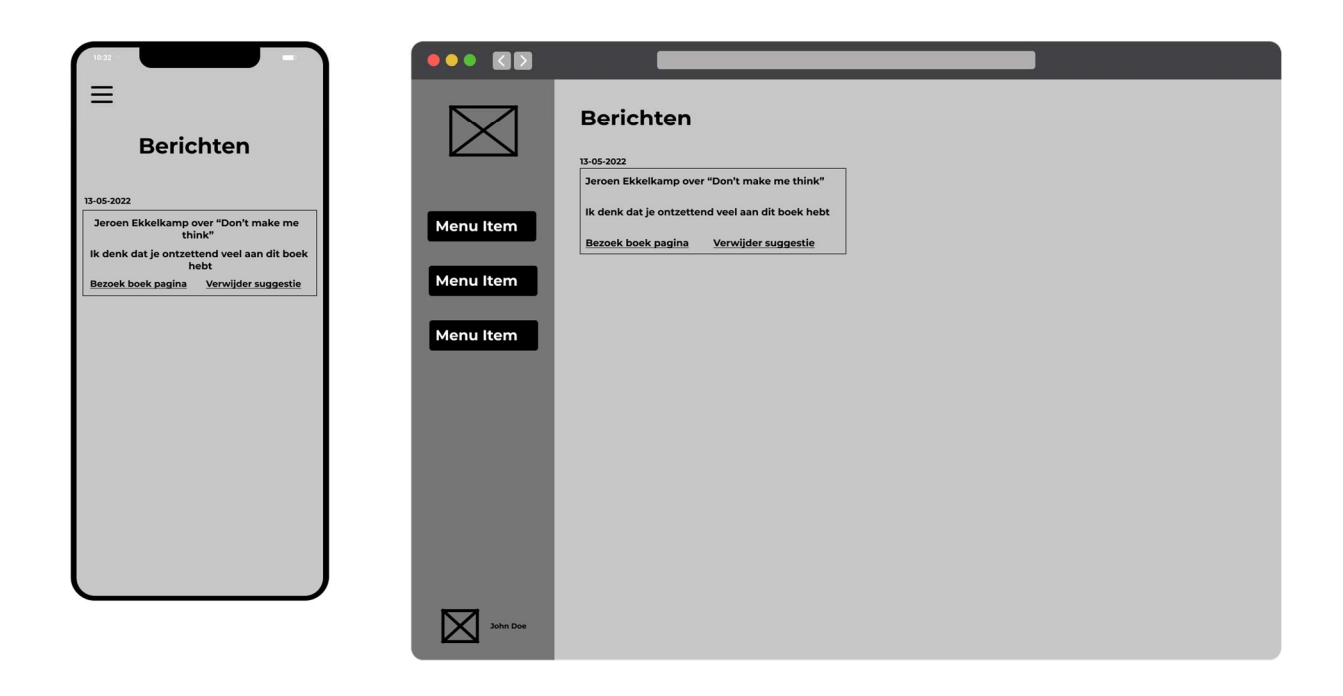

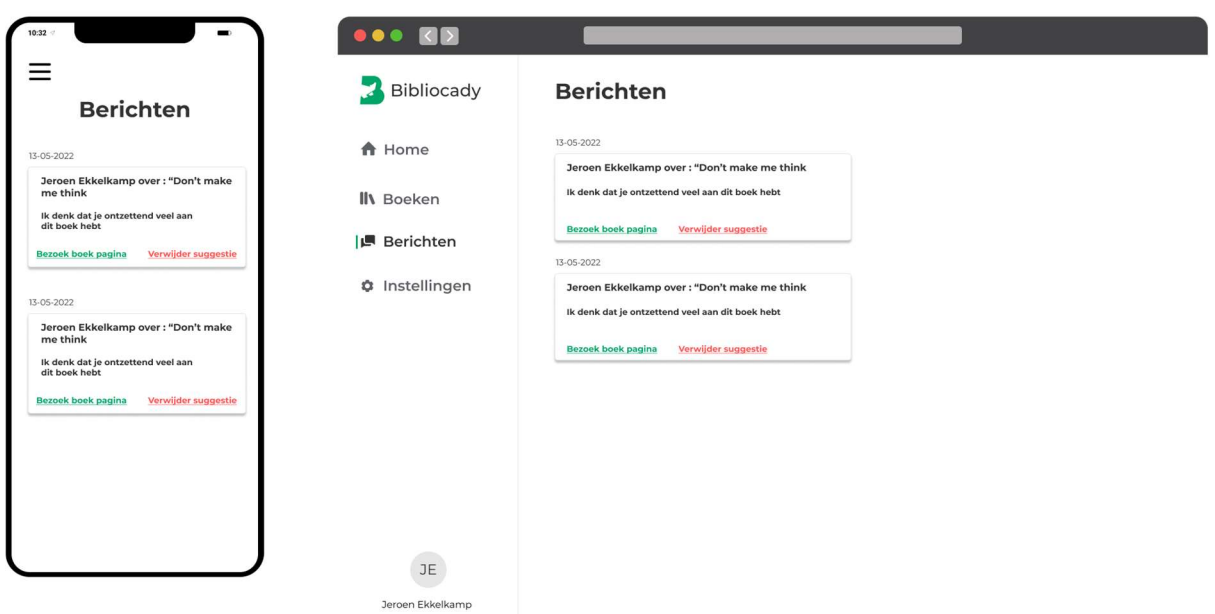

De berichtenpagina is de pagina waar een gebruiker kan zien wie hem/haar een persoonlijke aanbeveling heeft gestuurd. Dit is een later stadium schaalbaar met een herinnering voor het inleveren van een boek.

# Bijlage 7: Styleguide

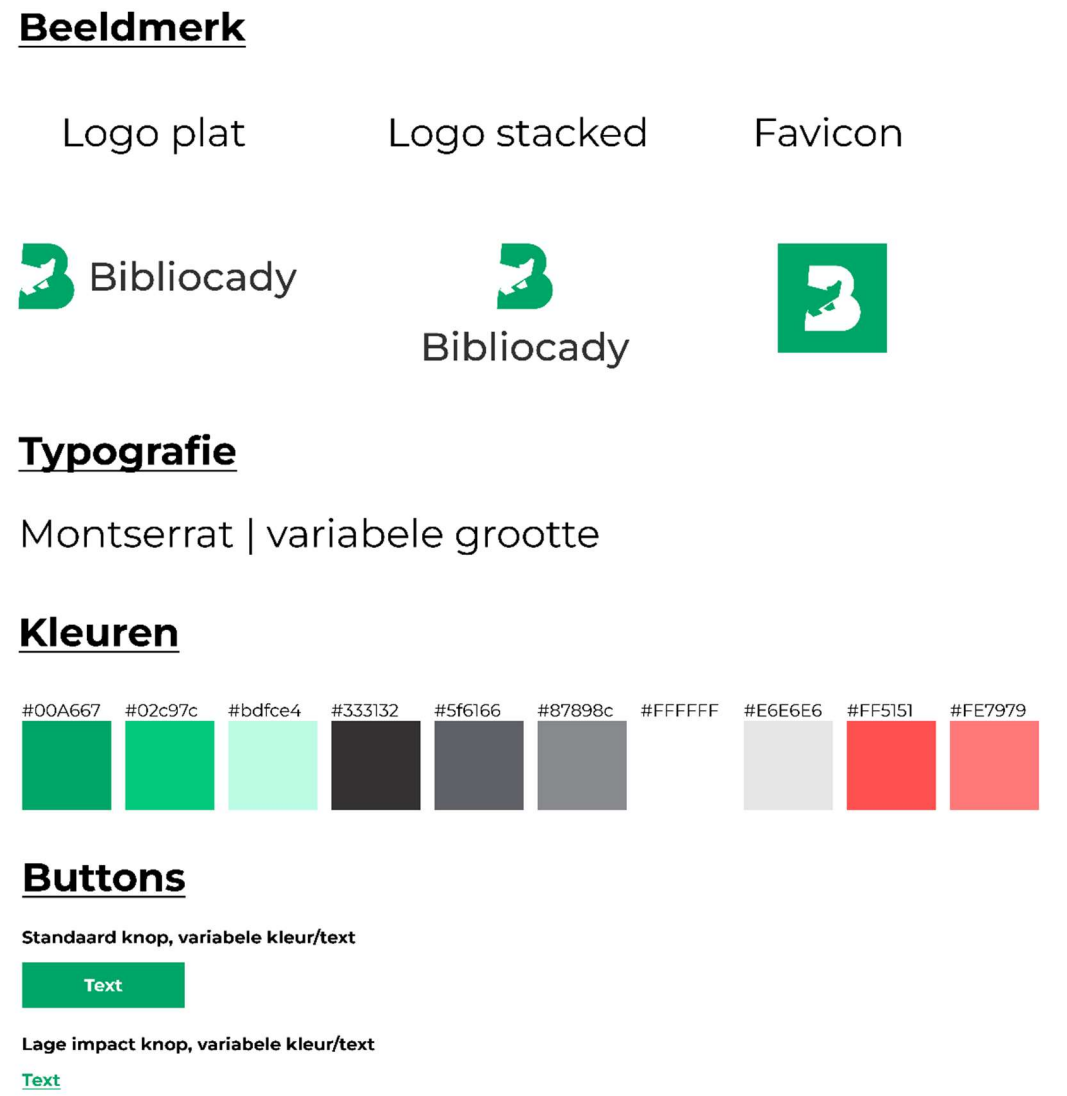
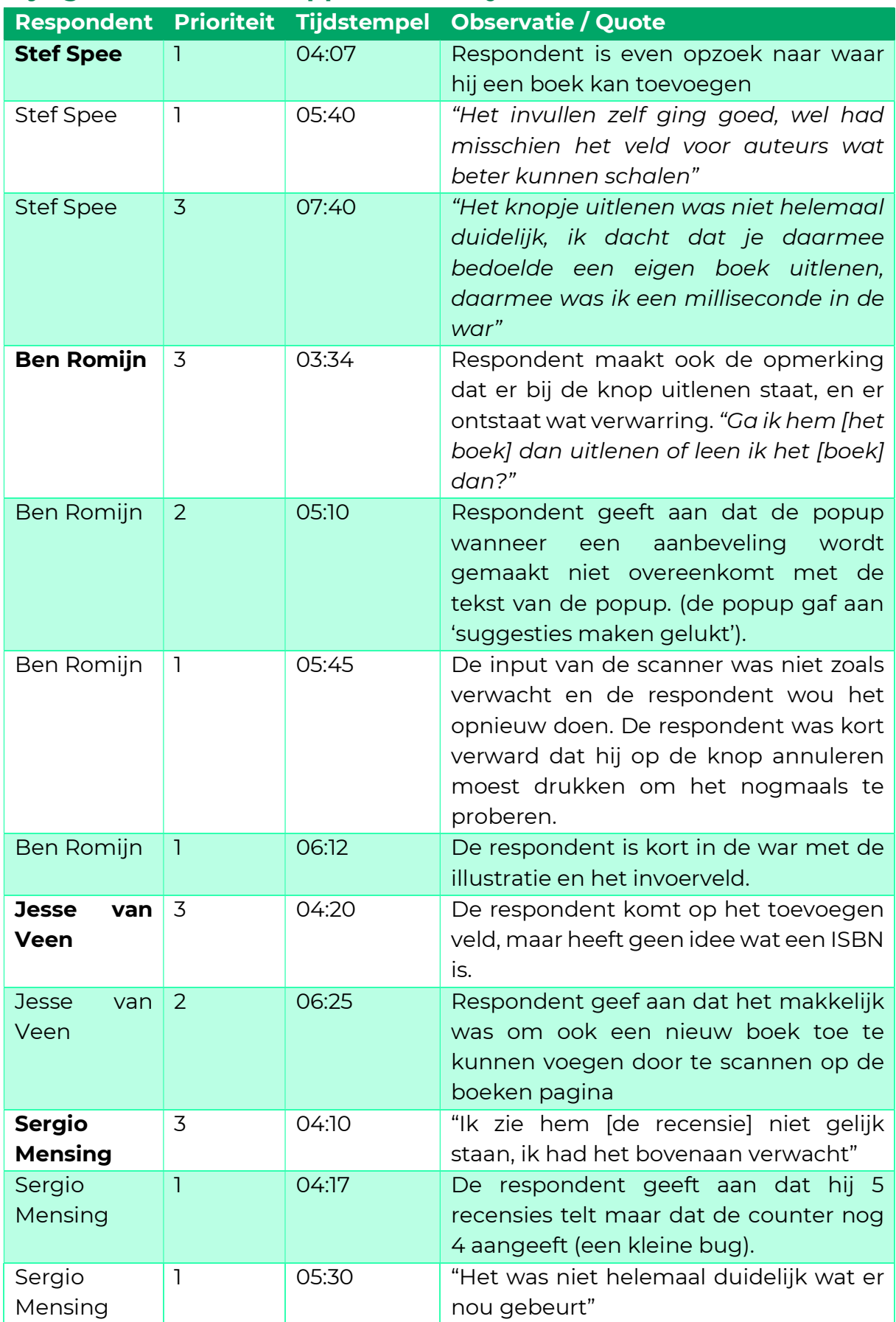

# Bijlage 8: Observatierapport usability test

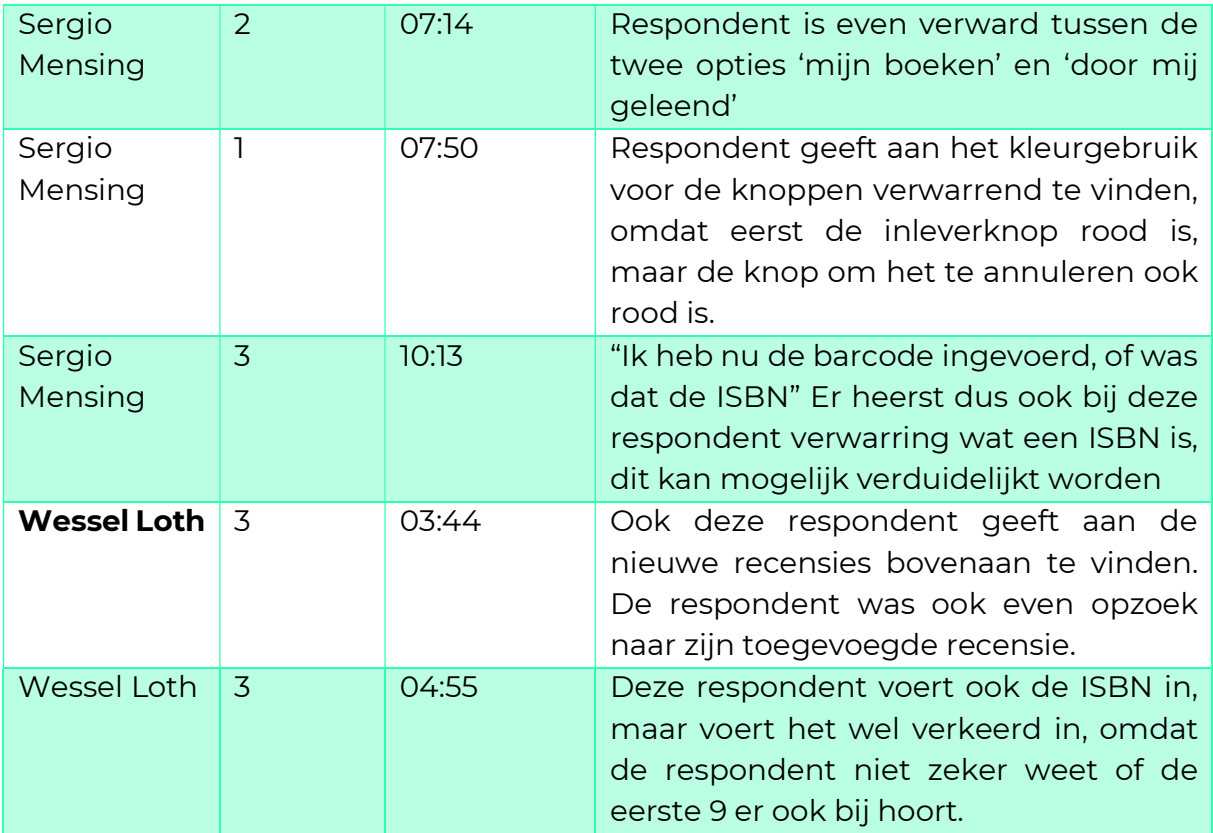

# Bijlage 9: Tijdsduur uitvoering testtaken per taak

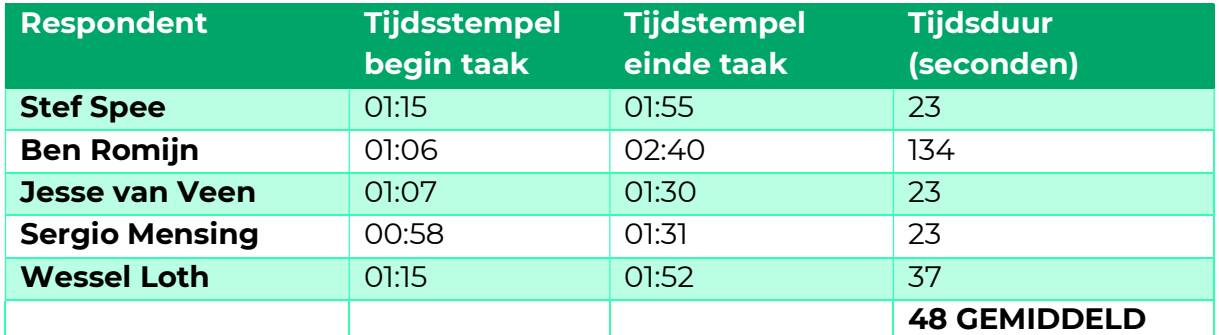

## Taak 1: Log in met je Arcady account

### Taak 2: Probeer het boek Don't make me Think op te zoeken

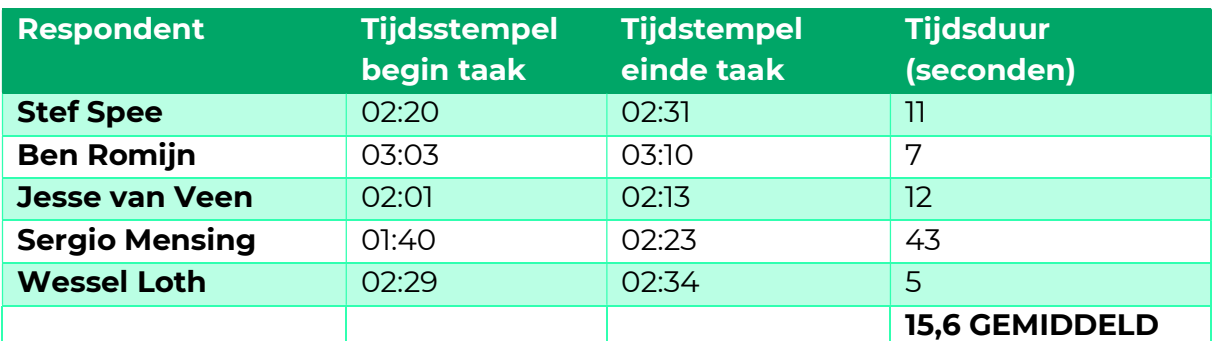

Taak 3: Probeer het boek Don't make me Think uit te lenen

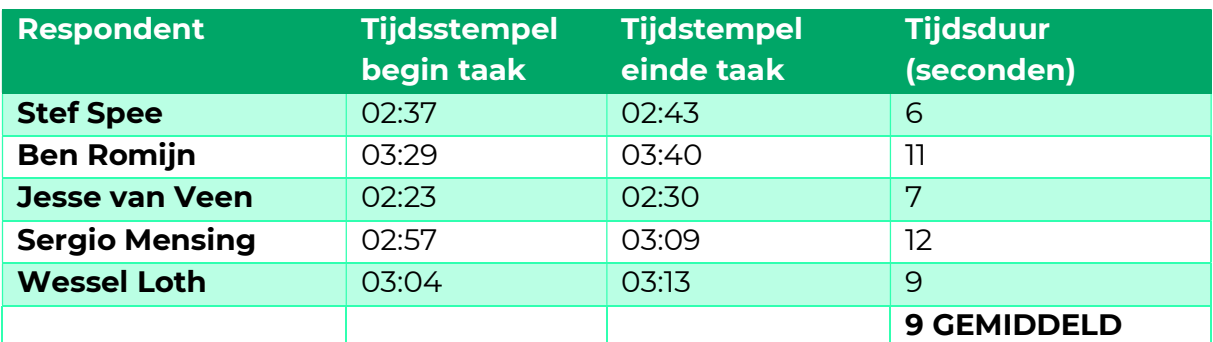

Taak 4: Probeer een goede recensie achter te laten voor het boek Don't make me think.

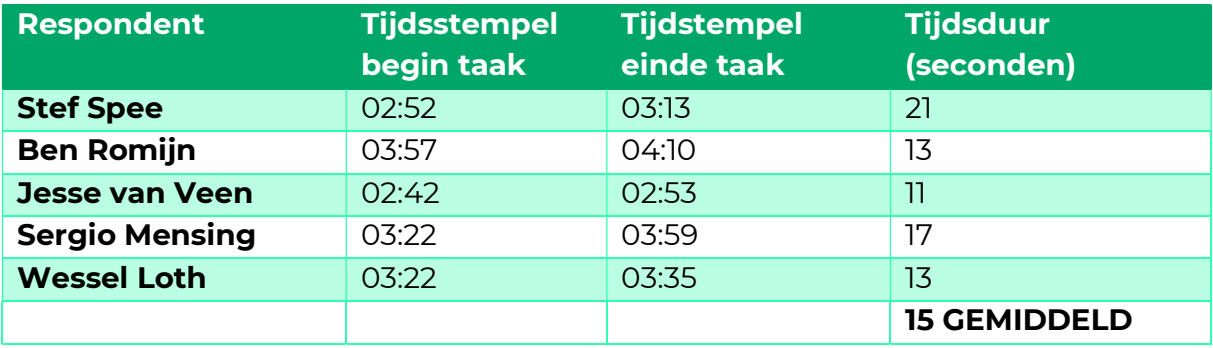

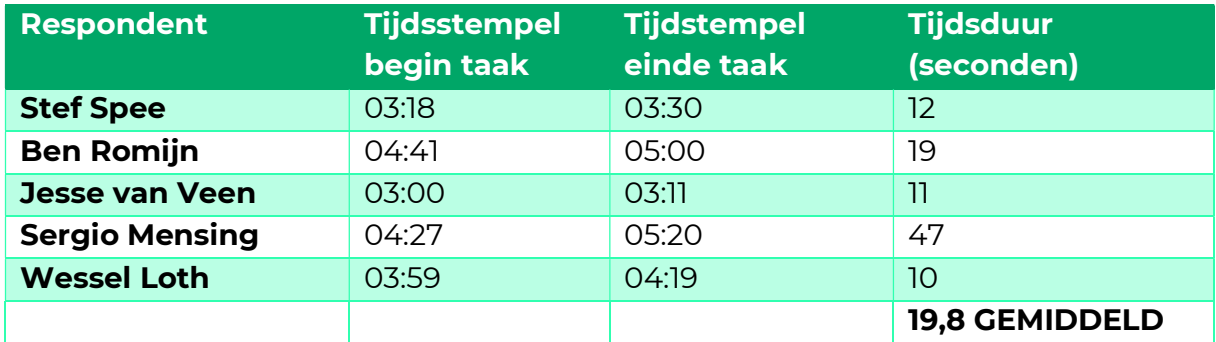

#### Taak 5: Probeer het boek aan te bevelen aan Jeroen Ekkelkamp

#### Taak 6: Probeer het boek Don't make me think weer in te leveren

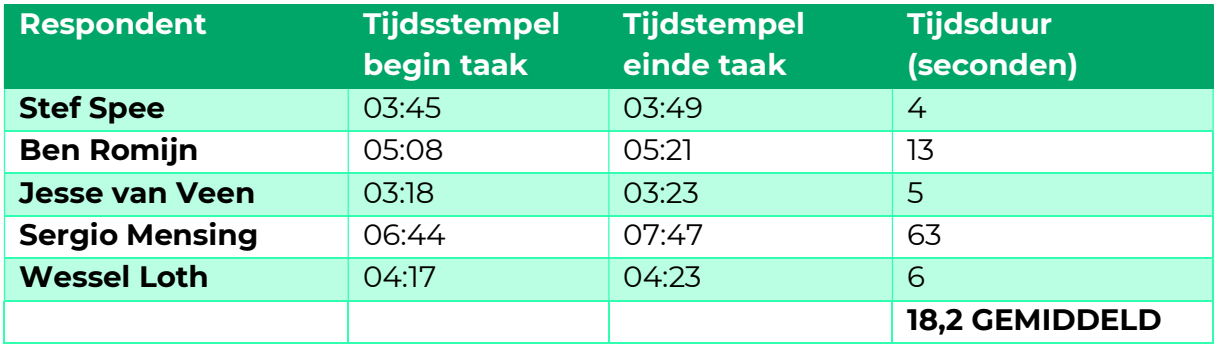

#### Taak 7: Probeer zelf een boek toe te voegen aan de bibliocady

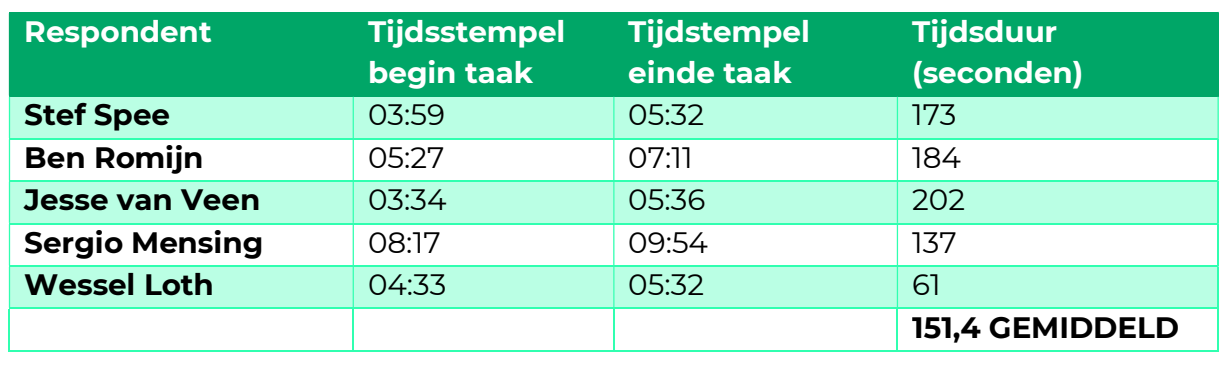

### Taak 8: Kun jij er achter komen wie het boek "Flow" in bezit heeft?

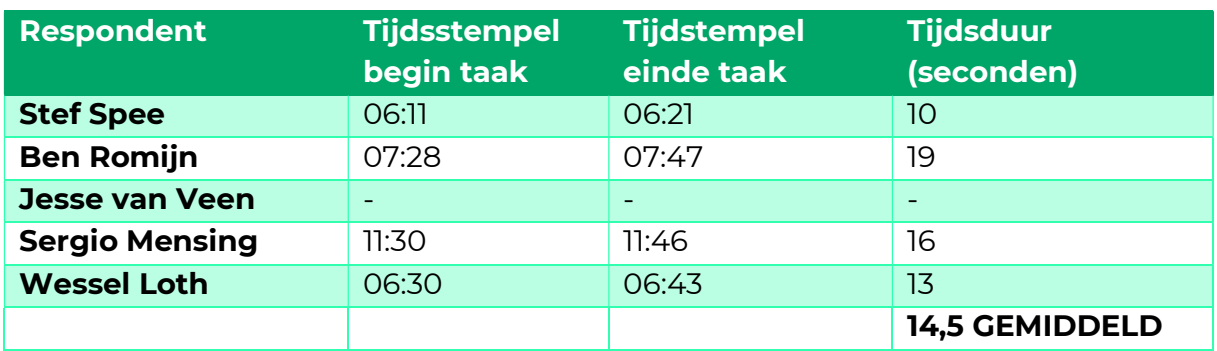

# Bijlage 10: SUS-scores per respondent

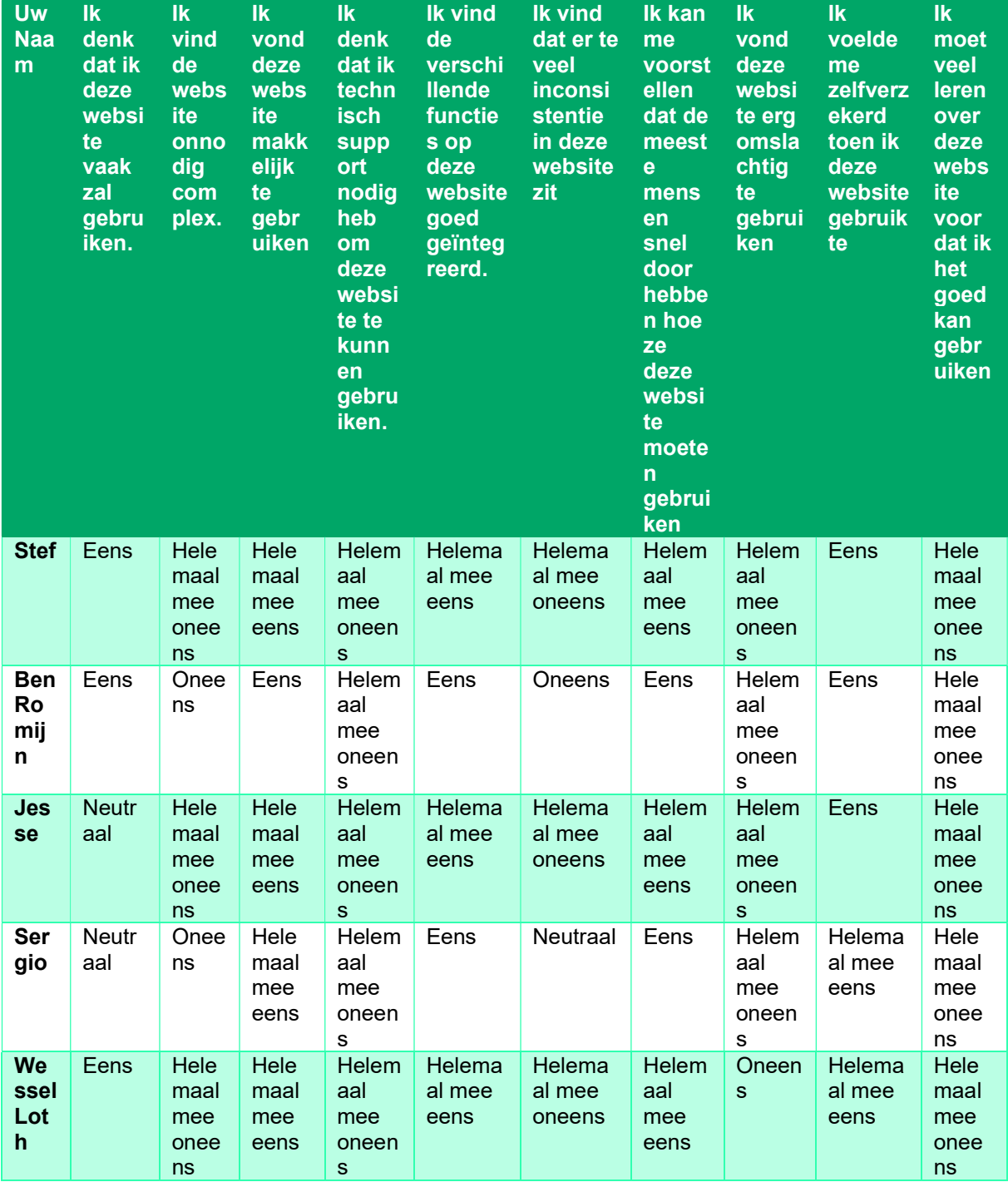

## Bijlage 11: Verbeteringen na usability testen

Recensies waren gesorteerd van oud naar nieuw, dit heb ik met het inzicht van de usability test veranderd naar een gesorteerde lijs van nieuw naar oud.

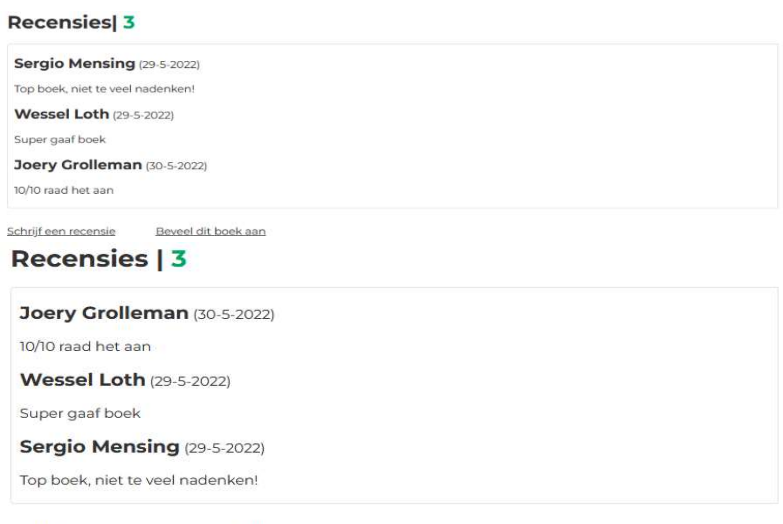

Schrijf een recensie Beveel dit boek aan

Figuur 21 De recensies van oud-naar-nieuw (boven) veranderd naar nieuw-naar-oud (onder)

De knop 'uitlenen' heb ik veranderd naar een knop 'lenen', met de inzichten van de test.

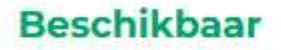

Dit boek is beschikbaar om te lenen!

**Uitlenen** 

### **Beschikbaar**

Dit boek is beschikbaar om te lenen!

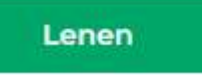

Figuur 22 De knop 'uitlenen' (boven) veranderd naar 'lenen' (onder)

Ik heb een hulpknop gerealiseerd dat verduidelijkt wat een ISBN is.

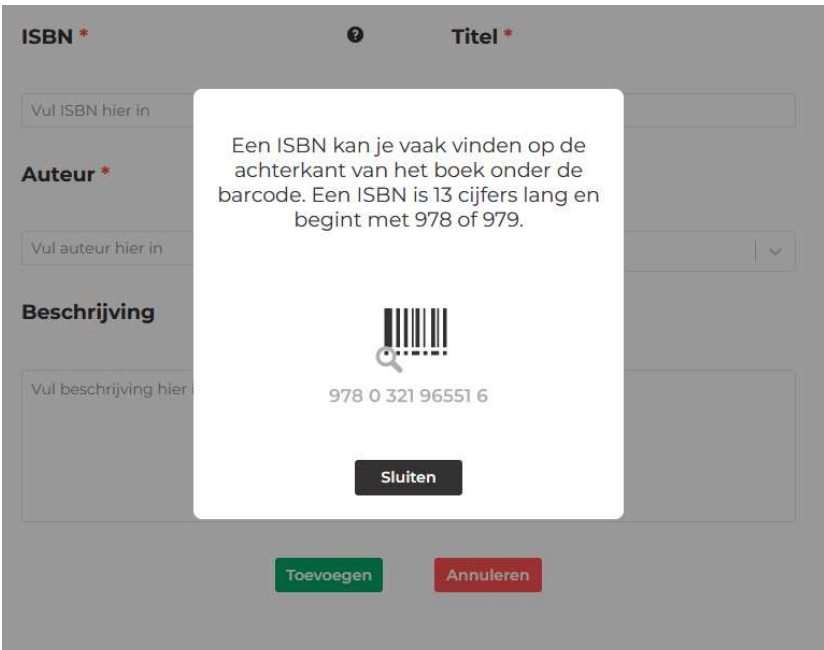

Figuur 23 ISBN 'hulpknop' gerealiseerd